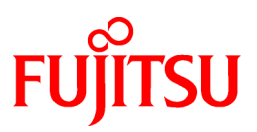

# **FUJITSU Software NetCOBOL V11.0**

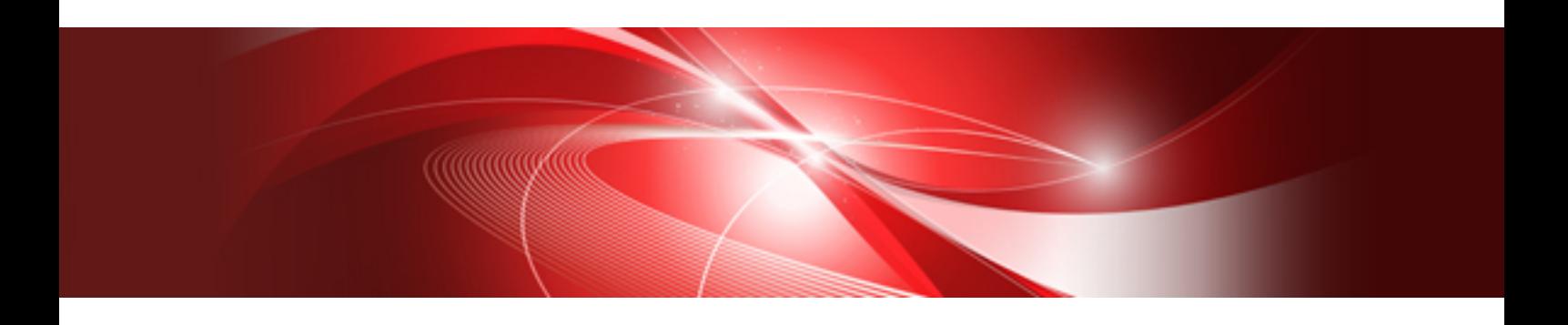

# ISAPI Subroutines User's Guide

Windows

B1WD-3362-01ENZ0(00) August 2015

# **Preface**

"NetCOBOL ISAPI Subroutines 3.1" operate in 32-bit mode of the following operating systems and provide the development environment and execution environment for 32-bit applications that execute under Microsoft ® Internet Information Server (called "IIS" from here on).

- Microsoft® Windows Server® 2012 R2
- Microsoft® Windows Server® 2012
- Microsoft® Windows Server® 2008 R2

#### **Purpose of This Manual**

This manual explains how to create COBOL programs using NetCOBOL ISAPI Subroutines 3.1 and how to execute and debug these types of programs.

For the creation, compilation, execution and debugging of COBOL programs, please refer to the "NetCOBOL User's Guide" manual.

For the debugging of COBOL Web applications, refer to the "NetCOBOL Debugging Guide".

For the COBOL syntax rules, please refer to the "NetCOBOL Language Reference" manual.

To create a Web application that runs under Unicode, please refer to the "Use of Unicode" in "NetCOBOL Web Guide" manual.

#### **Product Names**

Product names described in this manual are abbreviated as follows:

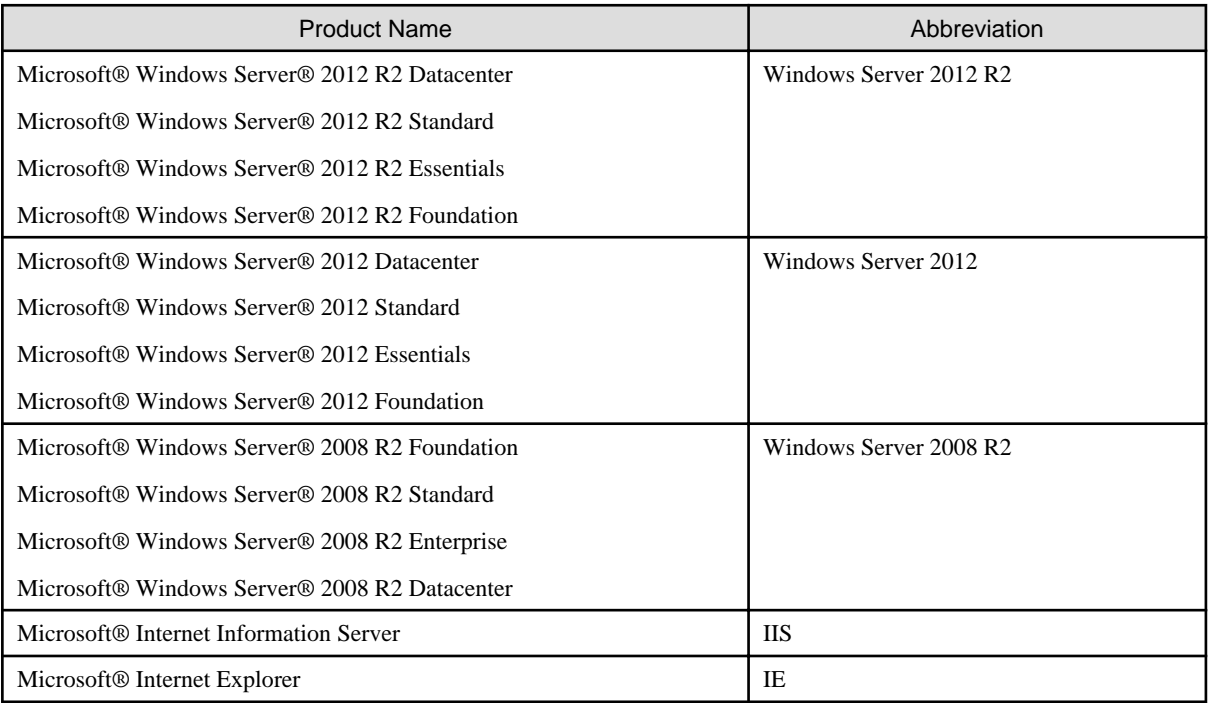

#### **Trademarks**

- NetCOBOL is a trademark or registered trademark of Fujitsu Limited or its subsidiaries in the United States or other countries or in both.
- Microsoft, Windows, Windows Server, Visual Basic and Visual C++ are trademarks or registered trademarks of Microsoft Corporation in the United States and/or other countries.
- Oracle and Java are registered trademarks of Oracle and/or its affiliates. Other names may be trademarks of their respective owners. Oracle Solaris might be described as Solaris, Solaris Operating System, or Solaris OS.
- Other product names are trademarks or registered trademarks of each company. Trademark indications are omitted for some system and product names described in this manual.

- The permission of the Microsoft Corporation has been obtained for the use of screen images.

#### **Export Regulation**

Exportation/release of this document may require necessary procedures in accordance with the regulations of your resident country and/or US export control laws.

The contents of this manual may be revised without prior notice. No part of this document may be reproduced or transmitted in any form or by any means, electronic or mechanical, for any purpose, without the express written permission of Fujitsu Limited.

August 2015 Copyright 1996-2015 FUJITSU LIMITED

# **Contents**

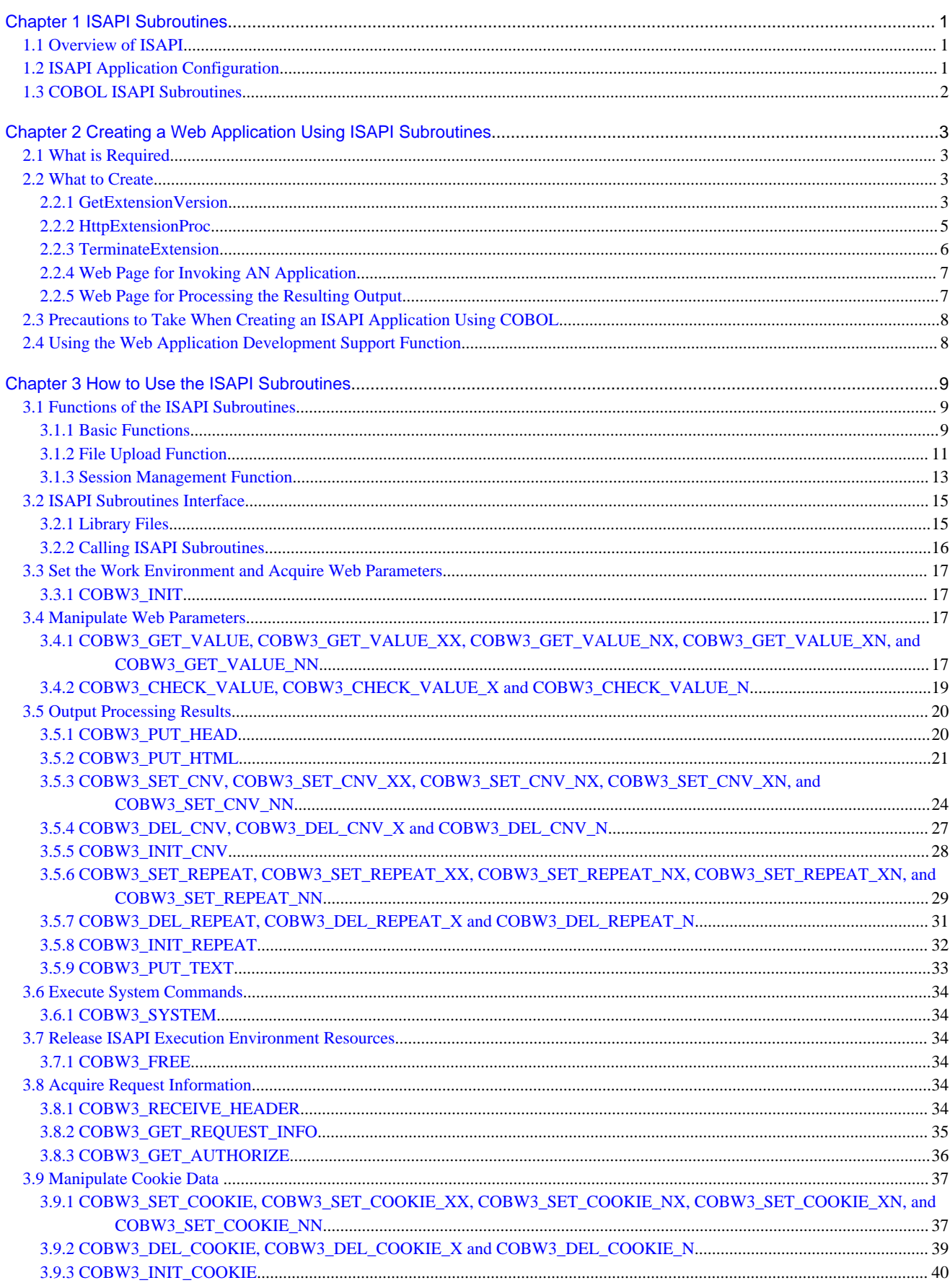

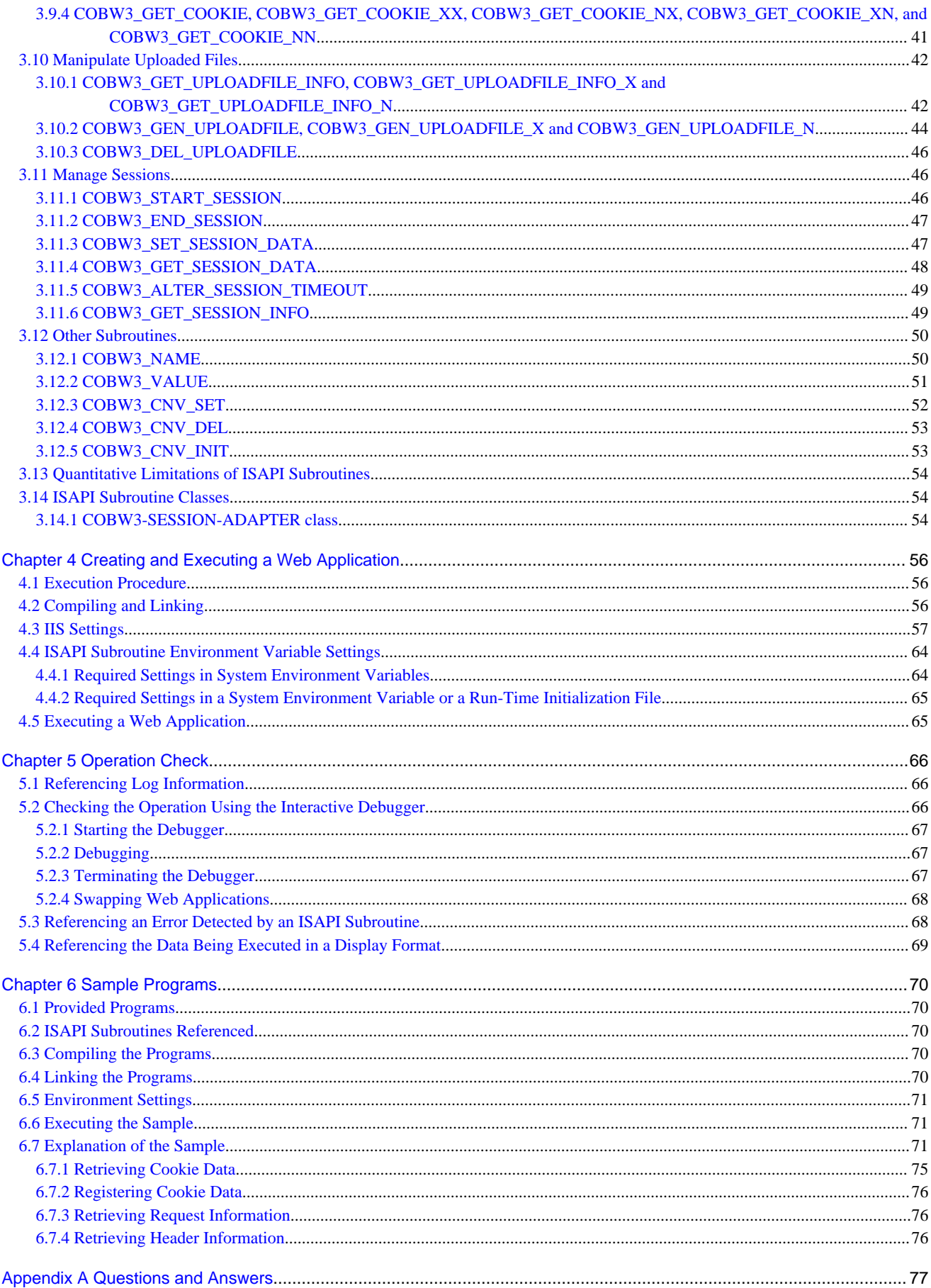

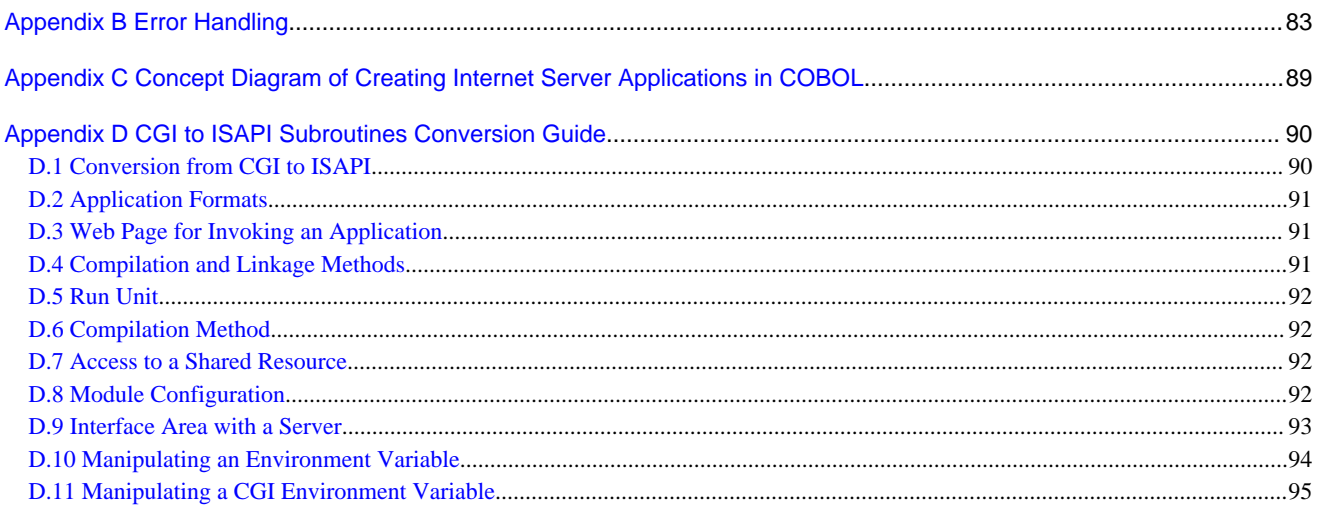

# <span id="page-6-0"></span>**Chapter 1 ISAPI Subroutines**

# **1.1 Overview of ISAPI**

ISAPI (Internet Server Application Programming Interface) is a framework to expand IIS and a programming interface that can be used in the framework. When an Internet Server Application (hereafter abbreviated as ISA) is an application using ISAPI, it runs as a thread in IIS. Therefore, ISA's typically execute faster than traditional CGI applications. Also, less system resources such as memory are required. However, since ISA's run as a thread, they must be thread-safe. Do not forget to release resources, because, if a resource is not released, the resource may remain unusable until IIS itself is terminated. The following two types of applications can be created using ISAPI:

#### ISAPI extension

Unit to install each Web application. It is possible to change applications to be used for each request.

#### ISAPI filter

Web applications invoked in common throughout the Web site. ISAPI filter's are executed before or after an ISAPI extension and are used when processing common throughout applications is required.

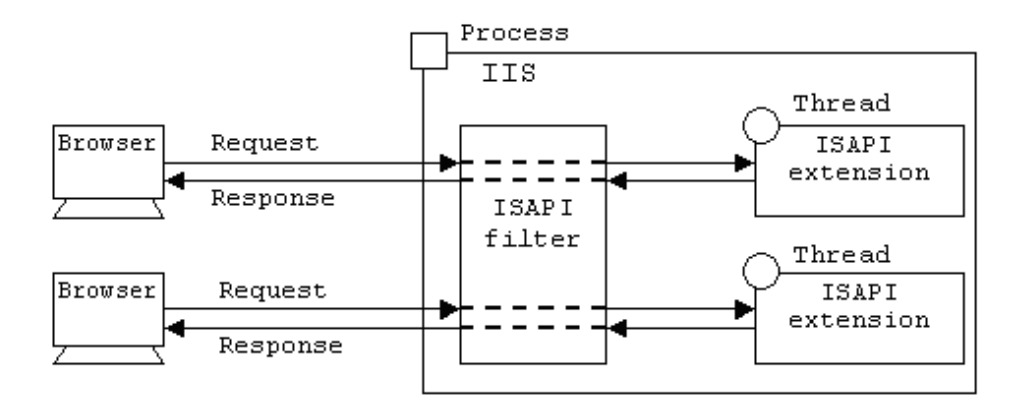

# **1.2 ISAPI Application Configuration**

This section explains regarding ISA's, the configuration of ISAPI extensions. However, ISAPI filters are not supported by COBOL ISAPI Subroutines. For more information on ISAPI Subroutines, see the books and IIS manuals.

An ISAPI extension must be a DLL that exports the following three functions. Each individual function runs as a multi-threaded function.

#### GetExtensionVersion

This function is called once when an application DLL is loaded. The HttpExtensionProc function noted below is executed only after this function is terminated.

#### **HttpExtensionProc**

Application called for each request. This function is used to receive data sent from the WWW Browser and to send HTML documents to the WWW Browser and is provided as an interface to IIS.

#### TerminateExtension

This function is called when the application DLL is unloaded.

<span id="page-7-0"></span>Figure 1.1 How each export function is called

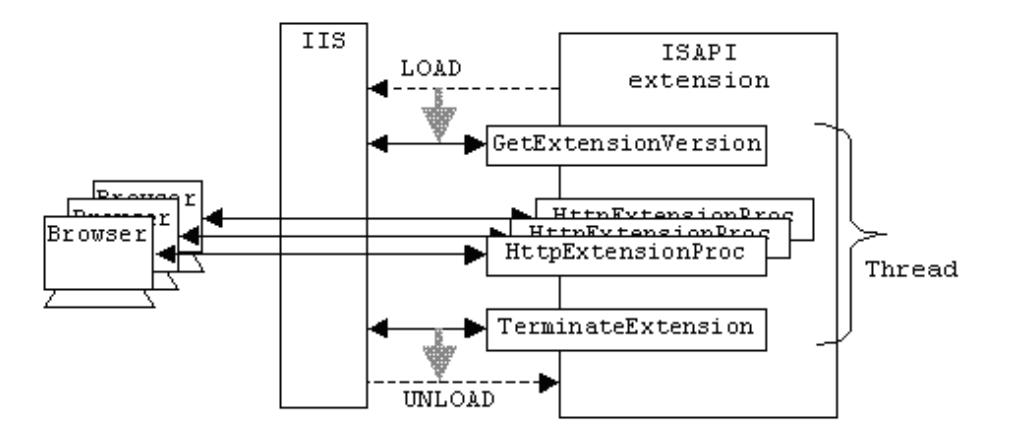

### **1.3 COBOL ISAPI Subroutines**

COBOL ISAPI Subroutines are Web subroutines that use ISAPI. By using these subroutines, an ISAPI extension can be created easily with COBOL. That is, a Web application using this subroutine inherits the features of ISAPI directly. Since ISAPI Subroutines are upward compatible with COBOL CGI subroutines, a Web application created by using COBOL CGI subroutines can be altered into a web application under IIS with a few modifications.

# <span id="page-8-0"></span>**Chapter 2 Creating a Web Application Using ISAPI Subroutines**

### **2.1 What is Required**

The following lists what is required to create and execute an ISAPI application using ISAPI Subroutines.

IIS

Custom settings to run Web applications are needed.

#### **NetCOBOL**

Needed for compilation, link, and execution of Web applications.

For execution, the NetCOBOL server operation package is required.

For details regarding the installation and settings, consult the system administrator of the WWW Server to be used.

### **2.2 What to Create**

To create an ISAPI application using SAPI Subroutines, the following minimum requirements must be met:

- Programs with the following three entry names and an ISAPI application (DLL) created with these functions as export functions
	- GetExtensionVersion

Function executed when DLL is loaded. This function is used for initialization.

- HttpExtensionProc

Application executed for each request. ISAPI Subroutines can be used only in programs with this entry name.

- TerminateExtension (created as required)

Executed when the DLL is unloaded. This program used for termination processing.

For information regarding compiling and linking these programs, see " - "Compiling and Linking" in Chapter 4.

- HTML document
	- Web page for invoking an application (for Web application activation)
	- Web page for processing result (Used for processing resulting output. This page is created as required)

The following explains each of the above functions and pages.

### **2.2.1 GetExtensionVersion**

GetExtensionVersion is called only once when an ISAPI application is loaded into IIS. The next HttpExtensionProc is called only after processing of the program with this entry name has completed. Therefore, this program can be used for initialization that is common to the ISAPI application to be created.

For example, GetExtensionVersion can be used for initializing external data. However, as explained later, the timing to perform termination processing is not definite and so do not use this function to perform processing that needs termination processing.

A program with this entry name must be created.

The following explains the precautions to be taken when creating a program with this entry name.

#### **IDENTIFICATION DIVISION**

Write the program name in the PROGRAM-ID paragraph as shown below:

PROGRAM-ID. "GetExtensionVersion".

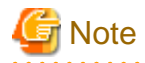

Write the program name correctly, paying attention to the upper-case/lower-case characters, as this name is case sensitive, when used with ISAPI. If the program name is not correct, the application will not run.

#### **ENVIRONMENT DIVISION**

None

#### **DATA DIVISION**

Include the library file (copy file) to be used to interface with IIS in the LINKAGE SECTION using the COPY statement as follows:

LINKAGE SECTION. COPY ISAPIINF.

This library file (ISAPIINF.cbl) is stored in the folder in which COBOL is installed.

#### **PROCEDURE DIVISION**

Write the following to fit to the calling interface from IIS.

PROCEDURE DIVISION WITH STDCALL LINKAGE USING ISAPI-INFO.

- Return code

A return code to IIS when this function is completed needs to be set. The following two return code values are available, and the value "Normal end" is usually set.

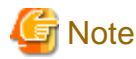

Note that, if the value "Abnormal end" is set, the next HttpExtensionProc is not called. 

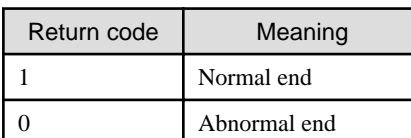

To set "Normal end", for example, enter as follows:

MOVE 1 TO PROGRAM-STATUS. EXIT PROGRAM.

On the basis of the above, the sample of this program will look like the following:

```
IDENTIFICATION DIVISION
PROGRAM-ID. "GetExtensionVersion".
ENVIRONMENT DIVISION.
DATA DIVISION.
 LINKAGE SECTION
     COPY ISAPIINF.
PROCEDURE DIVISION WITH STDCALL LINKAGE USING ISAPI-INFO.
*
* Write processing as required.
*
     MOVE 1 TO PROGRAM-STATUS.
     EXIT PROGRAM.
```
### <span id="page-10-0"></span>**2.2.2 HttpExtensionProc**

The Web application called for each request from the WWW Browser. ISAPI Subroutines can only call a program with this entry name. A program with this entry name must always be created.

The following explains the precautions to be taken when creating a program with this entry name.

#### **IDENTIFICATION DIVISION**

Write the program name in the PROGRAM-ID paragraph as shown below:

PROGRAM-ID. "HttpExtensionProc".

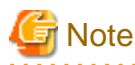

Write the program name correctly, paying attention to the upper-case/lower-case characters. It is case sensitive when working with ISAPI. If the program name is not correct, the application will not run. 

#### **ENVIRONMENT DIVISION**

None

#### **DATA DIVISION**

#### - WORKING-STORAGE SECTION

Include the library file to be used to interface with ISAPI Subroutines using the COPY statement as follows:

WORKING-STORAGE SECTION. COPY COBW3.

This library file (COBW3.cbl) is stored in the folder in which COBOL is installed.

- LINKAGE SECTION

Include the library file to be used to interface with IIS using the COPY statement as follows:

LINKAGE SECTION. COPY ISAPICTX.

This library file (ISAPICTX.cbl) is stored in the folder in which COBOL is installed.

#### **PROCEDURE DIVISION**

Write the following to fit to the calling interface from IIS.

PROCEDURE DIVISION WITH STDCALL LINKAGE USING ISAPI-CTX-CNT.

Since ISAPI-CTX-CNT obtained in the above way is needed for ISAPI Subroutines to exchange data with IIS, set its pointer to COBW3- CONTEXT as shown below:

```
MOVE LOW-VALUE TO COBW3.
MOVE FUNCTION ADDR(ISAPI-CTX-CNT) TO COBW3-CONTEXT.
```
- Return code

A return code to IIS when this function is completed needs to be set. The following two return code values are available, and "Normal end" is usually set. If "Abnormal end" is set, the WWW Server assumes that an error occurred in the relevant application and a message to that effect is sent to the WWW Browser by IIS.

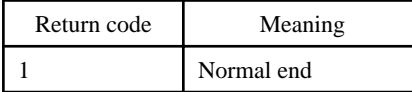

<span id="page-11-0"></span>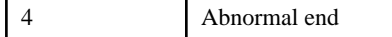

To set "Normal end", for example, enter as follows:

MOVE 1 TO PROGRAM-STATUS. EXIT PROGRAM.

On the basis of the above, the sample of this program will look like the following:

```
IDENTIFICATION DIVISION.
PROGRAM-ID. "HttpExtensionProc".
ENVIRONMENT DIVISION.
DATA DIVISION.
WORKING-STORAGE SECTION.
  COPY COBW3.
LINKAGE SECTION.
  COPY ISAPICTX.
PROCEDURE DIVISION WITH STDCALL LINKAGE USING ISAPI-CTX-CNT.
*
     MOVE LOW-VALUE TO COBW3.
     MOVE FUNCTION ADDR(ISAPI-CTX-CNT) TO COBW3-CONTEXT.
*
* Write processing as required.
*
     MOVE 1 TO PROGRAM-STATUS.
     EXIT PROGRAM.
```
### **2.2.3 TerminateExtension**

This function is called only once by IIS when the DLL is unloaded and so can be used for termination processing that is common to Web applications. However, the timing to unload the DLL depends on each condition. The DLL is unloaded during termination processing or, in some cases, only by forced unloading. Therefore, this aspect should be considered carefully before writing initialization in the termination processing or GetExtensionVersion. The program with this entry name can be omitted.

The following explains the precautions to be taken when creating a program with this entry name.

#### **IDENTIFICATION DIVISION**

Write the program name in the PROGRAM-ID paragraph as shown below:

PROGRAM-ID. "TerminateExtension".

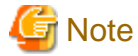

Write the program name correctly, paying attention to the upper-case/lower-case characters. It is case sensitive when used with ISAPI. If the program name is not correct, this function will not be called.

#### **ENVIRONMENT DIVISION**

None

#### **DATA DIVISION**

Include the library file to be used in the interface with IIS in the linkage section using the COPY statement as follows:

```
LINKAGE SECTION.
   COPY ISAPIFLG.
```
This library file (ISAPIFLG.cbl) is stored in the folder in which COBOL is installed.

#### <span id="page-12-0"></span>**PROCEDURE DIVISION**

Write the following to fit to the calling interface from IIS.

PROCEDURE DIVISION WITH STDCALL LINKAGE USING ISAPI-FLAG.

- Return code

A return code to IIS when this function is completed needs to be set. The following two return code values are available, and the "Normal end" is usually set. If the "Abnormal end" is set, the WWW Server assumes that an error occurred in the relevant application.

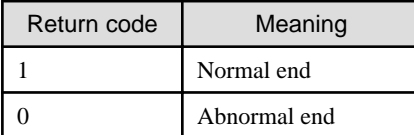

To set the normal end, for example, enter as follows:

MOVE 1 TO PROGRAM-STATUS. EXIT PROGRAM.

The sample of this program will look like the following:

```
IDENTIFICATION DIVISION.
PROGRAM-ID. "TerminateExtension".
ENVIRONMENT DIVISION.
DATA DIVISION.
 LINKAGE SECTION.
  COPY ISAPIFLG.
PROCEDURE DIVISION WITH STDCALL LINKAGE USING ISAPI-FLAG.
*
* Write processing as required.
*
     MOVE 1 TO PROGRAM-STATUS.
     EXIT PROGRAM.
```
### **2.2.4 Web Page for Invoking AN Application**

The Web page for invoking an application is an HTML document used for activating Web applications. Use the <FORM> tag and <A> tag to activate a Web application.

. . . . . . . . . . . . . . . . .

The created dynamic link library ISAPI.DLL is executed with METHOD="POST"

<FORM METHOD="POST" ACTION="ISAPI.DLL">

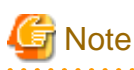

When a Web application is activated using the  $\langle A \rangle$  tag, Web parameters cannot be passed.

For other topics regarding HTML documents, see " NetCOBOL Web Guide Appendix A".

### **2.2.5 Web Page for Processing the Resulting Output**

The Web page for processing the resulting output is an HTML document used to return execution results of the Web application to the WWW Browser. Since response data can also be returned directly from a Web application, the Web page for processing result output need not necessarily be prepared. However, by preparing the Web page for processing the resulting output, flexibility and maintainability can be improved; the independence of data to be returned and programs are enhanced and the layout of the output results can be changed without re-compiling the Web application again.

It is also possible to output the contents of a Web page for processing the resulting output by converting it dynamically.

<span id="page-13-0"></span>To output a static HTML document (an HTML document whose output does not depend on processing results), HTML creation tools can directly be used.

To output a dynamic HTML document (an HTML document whose output depends on processing results), data can be replaced dynamically for output by specifying an item name (conversion name) enclosed by "//COBOL//" in the Web page used for processing the resulting output. Since all data contained in an HTML document is intended for conversion, it is also possible to replace the tags to change characters in the Web page for processing the resulting output and to specify the background color. See "COBW3\_PUT\_HTML" in Chapter 3.

The Web page for processing the resulting output can also be output by dividing the title/text/header into multiple HTML documents or by combining it with plain text.

# **2.3 Precautions to Take When Creating an ISAPI Application Using COBOL**

Note the following points:

- Do not use the following functions for screen operations in COBOL programs to be used in Web applications. For details, see "Programs Running under a Service" in the " NetCOBOL User's Guide".
	- Presentation file function (window handling function)
	- Screen handling function
	- ACCEPT/DISPLAY function

(However, the operational functions regarding environmental variables, date, and time can be used)

- ISAPI Subroutines can be used only within a program with the entry name: HttpExtensionProc.
- Before using ISAPI Subroutines, be sure to obtain (FUNCTION ADDR) the pointer, which is provided by the address of the group item (ISAPI-CTX-CNT) and set the value of COBW3-CONTEXT to it.
- Do not share COBW3, ISAPI-CTX-CNT, or its pointer data among threads, or IIS may not work properly.
- Do not use the REPLACING statement in the COPY statement that includes a library file (COBW3.cbl, ISAPICTX.cbl, ISAPIINF.cbl, and ISAPIFLG.cbl) provided by the ISAPI Subroutines. Do not specify a REPLACE statement so that a COPY statement would be replaced either.
- When data is initialized (such as the VALUE clause) in the DATA DIVISION, depending on the operational environment, initial values extending over multiple requests may not be guaranteed. If the initial values should be guaranteed for each request from the WWW Browser, be sure to initialize data in the Procedure Division to be executed.
- A web application is an application that runs under the services provided by the Web server. For applications running under services, please refer to "21.1.3 Programs running under a Service" of the NetCOBOL User's Guide.

# **2.4 Using the Web Application Development Support Function**

The COBOL Project Manager provides the Web application development support function that assists you in developing Web applications.

COBOL programs using ISAPI Subroutines can easily be created by using the Web Application Wizard of the Project Manager. Resources such as COBOL programs using ISAPI Subroutines can automatically be created with the help of the Web Application Wizard. In addition, using the project relationship with the Project Manager, the created program can be compiled, linked, and maintained more easily.

For details of the Web application development support function, see "NetCOBOL Web Development Tools Guide".

# <span id="page-14-0"></span>**Chapter 3 How to Use the ISAPI Subroutines**

# **3.1 Functions of the ISAPI Subroutines**

ISAPI Subroutines provide the following functions.

### **3.1.1 Basic Functions**

The basic functions enable you to create Web applications that perform business in response to requests from WWW Browsers.

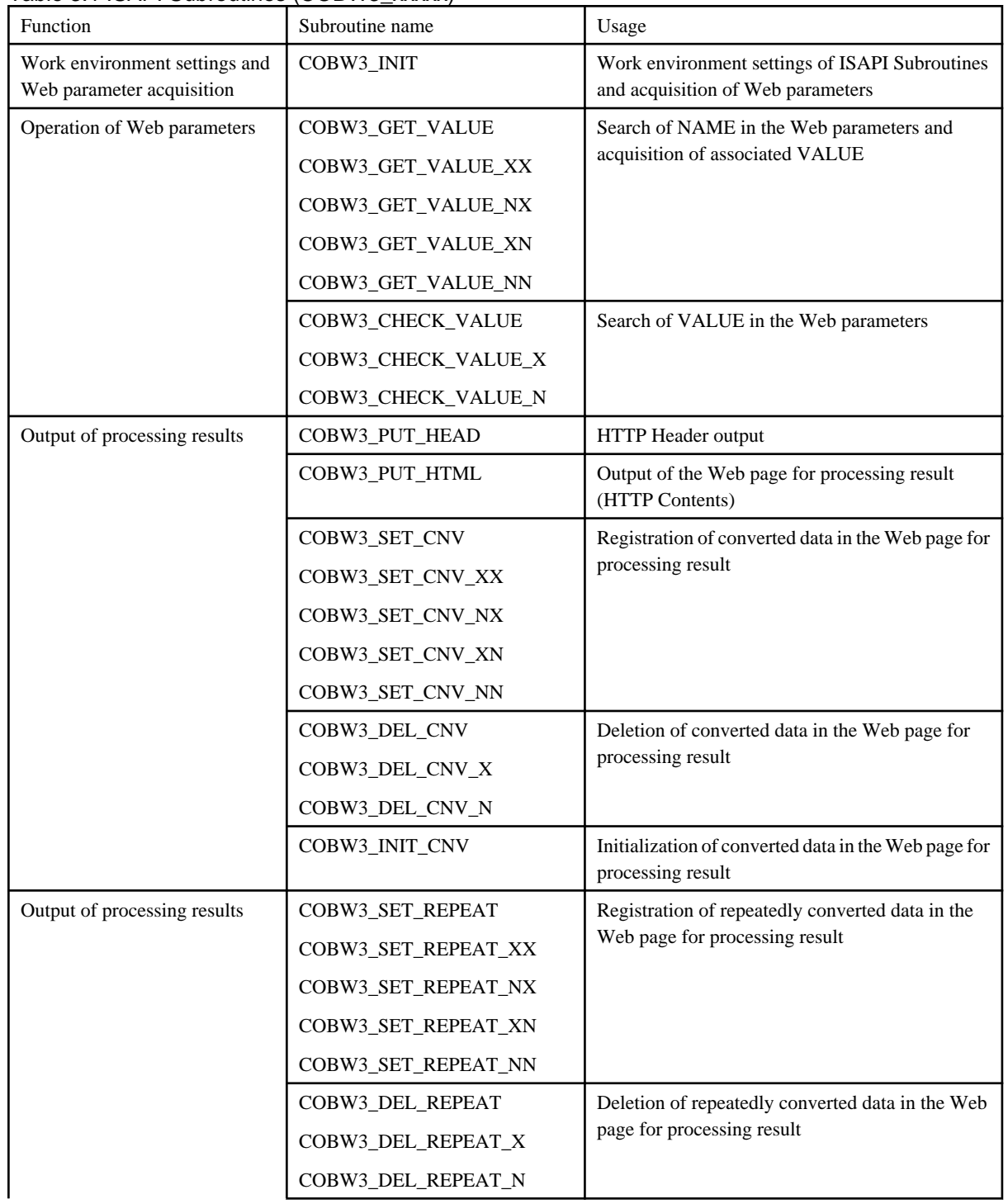

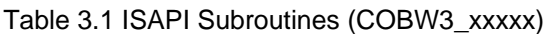

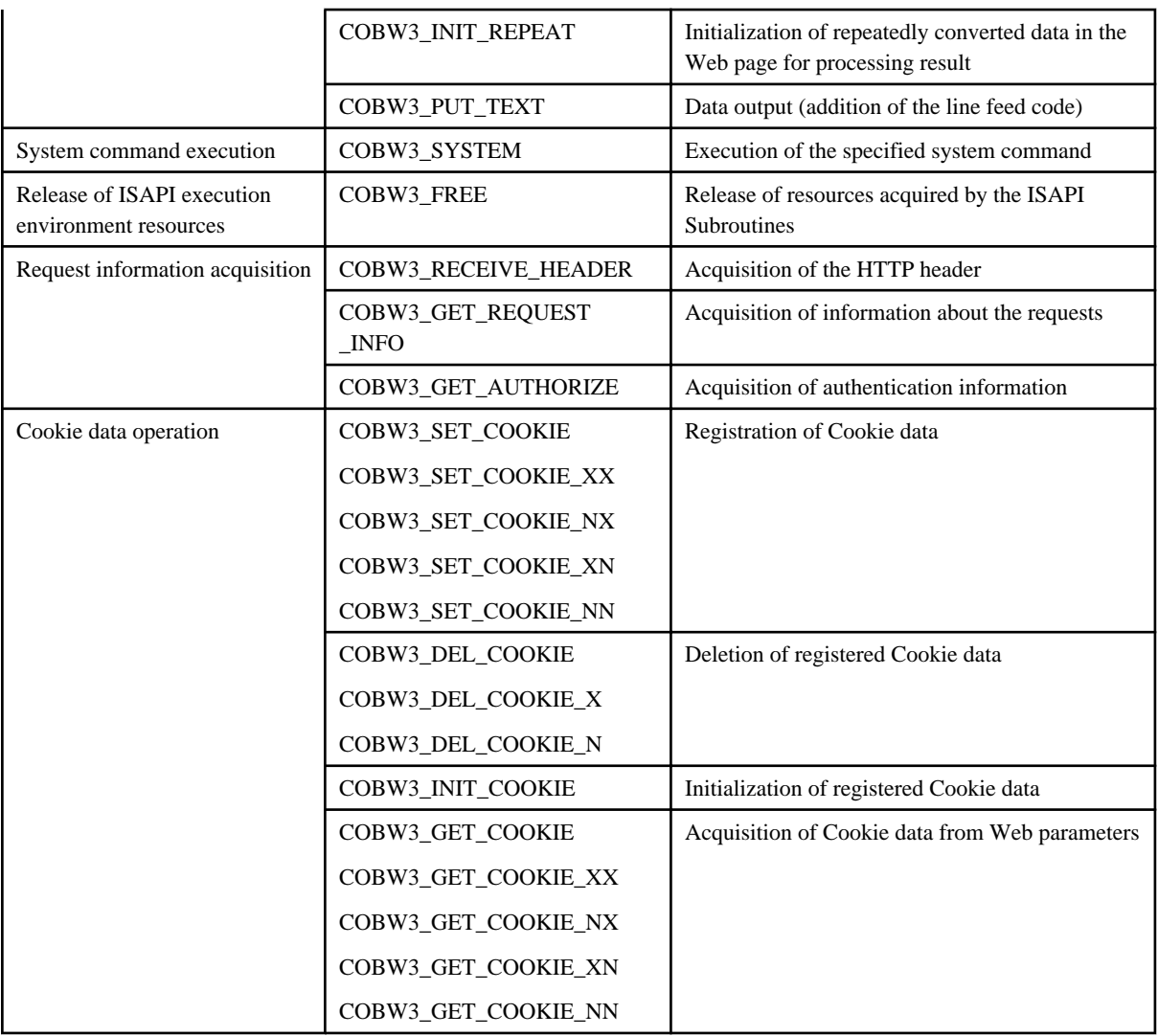

- It is necessary to use the following subroutines in the ASCII environment.

- COBW3\_GET\_VALUE
- COBW3\_CHECK\_VALUE
- COBW3\_SET\_CNV
- COBW3\_DEL\_CNV
- COBW3\_SET\_REPEAT
- COBW3\_DEL\_REPEAT
- COBW3\_SET\_COOKIE
- COBW3\_DEL\_COOKIE
- COBW3\_GET\_COOKIE
- It is necessary to use subroutines such as COBW3\_xxxxx\_XX and COBW3\_xxxxx\_N in the Unicode environment. Moreover, the meaning is as follows.

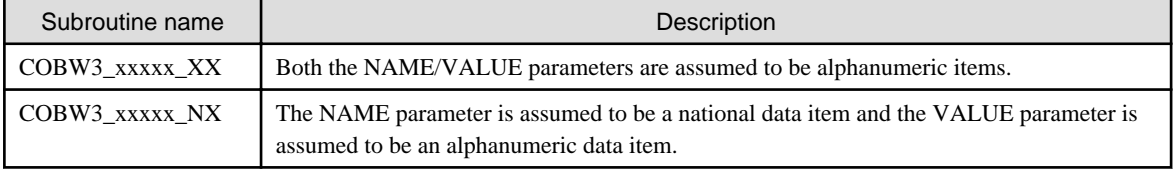

<span id="page-16-0"></span>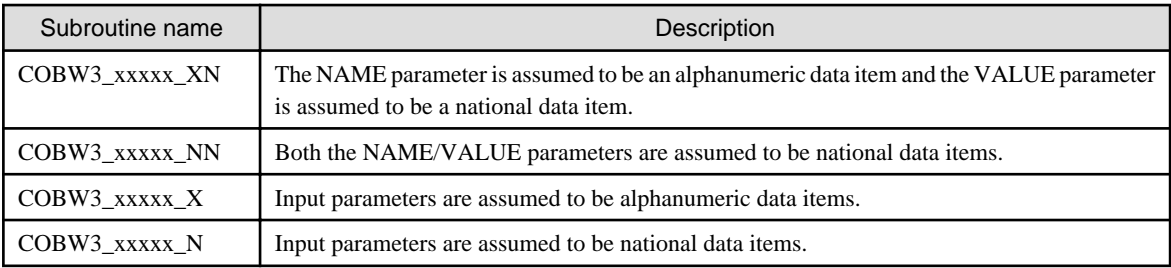

- Any code system can use the subroutines not listed above.

- The operation of the following subroutines provided up to this time is guaranteed only in environments where Web applications run using the ASCII code system. For development of applications that run under any other code system than ASCII, use the alternative subroutines in the following table.

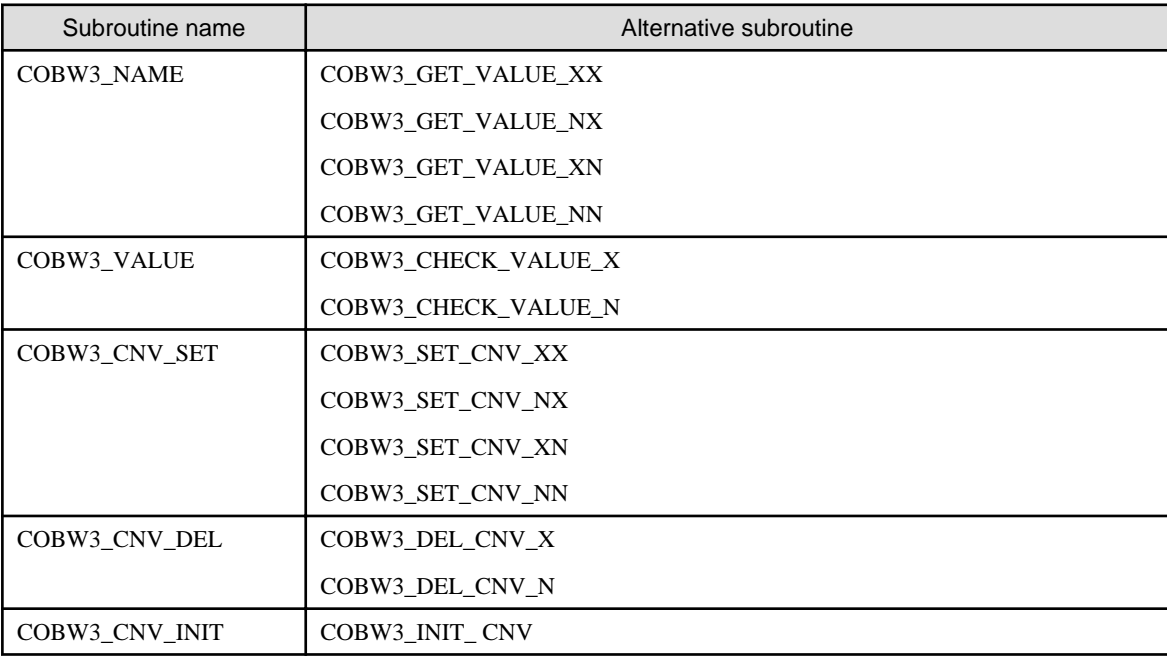

### **3.1.2 File Upload Function**

The file upload function transfers client-side-generated data (files) to the WWW Server.

This function is valid in the following cases:

- When a large amount of data that may cause timer expiration in online processing is to be entered.
- When a mobile environment with meter-rate accounting is to be used.
- When a data entry tool is already prepared at the client side and WWW Server linkage using the tool output data (files) is requested instead of a request to change the data entry tool into a Web tool.
- When only the HTTP ports can be accessed in file transfer because of security conditions. (File transfer in conventional systems is done using FTP.)

Using the file upload function, file transfer can be associated with applications. Therefore, data can be checked and registered immediately after file transfer.

The following conceptual chart of processing which uses the file upload function is shown below:

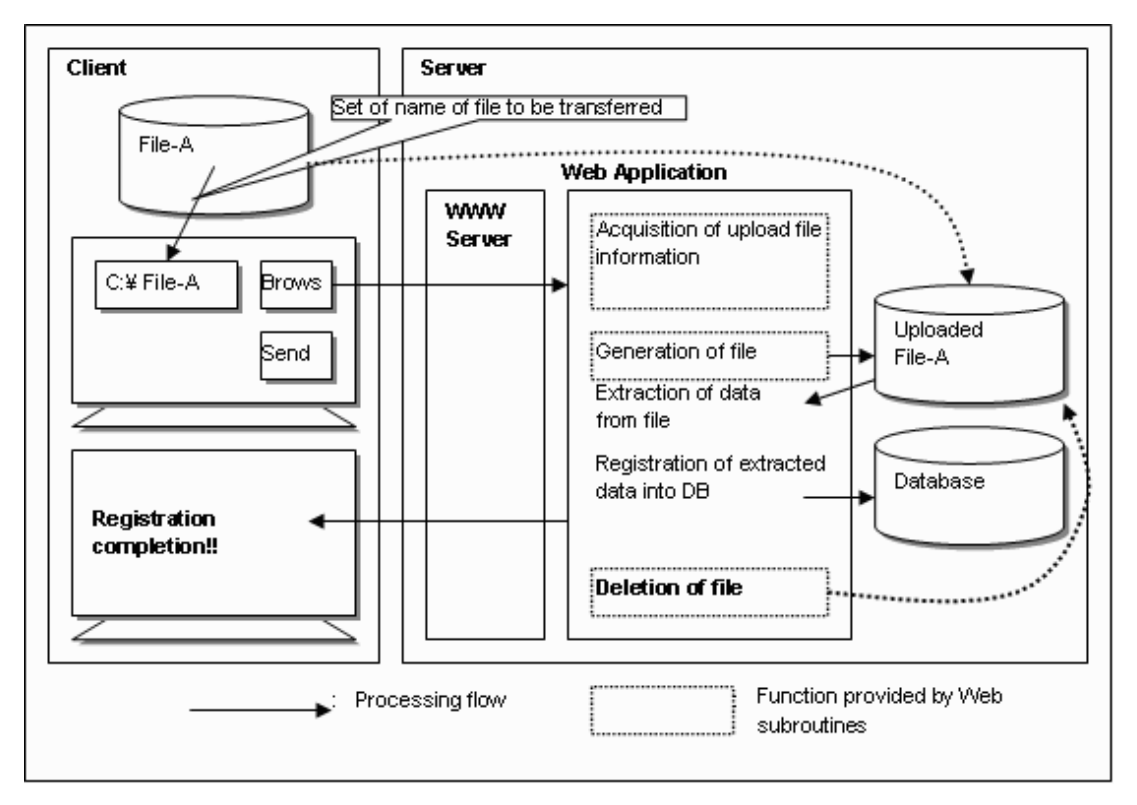

Web page for invoking the applications Web application (COBOL source) WORKING-STORAGE SECTION. <FORM METHOD="POST" COPY COBW3. **PROCEDURE** DIVISION. ENCTYPE="multi-part/form-data" CALL "COBW3\_INIT" USING COBW3. ACTION="sample/action.scr"> \*GE7 INFORMATION OF UPLOADED FILE  $eP$ MOVE "UPFILE" TO Send file: <INPUT TYPE="file" NAME="UPFILE"><BR> COBW3-SEARCH-DATA.<br>"CALL "COBW3\_GET\_UPLOADFILE\_INFO" <INPUT TYPE="submit" VALUE="Send"> USING COBW3. IF COBW3-SEARCH-FLAG-NON THEN </FORM> Error Processing  $\ddot{\phantom{a}}$ END-IF. \*SET GENERATION FILE-NAME MOVE "File-A" TO COBW3-UPLOADED-FILENAME. CALL "COBWS\_GEN\_UPLOADFILE" USING COBW3. IF COBW3-STATUS NOT = ZERO THEN Error Processing END-IF. \* Any processing for uploaded files \*DELETION UPLOADED FILES CALL "COBW3\_DEL\_UPLOADFILE" USING COBW3.<br>CALL "COBW3 DIT HTML"

<span id="page-18-0"></span>Web subroutines provide the following functions to easily create such application programs:

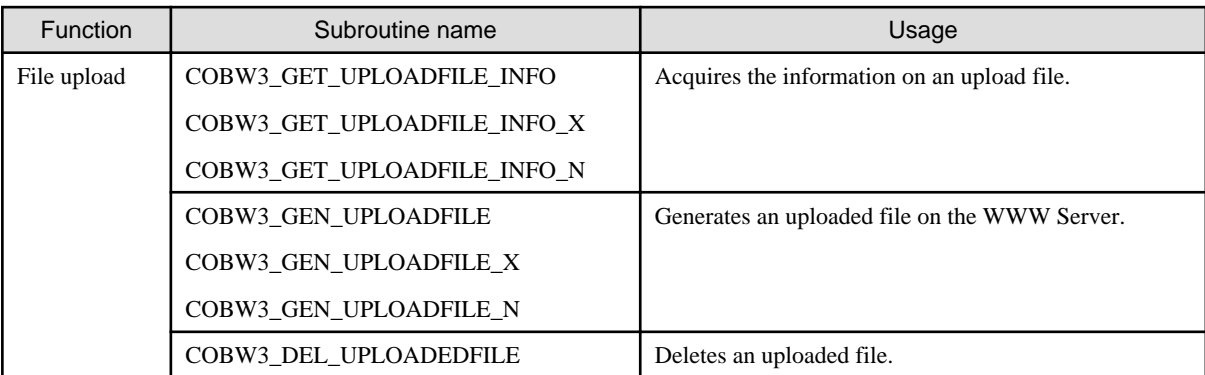

To upload a file, the following values must be written on the Web page for invoking an application:

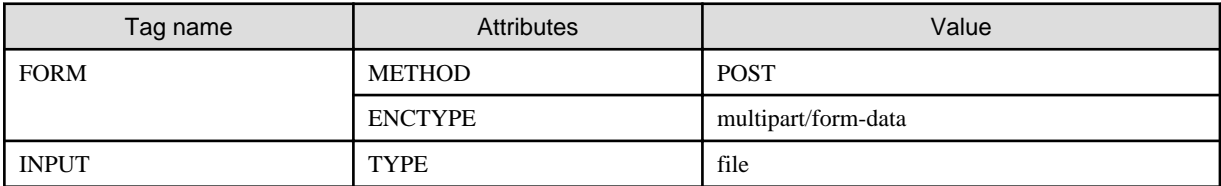

For details of these tags and attributes, see the "NetCOBOL Web Guide" and other documentation resources that explain HTML.

The above tags can be used together with the INPUT tag of other types (that is, other than "file") in the same FORM. The data that corresponds to these INPUT tags can be acquired by a subroutine such as COBW3\_GET\_VALUE regardless of whether the file upload function is used.

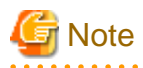

- In this Web subroutines, size of the uploaded files should be 999,999,999 bytes or less. Even if it is a file of 999,999,999 bytes, data cannot occasionally be received according to WWW Server.

- The NAME value specified in the INPUT tag (TYPE="file") for uploading files cannot be used in the INPUT tag of other types (that is, other than "file"). Otherwise, the normal operation of the Web subroutine is not assured.

 $\mathbf{z}$  and  $\mathbf{z}$ 

# **Example**

. . . . . . . . . . . .

```
 :
< INPUT TYPE="\tt text" NAME="\tt FILE1">
<INPUT TYPE="file" NAME="FILE1"> ß Do not specify
     :
```
. . . . . . . . . . . . . . . . . . . .

### **3.1.3 Session Management Function**

By using the session management function, a Web application that performs business extending over multiple requests from a specific client (WWW Browser) can be created.

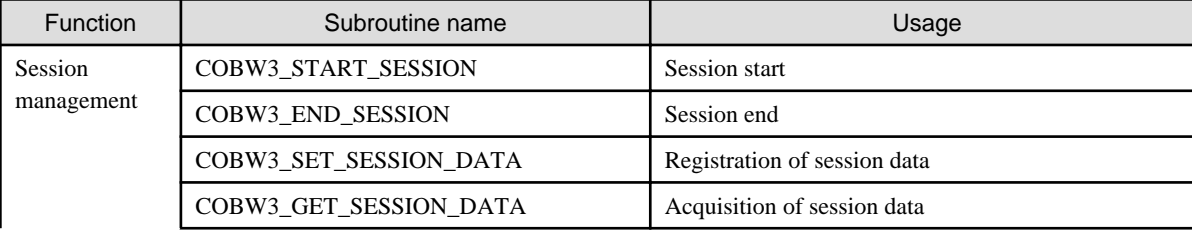

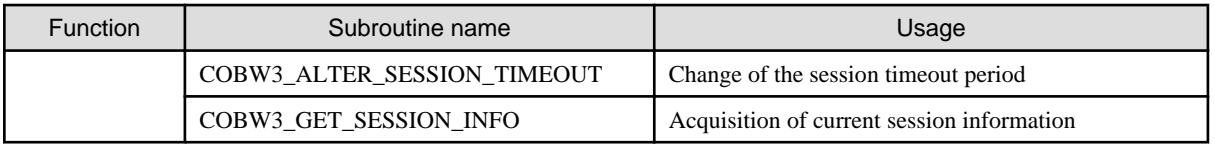

The session management function cannot be used in the COBOL CGI subroutines.

By opening a session using the session management function, connection to a specific client (WWW Browser) can be maintained. Since, within the same session, data entered in the previous page can be inherited by the next page using the session data, business programs in which multiple screens (pages) appear can easily be created.

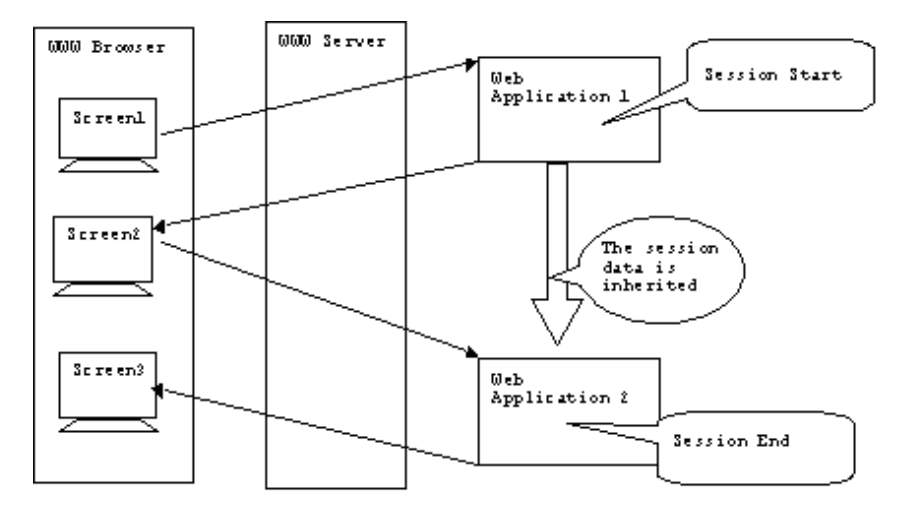

If business is interrupted because the operator leaves his or her seat too long during screen operation or the WWW Browser is closed while a session is in progress, a timeout of the session occurs.

Timeout means the time elapsed within the same session between the instant when a response is returned from the Web application to the WWW Browser and the instant when the next request is issued by the WWW Browser reaches the specified time interval.

When a timeout occurs, the session end is forced by the session management. Thus, if a timeout occurs, resources of Web applications may remain in a state in which the session is suspended. The session management provides, as a countermeasure to handle such conditions, the registration features of timeout processing.

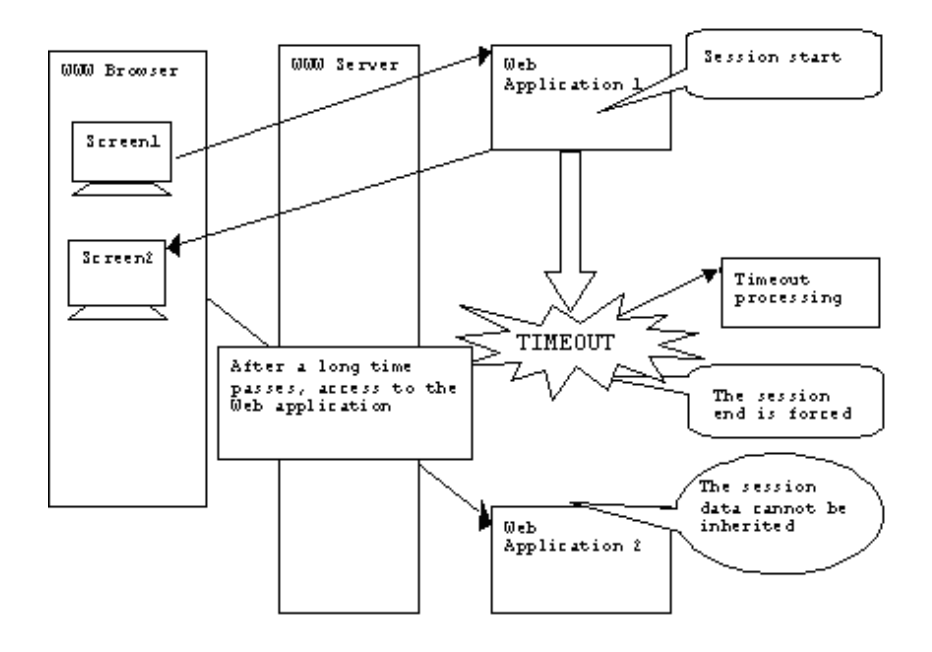

<span id="page-20-0"></span>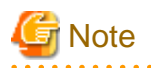

If a Web application using sessions is activated doubly by double-clicking, for example, the SUBMIT button (button specifying "SUBMIT" as the TYPE attribute of the INPUT tag), the operation of the Web application is undefined. Thus, it is necessary to inhibit double activation using, for example, JavaScript on the WWW Browser. For general precautions to be taken when operating the WWW Browser, see "NetCOBOL Web Guide".

**3.2 ISAPI Subroutines Interface**

This section explains the interface for using ISAPI Subroutines.

#### **How to write**

Explains how to write code to call ISAPI Subroutines.

#### **Data setting for calling**

Provides information to be set before calling an ISAPI Subroutine.

If a condition-name is written, sets a value to the condition name using the SET statement.

An underlined condition name indicates that its value is the initial value.

The data value set when an ISAPI Subroutine is called does not change before and after the call.

#### **Processing result data**

Explains the processing results obtained by executing an ISAPI Subroutine.

If a condition-name is written, evaluate data based on the condition-name conditions.

For errors and warnings of ISAPI Subroutines, see COBW3-STATUS.

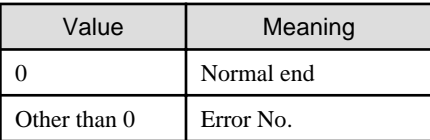

For the error No., see "Appendix B Error Handling".

For the execution results of an ISAPI Subroutine, see PROGRAM-STATUS.

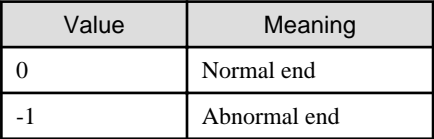

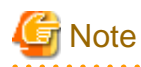

If, before calling a subroutine, processing to change an area other than data made public by the data settings when the subroutine called is performed, operations and contents of the area are not guaranteed.

Before calling "COBW3\_INIT", initialize COBW3 of the interface area using LOW-VALUE.

### **3.2.1 Library Files**

Library files are provided as the interface for the calling parameters of ISAPI Subroutines and return parameters after execution. To call an ISAPI Subroutine, include the following library file in the WORKING-STORAGE SECTION using the COPY statement. This library file is stored in the folder in which COBOL is installed.

#### <span id="page-21-0"></span>**Library name**

COBW3.cbl

#### **How to write**

Write as shown below:

```
WORKING-STORAGE SECTION.
      COPY COBW3.
```
# Note

Do not use the REPLACING specification of COPY statement that includes the library of ISAPI Subroutines or a REPLACE statement in which this COPY statement is to be replaced.

If the library is changed, operations are not guaranteed.

### **3.2.2 Calling ISAPI Subroutines**

It is necessary to call first "COBW3\_INIT" to set the ISAPI Subroutine environment and to acquire Web parameters. When terminating ISAPI Subroutine processing (at the end of the procedure), be sure to call "COBW3\_FREE" to release resources allocated by ISAPI Subroutines.

Call other subroutines using the CALL statement as needed.

When calling other subroutines in a program different from the program that called "COBW3\_INIT", pass the interface area (COBW3) defined by the program that called "COBW3\_INIT" to other programs that need to make ISAPI Subroutine calls and call other subroutines using the same area.

## **Example**

When "COBW3\_INIT" is called by the parent program and "COBW3\_FREE" is called by the child program B.

#### **Parent program:**

```
IDENTIFICATION DIVISION.
PROGRAM-ID. "HttpExtensionProc".
DATA DIVISION.
WORKING-STORAGE SECTION.
  COPY COBW3.
LINKAGE SECTION.
  COPY ISAPICTX.
PROCEDURE DIVISION WITH STDCALL LINKAGE USING ISAPI-CTX-CNT.
   MOVE LOW-VALUE TO COBW3.
   MOVE FUNCTION ADDR(ISAPI-CTX-CNT) TO COBW3-CONTEXT.
   CALL "COBW3_INIT" USING COBW3.
: 100 minutes
   CALL "B" USING COBW3.
*
    MOVE 1 TO PROGRAM-STATUS.
    EXIT PROGRAM.
```
**Child program:**

```
IDENTIFICATION DIVISION.
PROGRAM-ID. B.
DATA DIVISION.
LINKAGE SECTION.
    COPY COBW3.
PROCEDURE DIVISION USING COBW3.
: 100 million 1
```

```
 CALL "COBW3_FREE" USING COBW3.
 EXIT PROGRAM.
```
# **3.3 Set the Work Environment and Acquire Web Parameters**

### **3.3.1 COBW3\_INIT**

This subroutine sets the work environment of ISAPI Subroutines. It also acquires Web parameters and sets them to the work area used by ISAPI Subroutines.

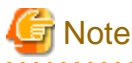

Before calling "COBW3\_INIT", initialize COBW3 of the interface area using LOW-VALUE.

#### **How to write**

```
CALL "COBW3_INIT" USING COBW3.
```
#### **Data setting for calling**

#### COBW3-CONTEXT [required]

Specify the pointer to the interface area with IIS. Never change the specified value.

#### COBW3-DMODE [optional]

Specify the output of error messages of ISAPI Subroutines to the WWW Browser.

COBW3-DMODE is valid only when the operation code system is ASCII.

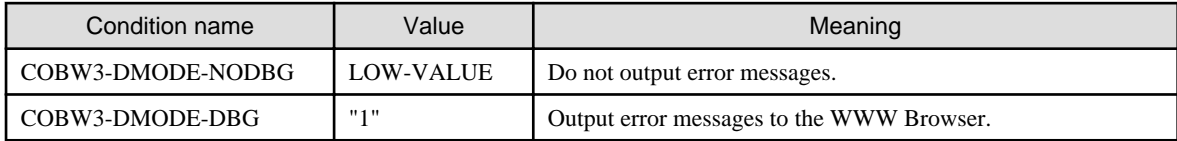

#### **Processing result data**

None

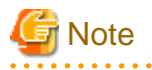

If "COBW3\_INIT" is called twice or more in succession, acquired Web parameters may be re-initialized and thus the subsequent operations are not guaranteed. Therefore, it is necessary to create a program so that "COBW3\_INIT" is always called once before another ISAPI Subroutine is called each time the WWW Browser is connected.

. . . . . . . . . . . . . . . . . .

. . . . . . . . . . . . . .

### **3.4 Manipulate Web Parameters**

### **3.4.1 COBW3\_GET\_VALUE, COBW3\_GET\_VALUE\_XX, COBW3\_GET\_VALUE\_NX, COBW3\_GET\_VALUE\_XN, and COBW3\_GET\_VALUE\_NN**

These subroutines search any name (NAME) from Web parameters obtained by "COBW3\_INIT" to acquire the corresponding value (VALUE). The following lists the meaning of each subroutine:

#### **ASCII environment**

#### COBW3\_GET\_VALUE

Searches the alphanumeric character string name (NAME) to return the corresponding value (VALUE) as an alphanumeric character string.

#### **Unicode environment**

#### COBW3\_GET\_VALUE\_XX

Searches the alphanumeric character string name (NAME) to return the corresponding value (VALUE) as an alphanumeric character string.

#### COBW3\_GET\_VALUE\_NX

Searches the national character string name (NAME) to return the corresponding value (VALUE) as an alphanumeric character string.

#### COBW3\_GET\_VALUE\_XN

Searches the alphanumeric character string name (NAME) to return the corresponding value (VALUE) as a national character string.

#### COBW3\_GET\_VALUE\_NN

Searches the national character string name (NAME) to return the corresponding value (VALUE) as a national character string.

The padding string (padding character) used when the acquired value (VALUE) is blank.

#### **How to write**

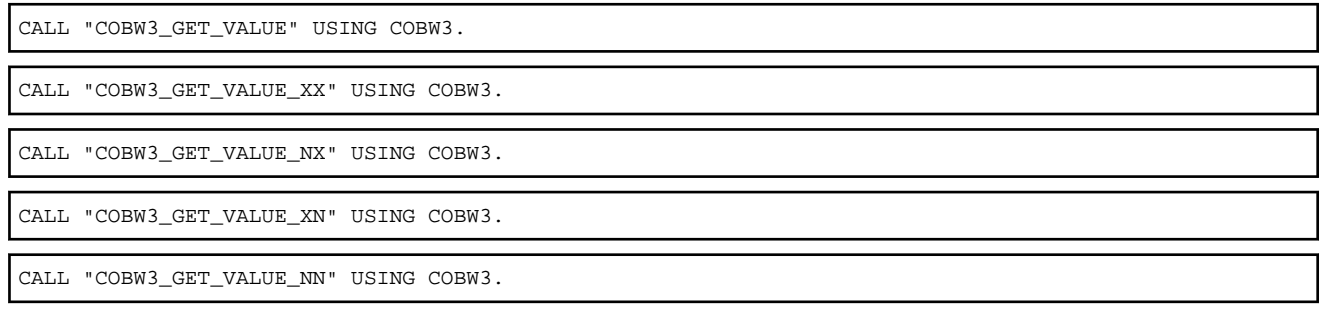

#### **Data setting for calling**

#### COBW3-SEARCH-DATA and COBW3-SEARCH-DATA-N

Set the name (NAME) to be searched (The name here is that specified in name of the HTML document of the Web page for the invoking application).

For COBW3\_GET\_VALUE, COBW3\_GET\_VALUE\_XX and COBW3\_GET\_VALUE\_XN, set the name to COBW3-SEARCH-DATA.

For COBW3\_GET\_VALUE\_NX and COBW3\_GET\_VALUE\_NN, set the name to COBW3-SEARCH-DATA-N.

#### COBW3-SEARCH-LENGTH [optional]

If the name has a valid blank at the end, set the string length (byte length) of the name including the blank.

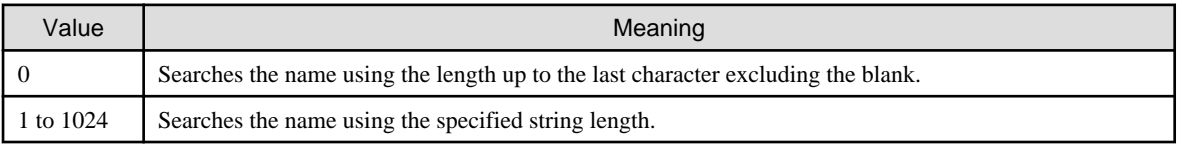

#### COBW3-NUMBER [optional]

If multiple entities with the same name (NAME) exist in Web parameters, set the order of appearance of names to be searched.

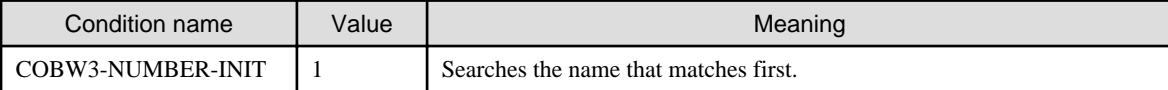

<span id="page-24-0"></span>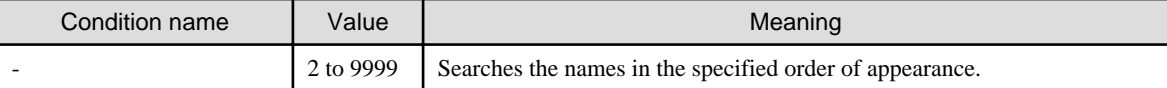

#### **Processing result data**

COBW3-SEARCH-FLAG

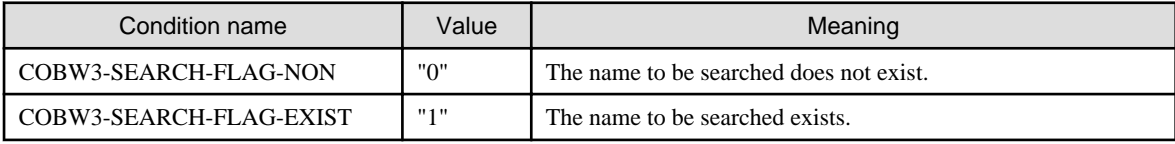

#### COBW3-GET-DATA and COBW3-GET-DATA-N

The value (VALUE) corresponding to the name (NAME) to be searched is set.

For COBW3\_GET\_VALUE, COBW3\_GET\_VALUE\_XX and COBW3\_GET\_VALUE\_NX, the value is set to COBW3-GET-DATA.

For COBW3\_GET\_VALUE\_XN and COBW3\_GET\_VALUE\_NN, the value is set to COBW3-GET-DATA-N.

#### COBW3-GET-LENGTH

The string length (byte length) of the value (VALUE) corresponding to the name (NAME) to be searched is set.

### **3.4.2 COBW3\_CHECK\_VALUE, COBW3\_CHECK\_VALUE\_X and COBW3\_CHECK\_VALUE\_N**

These subroutines search any value (VALUE) from Web parameters obtained by "COBW3\_INIT". This subroutine is used, for example, to evaluate the items checked by the WWW Browser based on the value (VALUE) when activated from a Web page for the invoking application with the check boxes. The following lists the meaning of each subroutine:

#### **ASCII environment**

#### COBW3\_CHECK\_VALUE

Searches the value (VALUE) of an alphanumeric character string.

#### **Unicode environment**

COBW3\_CHECK\_VALUE\_X

Searches the value (VALUE) of an alphanumeric character string.

#### COBW3\_CHECK\_VALUE\_N

Searches the value (VALUE) of a national character string.

#### **How to write**

CALL "COBW3\_CHECK\_VALUE" USING COBW3.

CALL "COBW3\_CHECK\_VALUE\_X" USING COBW3.

CALL "COBW3\_CHECK\_VALUE\_N" USING COBW3.

#### **Data setting for calling**

COBW3-SEARCH-DATA and COBW3-SEARCH-DATA-N

Set the value (VALUE) to be searched.

For COBW3\_CHECK\_VALUE and COBW3\_CHECK\_VALUE\_X, set the value to COBW3-SEARCH-DATA.

For COBW3\_CHECK\_VALUE\_N, set the name to COBW3-SEARCH-DATA-N.

#### <span id="page-25-0"></span>COBW3-SEARCH-LENGTH [optional]

If the value (VALUE) has a valid blank at the end, set the string length (byte length) of the value including the blank.

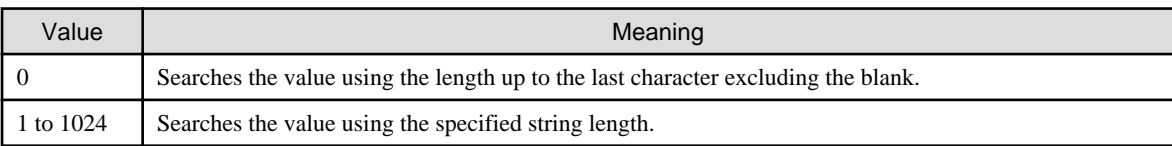

#### COBW3-NUMBER [optional]

Sets the order of appearance of VALUES to be searched when there are multiple VALUES with the same value in the Web parameters.

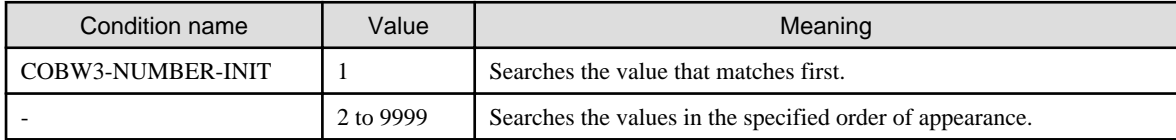

#### **Processing result data**

COBW3-SEARCH-FLAG

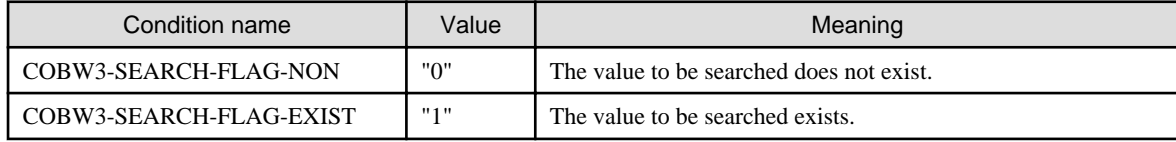

### **3.5 Output Processing Results**

### **3.5.1 COBW3\_PUT\_HEAD**

This subroutine outputs the specified optional HTTP header.

When outputting an HTML document of a Web page for processing result output, there is no need to output the header using this subroutine because the header is output as text/html by ISAPI Subroutines. Use this subroutine only when files (such as plain text) other than HTML documents are output or any HTTP header should be output to the WWW Browser.

# **Note**

Use this subroutine before using COBW3\_PUT\_HTML or COBW3\_PUT\_TEXT. If this subroutine is used after COBW3\_PUT\_HTML or COBW3\_PUT\_TEXT is used even once, the specified information will become invalid.

If any value other than the default value is set to COBW3-CONTENT-TYPE or COBW3-STATUS-CODE, do not change the value.

#### **How to write**

CALL "COBW3\_PUT\_HEAD" USING COBW3.

#### **Data setting for calling**

COBW3-PUT-HEAD

Set the string to be output to the HTTP header.

COBW3-PUT-HEAD-LENGTH [optional]

If the string has a valid blank at the end, set the length (byte length) of the string including the blank.

<span id="page-26-0"></span>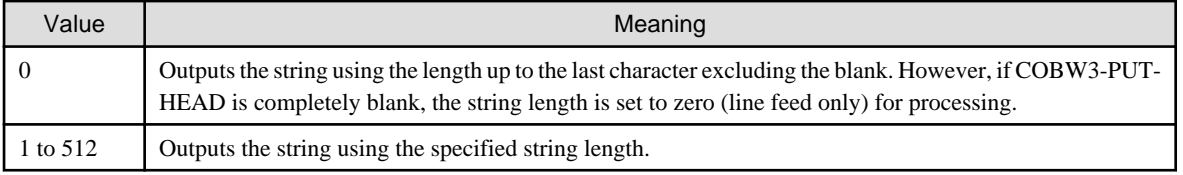

#### COBW3-CONTENT-TYPE [optional]

Set the file type (attribute) (Content-type) of response data. If this subroutine is called multiple times, the first specification becomes valid.

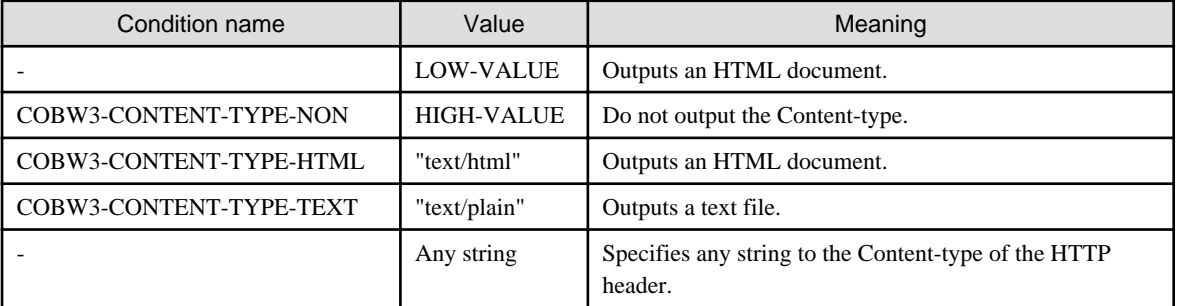

#### COBW3-STATUS-CODE [optional]

Set the status code (Status-code). If this subroutine is called multiple times, the first specification becomes valid.

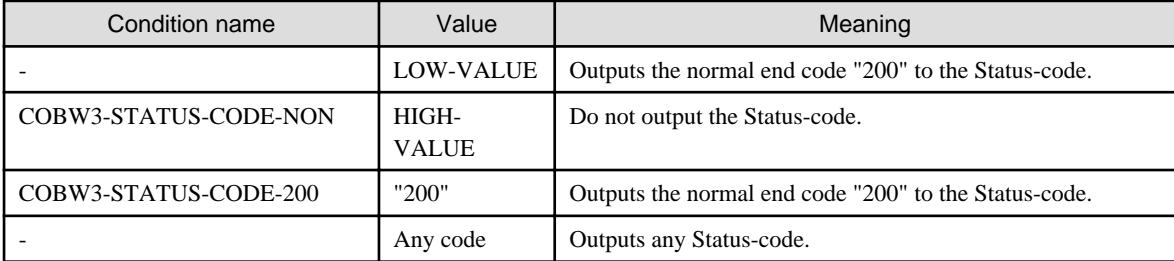

# **Note**

Avoid the use of COBW3-CONTENT-TYPE-NON and COBW3-STATUS-CODE-NON where possible. In CGI, the specification of - NON is valid because the Content-type can be specified from a batch file. However, in DLL applications such as Internet Server Applications, -NON cannot be specified from outside.

Also in Internet Server Applications, if -NON is specified and the Content-type or Status-code is not specified, the operation is undefined.

### **3.5.2 COBW3\_PUT\_HTML**

This subroutine outputs the Web page for processing result output (HTML document) to the WWW Browser after execution of the Web application. If, at this point, there is any conversion name enclosed "//COBOL//" or "//COBOL\_RERAET//" in the Web page for processing result output to be output, the conversion name is converted into the conversion string registered in, such as COBW3\_SET\_CNV or COBW3\_SET\_REPEAT in advance.

#### **How to write**

CALL "COBW3\_PUT\_HTML" USING COBW3.

#### **Data setting for calling**

#### COBW3-HTML-FILENAME

Set the file name of the Web page for processing result output.

#### **Processing result data**

None

**How to specify the conversion name in the Web page for processing result output:**

Enclose the string (conversion name) in the Web page for processing result output to be converted for output during execution of the Web application with "//COBOL//".

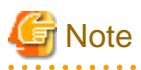

"//COBOL//" cannot be specified extending over multiple lines.

× × × //COBOL//conversion name//COBOL// × × ×

The following table lists the behaviors depending on how the conversion name is specified.

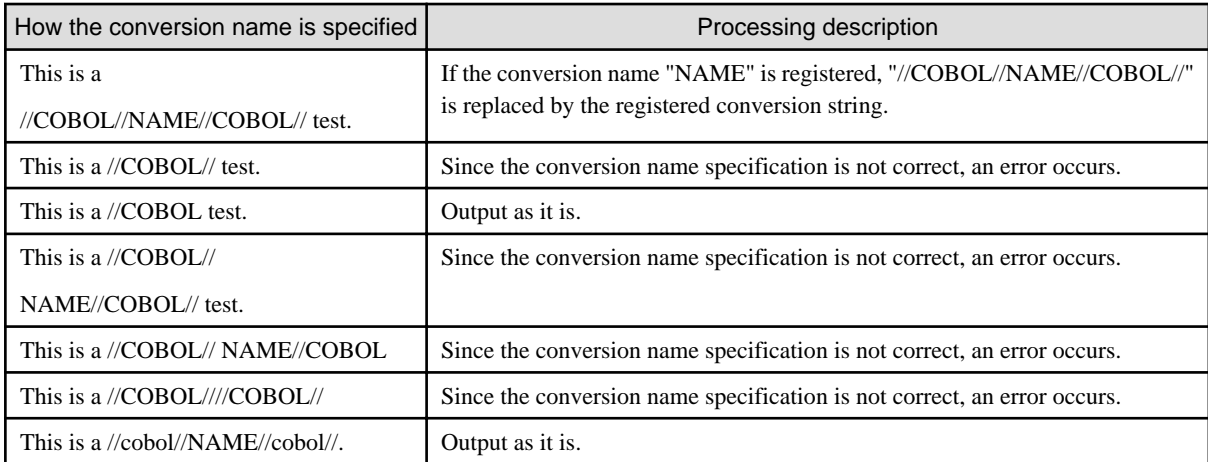

# **Example**

**a.htm (Web page for processing result output)**

```
: 100 million 100
<BODY>
  <BR>
Name //COBOL//GET-NAME//COBOL//
   <BR>
: 100 million 100
```
#### **COBOL program**

```
: 100 minutes
* Set the name.
 MOVE "GET-NAME" TO COBW3-CNV-NAME.
 MOVE "Fujitsu Taro" TO COBW3-CNV-VALUE.
* Register conversion data in the Web page for processing result output.
 CALL "COBW3_SET_CNV" USING COBW3.
         :
* Set the file name of the Web page for processing result output.
MOVE "a.htm" TO COBW3-HTML-FILENAME.
* Output the Web page for processing result output.
 CALL "COBW3_PUT_HTML" USING COBW3.
: 100 minutes
```
**Output results on the WWW Browser**

```
: 100 minutes
Name Fujitsu Taro
         :
```
#### **How to specify the repetitive range in the Web page for processing result output:**

Specify the repetitive range by using "//COBOL\_REPEAT\_START//" and "//COBOL\_REPEAT\_END//" in the location of the Web page for processing result output to be repeated during execution of the Web application. The number of times of repetition is the same as the number of registrations of the repetitive conversion string to be converted.

- Repetitive range start

Write "//COBOL\_REPEAT\_START//" at the start location of the repetitive range of data.

- Repetitive item

Write data to be output repeatedly. Write conversion names in data where to be converted for output during execution of the Web application.

If a different conversion string should be output in each repetition, enclose the string (conversion name) with "//COBOL\_REPEAT//". If a fixed conversion string should be output in each repetition, enclose the string (conversion name) with "//COBOL//".

- Repetitive range end

Write "//COBOL\_REPEAT\_END//" at the end location of the repetitive range of data.

Be sure to register the conversion string corresponding to the conversion name enclosed by "//COBOL\_REPEAT//" at least once.

If no conversion name enclosed by "//COBOL\_REPEAT//" is written in the repetitive item, the number of times of repetition becomes one.

"//COBOL//" and "//COBOL\_REPEAT//" cannot be specified extending over multiple lines.

The line containing "//COBOL\_REPEAT\_START//" or "//COBOL\_REPEAT\_END//" indicating the start/end of the repetitive range is deleted when output to the WWW Browser. Therefore, do not write tags related to the display in the same line.

The registered number must be the same for all repetitive conversion strings written in the repetitive range. If the registered numbers are different, an error occurs because there is a conversion name that does not have enough registered data for the number of times of repetition.

If the repetitive range start "//COBOL\_REPEAT\_START//" is not written, no repetitive output is performed and all code other than "// COBOL//" is regarded as data for output.

If the repetitive range end "//COBOL\_REPEAT\_END//" is not written, the Web page for processing result output is output to the end and then an error occurs.

```
//COBOL_REPEAT_START//
× × //COBOL_REPEAT//conversion name//COBOL_REPEAT//× ×
× × //COBOL//conversion name//COBOL//× ×
//COBOL_REPEAT_END//
```
The behavior depends on how the repetitive range is specified is the same as that depending on how the conversion name is specified in the Web page for processing result output.

# **Example**

#### **b.htm (Web page for processing result output)**

```
: 1999 - 1999 - 1999 - 1999 - 1999 - 1999 - 1999 - 1999 - 1999 - 1999 - 1999 - 1999 - 1999 - 1999 - 1999 - 199
ZTABLES
    <TR> <TD>Name</TD>
         <TD>Age</TD>
         <TD>Company</TD>
    \epsilon /TR> //COBOL_REPEAT_START//
    \langle \text{TR} \rangle
```

```
 <TD>//COBOL_REPEAT//GET-NAME//COBOL_REPEAT//</TD>
     <TD>//COBOL_REPEAT//GET-AGE//COBOL_REPEAT//</TD>
     <TD>//COBOL//GET-OFFICE//COBOL//</TD>
 \langle/TR> //COBOL_REPEAT_END//
</TABLE>
: 100 million 100 million
```
#### **COBOL program**

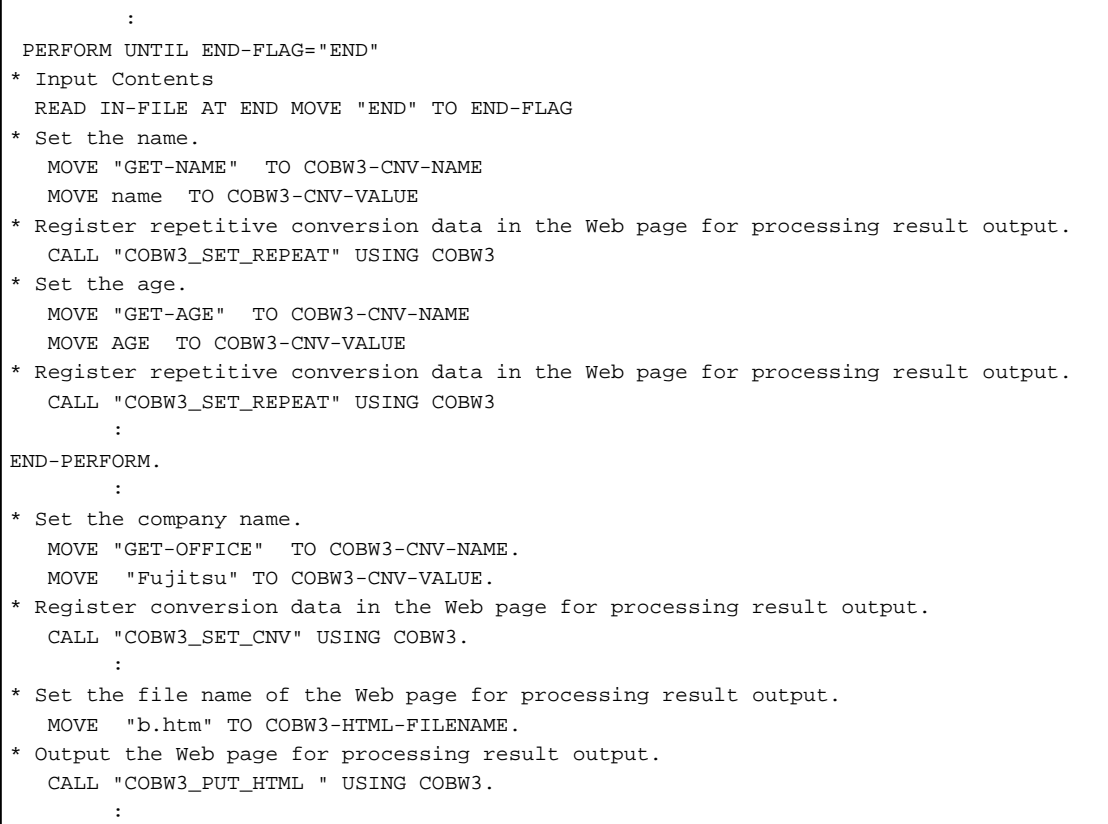

#### **Output results on the WWW Browser**

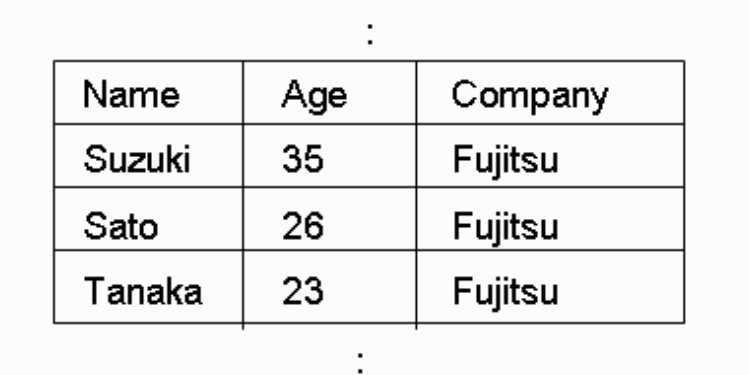

### **3.5.3 COBW3\_SET\_CNV, COBW3\_SET\_CNV\_XX, COBW3\_SET\_CNV\_NX, COBW3\_SET\_CNV\_XN, and COBW3\_SET\_CNV\_NN**

These subroutines register the conversion character string for the conversion name enclosed by "//COBOL//" specified in the Web page for processing result output to be output by "COBW3\_PUT\_HTML".

. . .

The registered information is referenced during execution of COBW3\_PUT\_HTML, and the conversion is carried out in the Web page for processing result output according to the registered conversion data.

The following lists the meaning of each subroutine:

#### **ASCII environment**

#### COBW3\_SET\_CNV

Registers the conversion character string corresponding to an alphanumeric character string conversion name as an alphanumeric character string.

#### **Unicode environment**

#### COBW3\_SET\_CNV\_XX

Registers the conversion character string corresponding to an alphanumeric character string conversion name as an alphanumeric character string.

#### COBW3\_SET\_CNV\_NX

Registers the conversion character string corresponding to a national character string conversion name as an alphanumeric character string.

#### COBW3\_SET\_CNV\_XN

Registers the conversion character string corresponding to an alphanumeric character string conversion name as a national character string.

#### COBW3\_SET\_CNV\_NN

Registers the conversion character string corresponding to a national character string conversion name as a national character string.

. . . . . . . . . . . . . . . .

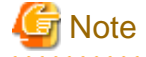

If multiple different conversion names are specified in the Web page for processing result output, code a separate call for each conversion name "COBW3\_SET\_CNV" or other subroutines to register the conversion character string.

#### **How to write**

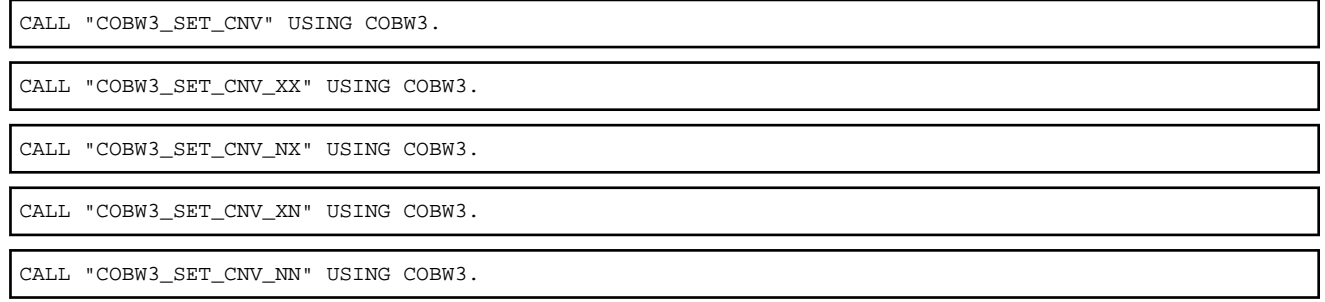

#### **Data setting for calling**

COBW3-CNV-NAME and COBW3-CNV-NAME-N

Set the conversion name to be converted.

For COBW3\_SET\_CNV, COBW3\_SET\_CNV\_XX and COBW3\_SET\_CNV\_XN, set the conversion name to COBW3-CNV-NAME.

For COBW3\_SET\_CNV\_NX and COBW3\_SET\_CNV\_NN, set the conversion name to COBW3-CNV-NAME-N.

#### COBW3-CNV-NAME-LENGTH [optional]

If the conversion name has a valid blank at the end, set the string length (byte length) of the conversion name including the blank.

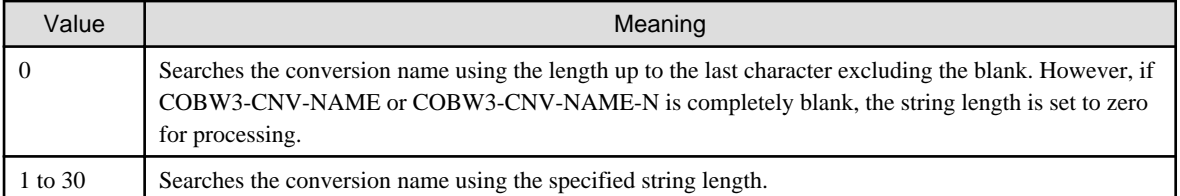

#### COBW3-CNV-VALUE and COBW3-CNV-VALUE-N

Set the conversion results (conversion string).

For COBW3\_SET\_CNV, COBW3\_SET\_CNV\_XX and COBW3\_SET\_CNV\_NX, set the conversion string to COBW3-CNV-VALUE.

For COBW3\_SET\_CNV\_XN and COBW3\_SET\_CNV\_NN, set the conversion string to COBW3-CNV-VALUE-N.

#### COBW3-CNV-VALUE-LENGTH [optional]

If the conversion string has a valid blank at the end, set the string length (byte length) of the conversion character string including the blank.

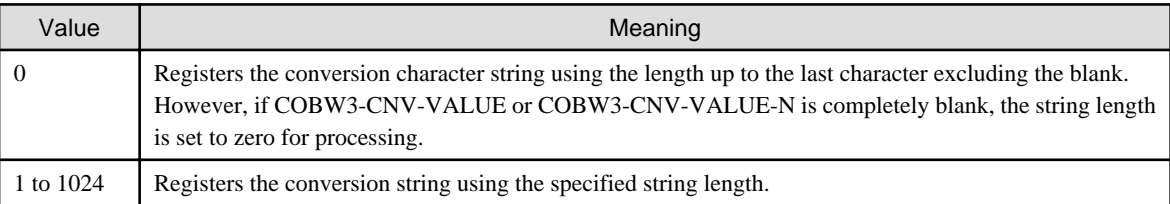

#### COBW3-CNV-MODE [optional]

Set the conversion type.

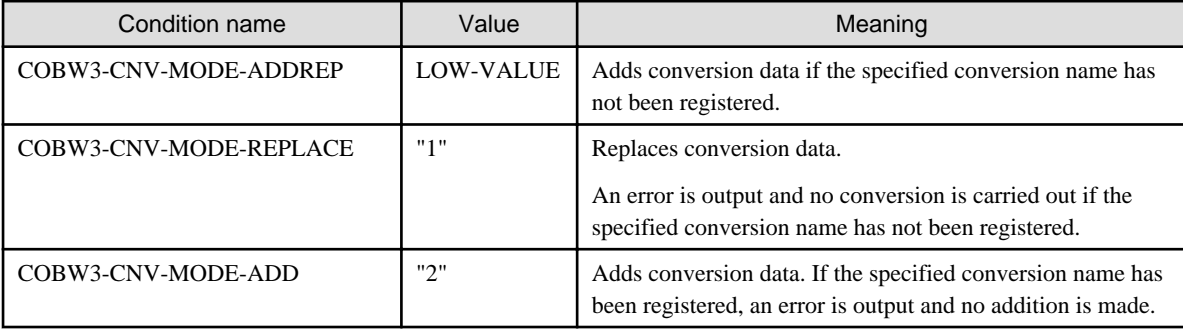

#### COBW3\_SANITIZE\_CNV [Optional]

If characters that are vulnerable to a cross site scripting attack are found in conversion data, those characters are automatically replaced. This process is referred to as "sanitizing".

For more details on cross site scripting, refer to Appendix P, Security, in the NetCOBOL User' s Guide.

COBW3\_SANITIZE\_CNV is valid when either COBW3\_SET\_CNV\_XX or COBW3\_SET\_CNV\_NX is used. However, if the code set is Unicode, COBW3\_SANITIZE\_CNV is also valid when COBW3\_SET\_CNV\_XN or COBW3\_SET\_CNV\_NN is used.

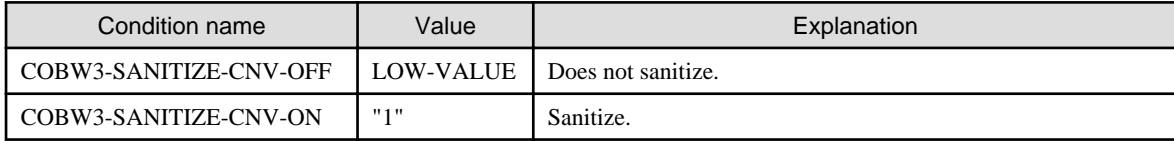

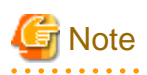

The sanitization procedure replaces the five characters that are vulnerable to a cross site scripting attack  $(\&,<,>,",")$  with the following escape characters:

<span id="page-32-0"></span>& ® &  $\lt$  **®**  $\&$ 1t; ® > ® " ® '

. . . . . . . .

As a result, a single character is being replaced with 4-6 characters, increasing the length of the sanitized data. This means that, depending on the content of the unsanitized data, sanitizing data may cause the maximum data length (1024 bytes) set in the Web parameter VALUE to be exceeded. If this happens, the sanitized data is truncated automatically at 1024 bytes.

It is also possible that the escape characters themselves may be truncated. In this case, the vulnerable character is deleted, not replaced. An example is given below.

# Example

The unsanitized data area is 1021 bytes long. The first 1020 bytes contain n characters that do not require sanitizing, but the last character is an ampersand  $(\&)$ .

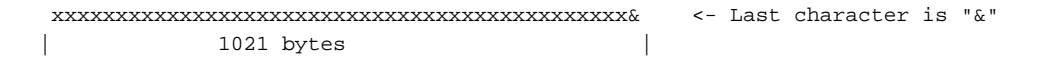

After sanitizing, this becomes:

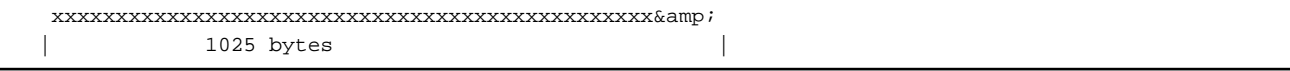

This exceeds the 1024-byte limit, but truncating the data to 1024 bytes would interrupt the escape character string (&). For this reason, the ampersand is deleted instead of being replaced.

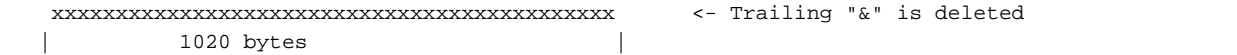

As a result, the actual length of the data is reduced to 1020 bytes.

#### **Processing result data**

#### COBW3\_SANITIZED\_CNV\_FLAG

If COBW3\_SANITIZE\_CNV is set, a value that indicates whether or not the replacement procedure (sanitizing) actually took place is set.

COBW3\_SANITIZED\_CNV\_FLAG is valid when either COBW3\_SET\_CNV\_XX or COBW3\_SET\_CNV\_NX is used. However, if the code set is Unicode, COBW3\_SANITIZED\_CNV\_FLAG is also valid when COBW3\_SET\_CNV\_XN or COBW3\_SET\_CNV\_NN is used.

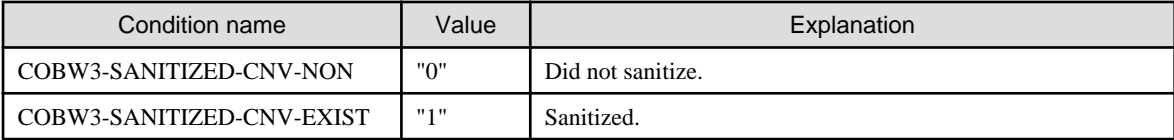

### **3.5.4 COBW3\_DEL\_CNV, COBW3\_DEL\_CNV\_X and COBW3\_DEL\_CNV\_N**

These subroutines delete conversion data registered by, for example, COBW3\_SET\_CNV. The following lists the meaning of each subroutine:

#### **ASCII environment**

COBW3\_DEL\_CNV

Deletes conversion data registered for an alphanumeric character string conversion name.

#### <span id="page-33-0"></span>**Unicode environment**

#### COBW3\_DEL\_CNV\_X

Deletes conversion data registered for an alphanumeric character string conversion name.

#### COBW3\_DEL\_CNV\_N

Deletes conversion data registered for a national character string conversion name.

#### **How to write**

CALL "COBW3\_DEL\_CNV" USING COBW3.

CALL "COBW3\_DEL\_CNV\_X" USING COBW3.

CALL "COBW3\_DEL\_CNV\_N" USING COBW3.

#### **Data setting for calling**

#### COBW3-CNV-NAME and COBW3-CNV-NAME-N

Set the conversion name to be deleted.

For COBW3\_DEL\_CNV and COBW3\_DEL\_CNV\_X, set the conversion name to COBW3-CNV-NAME.

For COBW3\_DEL\_CNV\_N, set the conversion name to COBW3-CNV-NAME-N.

#### COBW3-CNV-NAME-LENGTH [optional]

If the conversion name has a valid blank at the end, set the string length (byte length) of the conversion name including the blank.

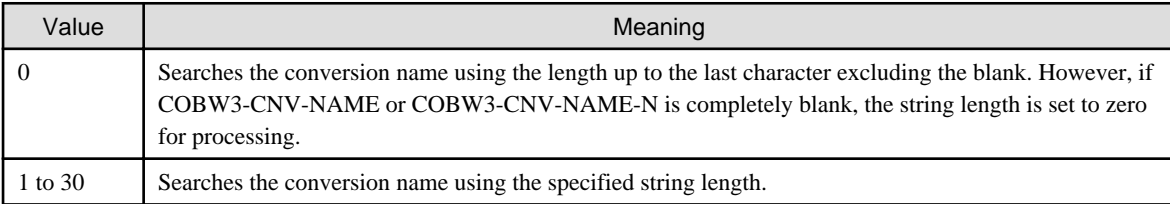

#### **Processing result data**

None

### **3.5.5 COBW3\_INIT\_CNV**

This subroutine initializes all conversion data registered by, for example, COBW3\_SET\_CNV.

#### **How to write**

CALL "COBW3\_INIT\_CNV" USING COBW3.

#### **Data setting for calling**

None

#### **Processing result data**

None

### <span id="page-34-0"></span>**3.5.6 COBW3\_SET\_REPEAT, COBW3\_SET\_REPEAT\_XX, COBW3\_SET\_REPEAT\_NX, COBW3\_SET\_REPEAT\_XN, and COBW3\_SET\_REPEAT\_NN**

These subroutines register the repetitive conversion result (conversion character string) for the conversion name enclosed by "// COBOL\_REPEAT//" specified in the Web page for processing result output to be output by "COBW3\_PUT\_HTML".

The registered information is referenced during execution of COBW3\_PUT\_HTML, and the conversion name specified in the repetitive range of the Web page for processing result output is converted according to the number of registrations of the repetitive conversion result (conversion character string) registered for the same conversion name.

The following lists the meaning of each subroutine:

#### **ASCII environment**

#### COBW3\_SET\_REPEAT

Registers the conversion character string corresponding to an alphanumeric character string conversion name as an alphanumeric character string.

#### **Unicode environment**

#### COBW3\_SET\_REPEAT\_XX

Registers the conversion character string corresponding to an alphanumeric character string conversion name as an alphanumeric character string.

#### COBW3\_SET\_REPEAT\_NX

Registers the conversion character string corresponding to a national character string conversion name as an alphanumeric character string.

#### COBW3\_SET\_REPEAT\_XN

Registers the conversion character string corresponding to an alphanumeric character string conversion name as a national character string.

#### COBW3\_SET\_REPEAT\_NN

Registers the conversion character string corresponding to a national character string conversion name as a national character string.

If multiple different conversion names are specified in the Web page for processing result output, code a separate call for each conversion name "COBW3\_SET\_REPEAT" or other subroutines to register the repetitive conversion result (conversion character string).

The conversion character strings to be converted during repetitive conversion are converted according to the order in which they are registered by calling "COBW3\_SET\_REPEAT or other subroutines ".

Register the repetitive conversion result (conversion character string) for the conversion names contained in the same repetitive range so that their numbers of registrations become the same.

#### **How to write**

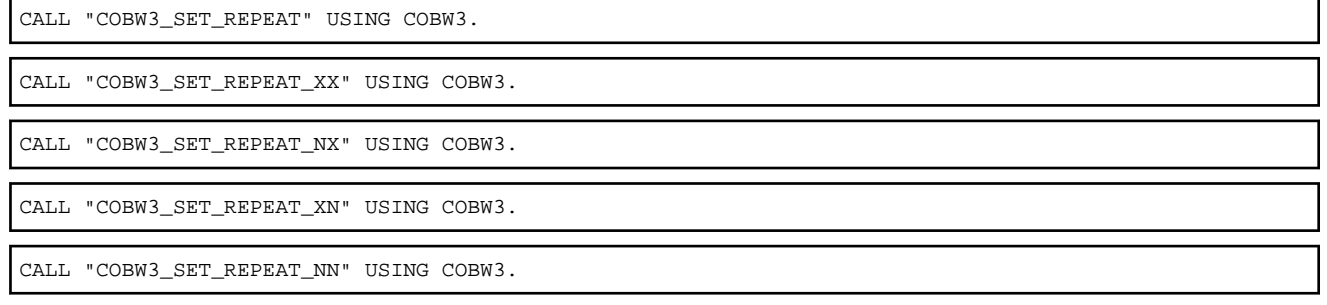

#### **Data setting for calling**

COBW3-CNV-NAME and COBW3-CNV-NAME-N

Set the conversion name to be converted.

For COBW3\_SET\_REPEAT, COBW3\_SET\_REPEAT\_XX and COBW3\_SET\_REPEAT\_XN, set the conversion name to COBW3-CNV-NAME.

For COBW3\_SET\_REPEAT\_NX or COBW3\_SET\_REPEAT\_NN, set the conversion name to COBW3-CNV-NAME-N.

#### COBW3-CNV-NAME-LENGTH [optional]

If the conversion name has a valid blank at the end, set the string length (byte length) of the conversion name including the blank.

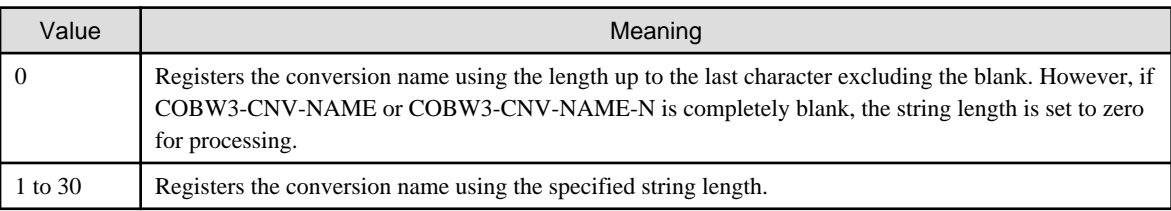

#### COBW3-CNV-VALUE and COBW3-CNV-VALUE-N

Set the conversion results (conversion character string).

For COBW3\_SET\_REPEAT, COBW3\_SET\_REPEAT\_XX and COBW3\_SET\_REPEAT\_NX, set the conversion character string to COBW3-CNV-VALUE.

For COBW3\_SET\_REPEAT\_XN or COBW3\_SET\_REPEAT\_NN, set the conversion string to COBW3-CNV-VALUE-N.

#### COBW3-CNV-VALUE-LENGTH [optional]

If the conversion character string has a valid blank at the end, set the string length (byte length) of the conversion value including the blank.

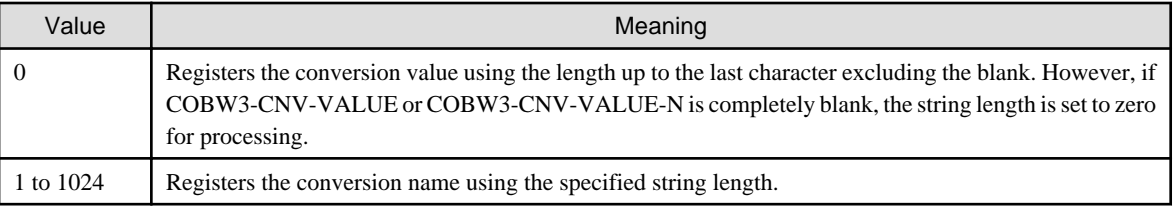

To specify a blank in the conversion results, register repetitive conversion data by specifying blanks to the conversion string and zero to the conversion string length.

#### COBW3\_SANITIZE\_CNV [Optional]

If characters that are vulnerable to a cross site scripting attack are found in conversion data, those characters are automatically replaced. This process is referred to as "sanitizing".

For more details on cross site scripting, refer to Appendix P, Security, in the NetCOBOL User' s Guide.

COBW3\_SANITIZE\_CNV is valid when either COBW3\_SET\_REPEAT\_XX or COBW3\_SET\_ REPEAT\_NX is used. However, if the code set is Unicode, COBW3\_SANITIZE\_CNV is also valid when COBW3\_SET\_ REPEAT\_XN or COBW3\_SET\_ REPEAT\_NN is used.

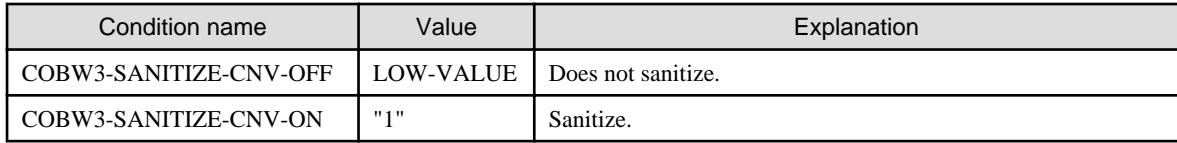

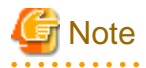

The sanitization procedure replaces the five characters that are vulnerable to a cross site scripting attack ( $\<$ ,  $\<$ ,  $\%$ ,  $\%$ ) with the following escape characters:
& ® &  $\lt$  **®**  $\&$ 1t; ® > ® " ® '

 $\mathbf{L}$  and  $\mathbf{L}$  and  $\mathbf{L}$ 

As a result, a single character is being replaced with 4-6 characters, increasing the length of the sanitized data. This means that, depending on the content of the unsanitized data, sanitizing data may cause the maximum data length (1024 bytes) set in the Web parameter VALUE to be exceeded. If this happens, the sanitized data is truncated automatically at 1024 bytes.

It is also possible that the escape characters themselves may be truncated. In this case, the vulnerable character is deleted, not replaced. An example is given below.

# Example

The unsanitized data area is 1021 bytes long. The first 1020 bytes contain n characters that do not require sanitizing, but the last character is an ampersand  $(\&)$ .

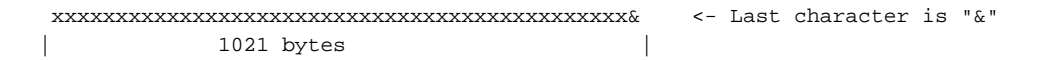

After sanitizing, this becomes:

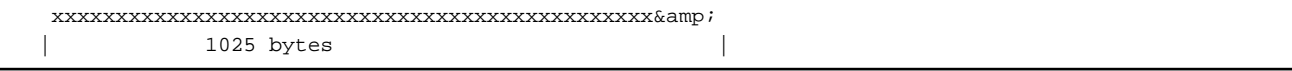

This exceeds the 1024-byte limit, but truncating the data to 1024 bytes would interrupt the escape character string ( $\&$ amp;). For this reason, the ampersand is deleted instead of being replaced.

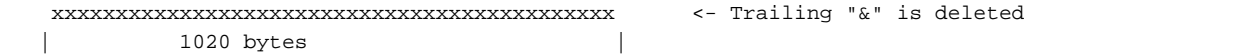

As a result, the actual length of the data is reduced to 1020 bytes.

#### **Processing result data**

 $\cdots$ 

COBW3\_SANITIZED\_CNV\_FLAG

If COBW3\_SANITIZE\_CNV is set, a value that indicates whether or not the replacement procedure (sanitizing) actually took place is set.

COBW3\_SANITIZED\_CNV\_FLAG is valid when either COBW3\_SET\_ REPEAT\_XX or COBW3\_SET\_ REPEAT\_NX is used. However, if the code set is Unicode, COBW3\_SANITIZED\_CNV\_FLAG is also valid when COBW3\_SET\_ REPEAT\_XN or COBW3\_SET\_ REPEAT\_NN is used.

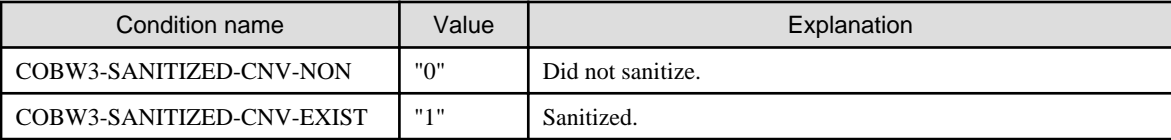

# **3.5.7 COBW3\_DEL\_REPEAT, COBW3\_DEL\_REPEAT\_X and COBW3\_DEL\_REPEAT\_N**

These subroutines delete repetitive conversion data registered by, for example, COBW3\_SET\_REPEAT. The following lists the meaning of each subroutine:

# **ASCII environment**

## COBW3\_DEL\_REPEAT

Deletes repetitive conversion data registered for an alphanumeric character string conversion name.

### **Unicode environment**

#### COBW3\_DEL\_REPEAT\_X

Deletes repetitive conversion data registered for an alphanumeric character string conversion name.

## COBW3\_DEL\_REPEAT\_N

Deletes repetitive conversion data registered for a national character string conversion name.

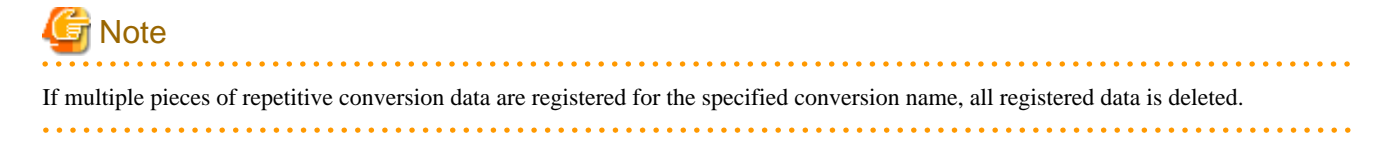

#### **How to write**

CALL "COBW3\_DEL\_REPEAT" USING COBW3.

CALL "COBW3\_DEL\_REPEAT\_X" USING COBW3.

CALL "COBW3\_DEL\_REPEAT\_N" USING COBW3.

# **Data setting for calling**

COBW3-CNV-NAME and COBW3-CNV-NAME-N

Set the conversion name to be deleted.

For COBW3\_DEL\_REPEAT and COBW3\_DEL\_REPEAT\_X, set the conversion name to COBW3-CNV-NAME.

For COBW3\_DEL\_REPEAT\_N, set the conversion name to COBW3-CNV-NAME-N.

### COBW3-CNV-NAME-LENGTH [optional]

If the conversion name has a valid blank at the end, set the string length (byte length) of the conversion name including the blank.

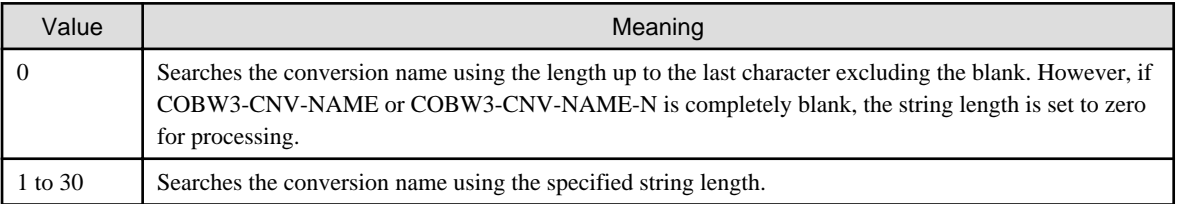

#### **Processing result data**

None

# **3.5.8 COBW3\_INIT\_REPEAT**

This subroutine initializes all repetitive conversion data registered by, for example, COBW3\_SET\_REPEAT.

#### **How to write**

CALL "COBW3\_INIT\_REPEAT" USING COBW3.

#### **Data setting for calling**

None

#### **Processing result data**

None

# **3.5.9 COBW3\_PUT\_TEXT**

This subroutine outputs data obtained by adding the line feed code to the specified string to the WWW Browser.

### **How to write**

CALL "COBW3\_PUT\_TEXT" USING COBW3.

## **Data setting for calling**

COBW3-PUT-STRING

Set the string to be output.

#### COBW3-PUT-STRING-LENGTH [optional]

If the string has a valid blank at the end, set the string length (byte length) of the string including the blank.

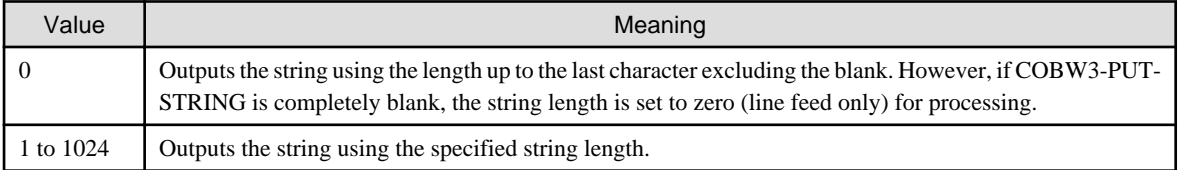

### **Processing result data**

None

#### **How to output string data (including the line feed code) to the WWW Browser:**

The following shows an example of writing a program to output "<CENTER>Thank you very much for your cooperation.</CENTER>" to the WWW Browser.

# <sup>∥</sup> Example

#### **COBOL program**

:

```
: 100 million 1
000360* Set of strings to be output
000370 MOVE"<CENTER> Thank you very much for your cooperation.
       </CENTER>"
000380 TO COBW3-PUT-STRING.
000390* Output string data.
000400 CALL "COBW3_PUT_TEXT" USING COBW3.
         :
```
#### **Output results on the WWW Browser**

```
Thank you very much for your cooperation.
       :
```
# **3.6 Execute System Commands**

# **3.6.1 COBW3\_SYSTEM**

This subroutine executes any system command from a Web application.

## **How to write**

CALL "COBW3\_SYSTEM" USING COBW3.

# **Data setting for calling**

COBW3-SYSTEMINFO

Set the system command to be executed and its parameters.

### **Processing result data**

None

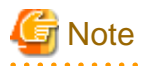

Since there is always a danger of illegal intrusion into the system and system damage by an outsider, avoid using a design so that system commands can be executed directly from the client (WWW Browser), such as executing command characters input from the WWW Browser as they are in COBW3\_SYSTEM.

# **3.7 Release ISAPI Execution Environment Resources**

# **3.7.1 COBW3\_FREE**

This subroutine releases resources acquired by ISAPI Subroutines. Thus, be sure to call this subroutine at the end of a Web application.

# **How to write**

CALL "COBW3\_FREE" USING COBW3.

#### **Data setting for calling**

None

#### **Processing result data**

None

# **3.8 Acquire Request Information**

# **3.8.1 COBW3\_RECEIVE\_HEADER**

This subroutine acquires the HTTP header from a request.

## **How to write**

CALL "COBW3\_RECEIVE\_HEADER" USING COBW3.

# **Data setting for calling**

## COBW3-HEADER-NAME

Specify the header name to be acquired.

## COBW3-HEADER-NAME-LENGTH [optional]

If the header name has a valid blank at the end, set the string length (byte length) of the header name including the blank.

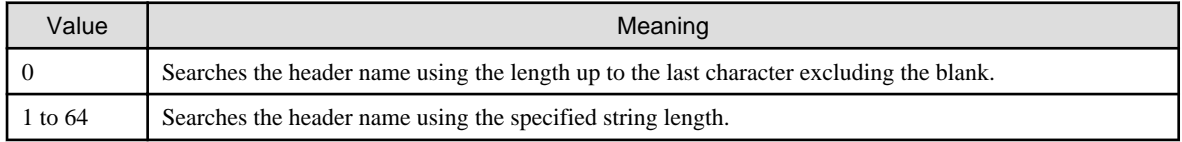

Since there is normally no header name with a blank at its end, specify 0.

# **Processing result data**

# COBW3-HEADER-VALUE

The header value corresponding to the requested header name is set.

COBW3-HEADER-VALUE-LENGTH

The string length (byte length) of the header value corresponding to the requested header name is set.

# **3.8.2 COBW3\_GET\_REQUEST\_INFO**

This subroutine acquires various information about a request.

## **How to write**

```
CALL "COBW3_GET_REQUEST_INFO" USING COBW3.
```
# **Data setting for calling**

#### COBW3-REQUEST-INFO-TYPE

Specify the type of information to be acquired.

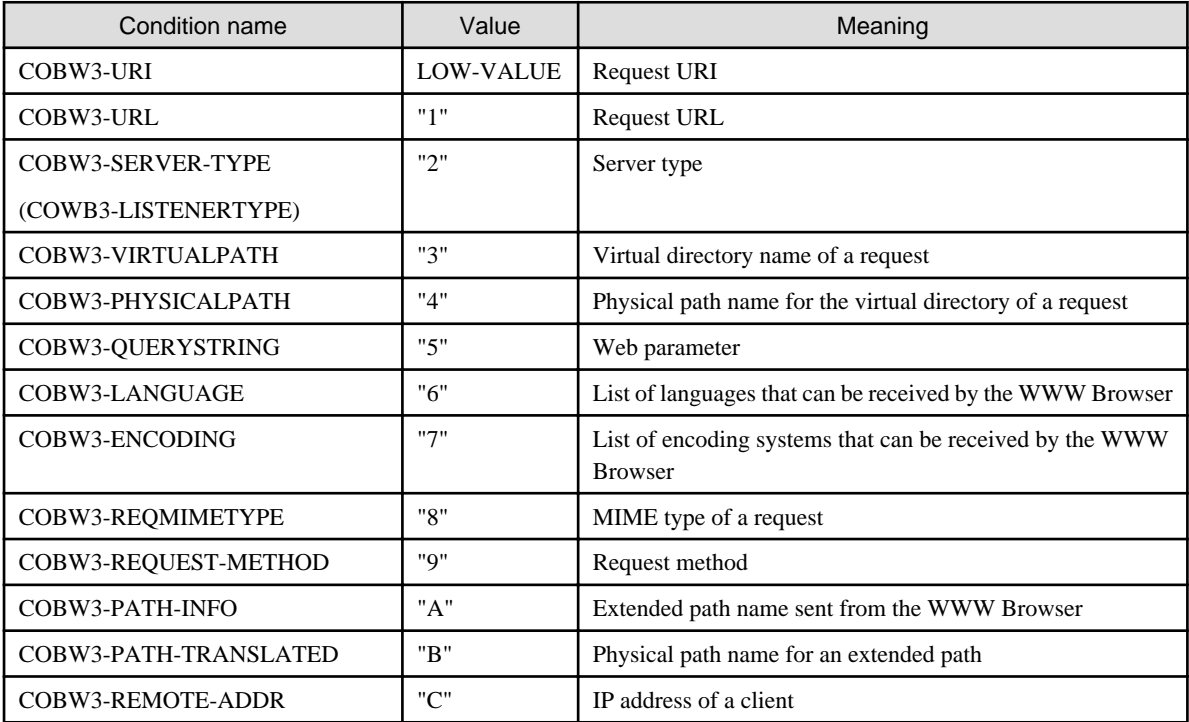

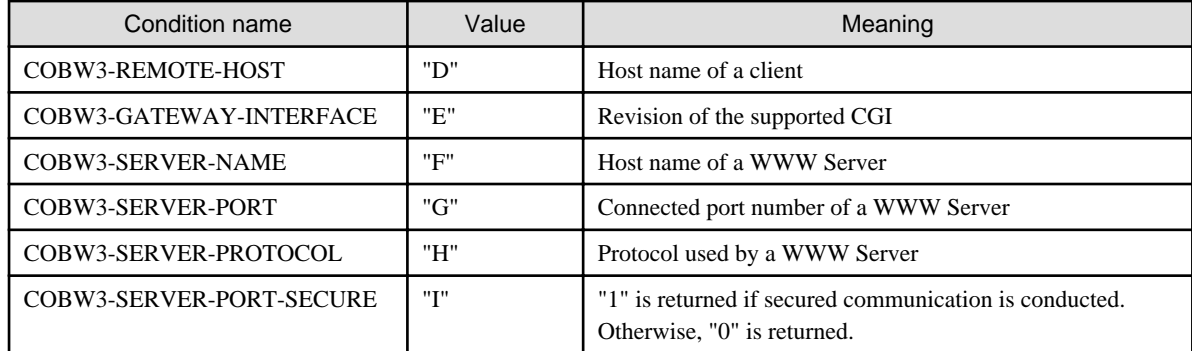

# **Note**

The MIME type of a request cannot be acquired.

# **Processing result data**

COBW3-REQUEST-INFO

The acquired request information is set.

COBW3-REQUEST-INFO-LENGTH

The string length (byte length) of the acquired request information is set.

# **3.8.3 COBW3\_GET\_AUTHORIZE**

This subroutine acquires authentication information from the WWW Browser. The user ID, password, and IP address of the client passed in response to an authentication request are acquired.

#### **How to write**

CALL "COBW3\_GET\_AUTHORIZE" USING COBW3.

## **Data setting for calling**

None

## **Processing result data**

## COBW3-USERID

The acquired user ID is set.

#### COBW3-USERID-LENGTH

The string length (byte length) of the user ID is set.

## COBW3-PASSWORD

The acquired user password is set.

#### COBW3-PASSWORD-LENGTH

The string length (byte length) of the user password is set.

#### COBW3-IP-ADDRESS

The acquired IP address of the client is set.

# COBW3-IP-ADDRESS-LENGTH

The string length (byte length) of the IP address is set.

#### COBW3-AUTH-TYPE

The acquired authentication type is set.

#### COBW3-AUTH-TYPE-LENGTH

The string length (byte length) of the authentication type is set.

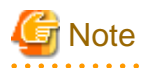

With basic authentication, all information can be acquired and "Basic" is set as the authentication type. For anonymous authentication, no information other than the IP address can be acquired. When Microsoft encryption authentication is used, all information excluding the user password can be acquired and "NTLM" is set as the authentication type.

# **3.9 Manipulate Cookie Data**

# **3.9.1 COBW3\_SET\_COOKIE, COBW3\_SET\_COOKIE\_XX, COBW3\_SET\_COOKIE\_NX, COBW3\_SET\_COOKIE\_XN, and COBW3\_SET\_COOKIE\_NN**

These subroutines register Cookie data to be sent to the WWW Browser. The registered Cookie data is used during header output.

The following lists the meaning of each subroutine:

## **ASCII environment**

#### COBW3\_SET\_COOKIE

Registers an alphanumeric character string Cookie name and the corresponding Cookie value as alphanumeric character strings.

### **Unicode environment**

#### COBW3\_SET\_COOKIE\_XX

Registers an alphanumeric character string Cookie name and the corresponding Cookie value as alphanumeric character strings.

#### COBW3\_SET\_COOKIE\_NX

Registers a national character string Cookie name and the corresponding Cookie value as alphanumeric character strings.

#### COBW3\_SET\_COOKIE\_XN

Registers an alphanumeric character string Cookie name and the corresponding Cookie value as national character string.

#### COBW3\_SET\_COOKIE\_NN

Registers a national character string Cookie name and the corresponding Cookie value as national character string.

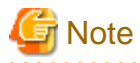

Use this subroutine before using COBW3\_PUT\_HTML or COBW3\_PUT\_TEXT. If this subroutine is used after COBW3\_PUT\_HTML or COBW3\_PUT\_TEXT is used even once, the specified information will become invalid.

The Cookie character code sent to the WWW Browser is always ASCII, regardless of the COBOL operation code system.

#### **How to write**

CALL "COBW3\_SET\_COOKIE" USING COBW3.

CALL "COBW3\_SET\_COOKIE\_XX" USING COBW3.

CALL "COBW3\_SET\_COOKIE\_NX" USING COBW3.

```
CALL "COBW3_SET_COOKIE_XN" USING COBW3.
```
CALL "COBW3\_SET\_COOKIE\_NN" USING COBW3.

# **Data setting for calling**

## COBW3-COOKIE-NAME and COBW3-COOKIE-NAME-N

Set the COOKIE name to be registered.

For COBW3\_SET\_COOKIE, COBW3\_SET\_COOKIE\_XX and COBW3\_SET\_COOKIE\_XN, set the Cookie name to COBW3- COOKIE-NAME.

For COBW3\_SET\_COOKIE\_NX or COBW3\_SET\_COOKIE\_NN, set the Cookie name to COBW3-COOKIE-NAME-N.

### COBW3-COOKIE-NAME-LENGTH [optional]

If the Cookie name has a valid blank at the end, set the string length (byte length) of the Cookie name including the blank.

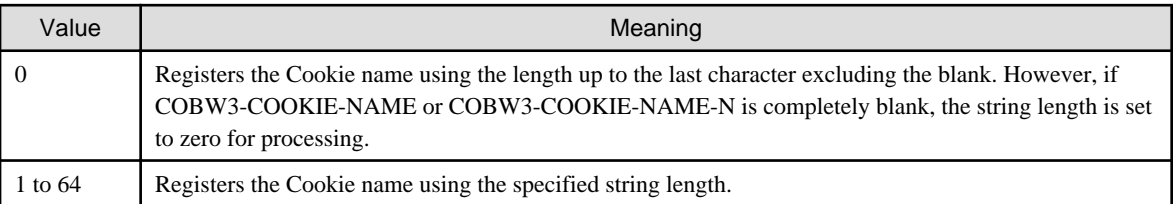

## COBW3-COOKIE-VALUE and COBW3-COOKIE-VALUE-N

Set the Cookie value.

For COBW3\_SET\_COOKIE, COBW3\_SET\_COOKIE\_XX and COBW3\_SET\_COOKIE\_NX, set the Cookie value to COBW3- COOKIE-VALUE.

For COBW3\_SET\_COOKIE\_XN or COBW3\_SET\_COOKIE\_NN, set the Cookie value to COBW3-COOKIE-VALUE-N.

# COBW3-COOKIE-VALUE-LENGTH [optional]

If the Cookie value has a valid blank at the end, set the string length (byte length) of the Cookie value including the blank.

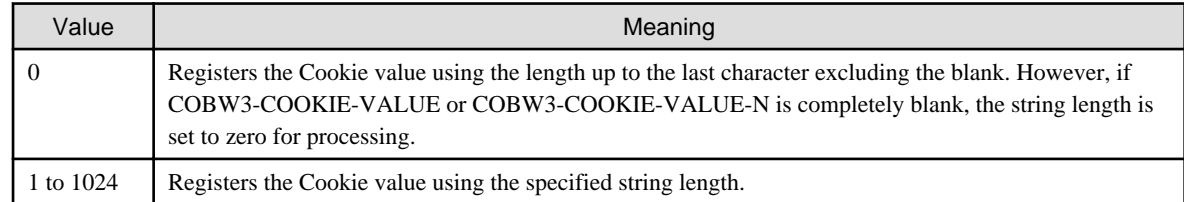

#### COBW3-COOKIE-EXPIRES [optional]

Used to specify the expiration date of Cookie. This item has the following items (year, month, day, hour, minute, and second). Use GMT (Greenwich mean time) to specify the expiration date.

- COBW3-COOKIE-EXPIRES-YEAR (year) (1582 to 9999)

- COBW3-COOKIE-EXPIRES-MONTH (month) (01 to 12)
- COBW3-COOKIE-EXPIRES-DAY (day) (01 to 31. However, the last day depends on the month)
- COBW3-COOKIE-EXPIRES-HOUR (hour) (00 to 23)
- COBW3-COOKIE-EXPIRES-MIN (minute) (00 to 59)
- COBW3-COOKIE-EXPIRES-SEC (second) (00 to 59)

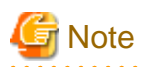

If the expiration date is omitted, the Cookie data is deleted when the WWW Browser is terminated. It is also possible to delete Cookie data held currently by the WWW Browser by specifying a past time.

The time-zone difference between JST (Japan standard time) and GMT is nine hours. Therefore, the value obtained by subtracting 9 from JST becomes GMT.

To specify the expiration date, use a date of October 15, 1582 or later. If a date before this date is specified, the day of week cannot be calculated automatically and so the expiration date becomes invalid.

#### COBW3-COOKIE-DOMAIN [optional]

Specify the domain where Cookie is valid.

#### COBW3-COOKIE-PATH [optional]

Specify the virtual directory where Cookie is valid.

#### COBW3-COOKIE-SECURE [optional]

Specify the security. When security is enabled, Cookie data can be sent from the WWW Browser only if SSL is used.

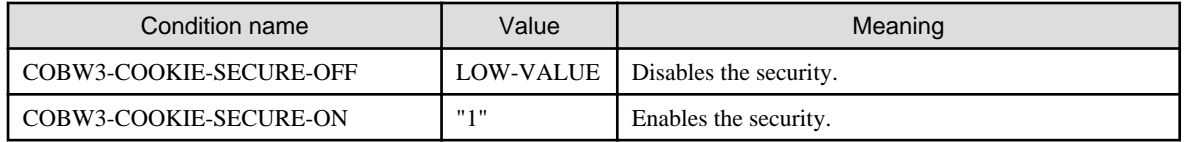

#### COBW3-COOKIE-MODE [optional]

Set the registration type of Cookie data.

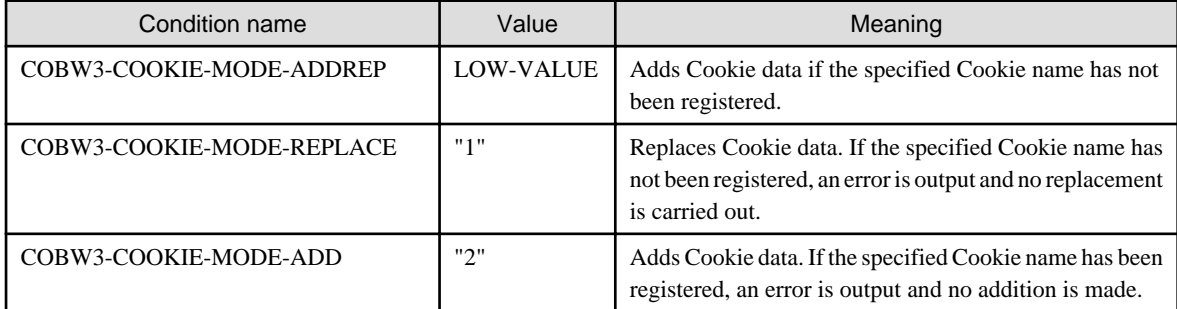

## **Processing result data**

None

# **3.9.2 COBW3\_DEL\_COOKIE, COBW3\_DEL\_COOKIE\_X and COBW3\_DEL\_COOKIE\_N**

These subroutines delete Cookie data registered by, for example, COBW3\_SET\_COOKIE.

The following lists the meaning of each subroutine:

### **ASCII environment**

#### COBW3\_DEL\_COOKIE

Deletes Cookie data corresponding to an alphanumeric string Cookie name.

# **Unicode environment**

COBW3\_DEL\_COOKIE\_X

Deletes Cookie data corresponding to an alphanumeric string Cookie name.

#### COBW3\_DEL\_COOKIE\_N

Deletes Cookie data corresponding to a national character string Cookie name.

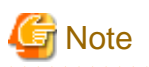

Use this subroutine before using COBW3\_PUT\_HTML or COBW3\_PUT\_TEXT. If this subroutine is used after COBW3\_PUT\_HTML or COBW3\_PUT\_TEXT is used even once, the specified information will become invalid.

#### **How to write**

CALL "COBW3\_DEL\_COOKIE" USING COBW3.

CALL "COBW3\_DEL\_COOKIE\_X" USING COBW3.

CALL "COBW3\_DEL\_COOKIE\_N" USING COBW3.

# **Data setting for calling**

COBW3-COOKIE-NAME and COBW3-COOKIE-NAME-N

Set the Cookie name to be deleted.

For COBW3\_DEL\_COOKIE, COBW3\_DEL\_COOKIE\_X, set the Cookie name to COBW3-COOKIE-NAME.

For COBW3\_DEL\_COOKIE\_N, set the Cookie name to COBW3-COOKIE-NAME-N.

COBW3-COOKIE-NAME-LENGTH [optional]

If the Cookie name has a valid blank at the end, set the string length (byte length) of the Cookie name including the blank.

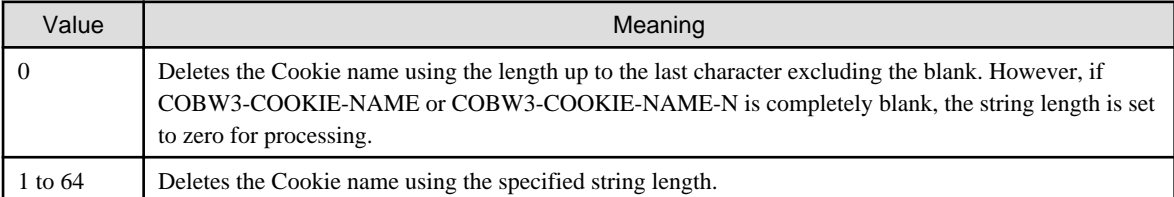

## **Processing result data**

None

# **3.9.3 COBW3\_INIT\_COOKIE**

This subroutine initializes all Cookie data registered by, for example, COBW3\_SET\_COOKIE.

# **Note**

Use this subroutine before using COBW3\_PUT\_HTML or COBW3\_PUT\_TEXT. If this subroutine is used after COBW3\_PUT\_HTML or COBW3\_PUT\_TEXT is used even once, the specified information will become invalid.

. . . . . . . . . .

### **How to write**

CALL "COBW3\_INIT\_COOKIE" USING COBW3.

# **Data setting for calling**

COBW3-COOKIE-INIT-MODE [optional]

Set the initialization type of Cookie data.

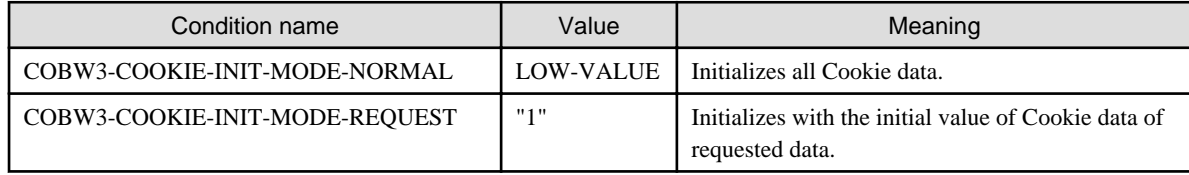

#### **Processing result data**

None

# **3.9.4 COBW3\_GET\_COOKIE, COBW3\_GET\_COOKIE\_XX, COBW3\_GET\_COOKIE\_NX, COBW3\_GET\_COOKIE\_XN, and COBW3\_GET\_COOKIE\_NN**

These subroutines search any Cookie name from the requested Cookie data acquired by "COBW3\_INIT". Also, they acquire the Cookie value corresponding to the Cookie name.

The following lists the meaning of each subroutine:

## **ASCII environment**

#### COBW3\_GET\_COOKIE

Searches an alphanumeric character string Cookie name to return the corresponding Cookie value as an alphanumeric character string.

# **Unicode environment**

COBW3\_GET\_COOKIE-XX

Searches an alphanumeric character string Cookie name to return the corresponding Cookie value as an alphanumeric character string.

#### COBW3\_GET\_COOKIE-NX

Searches a national character string Cookie name to return the corresponding Cookie value as an alphanumeric character string.

## COBW3\_GET\_COOKIE-XN

Searches an alphanumeric character string Cookie name to return the corresponding Cookie value as a national character string.

#### COBW3\_GET\_COOKIE-NN

Searches a national character string Cookie name to return the corresponding Cookie value as a national character string.

The padding string (padding character) used when the acquired Cookie value is blank.

#### **How to write**

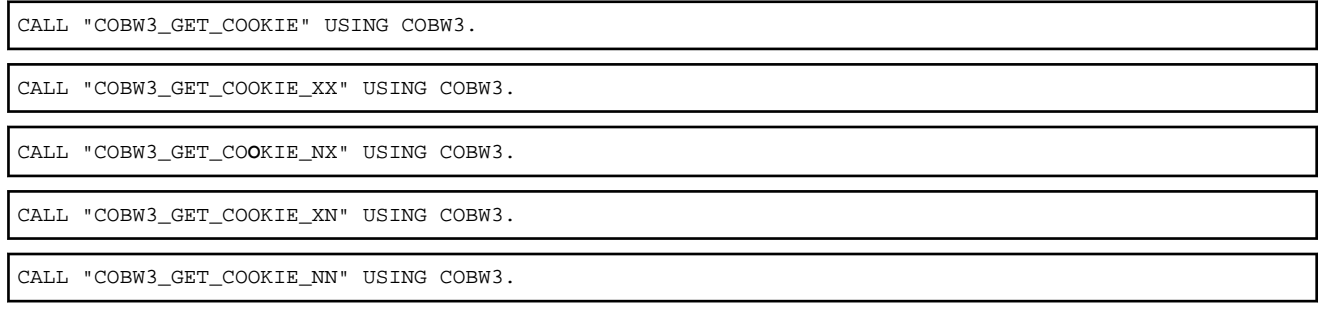

# **Data setting for calling**

COBW3-COOKIE-NAME and COBW3-COOKIE-NAME-N

Set the Cookie name to be searched.

For COBW3\_GET\_COOKIE, COBW3\_GET\_COOKIE\_XX and COBW3\_GET\_COOKIE\_XN, set the Cookie name to COBW3- COOKIE-NAME.

For COBW3\_GET\_COOKIE\_NX or COBW3\_GET\_COOKIE\_NN, set the Cookie name to COBW3-COOKIE-NAME-N.

#### COBW3-COOKIE-NAME-LENGTH [optional]

If the Cookie name has a valid blank at the end, set the string length (byte length) of the Cookie name including the blank.

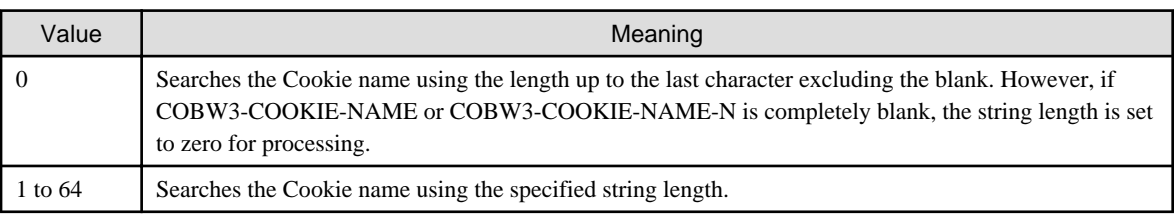

## **Processing result data**

COBW3-SEARCH-FLAG

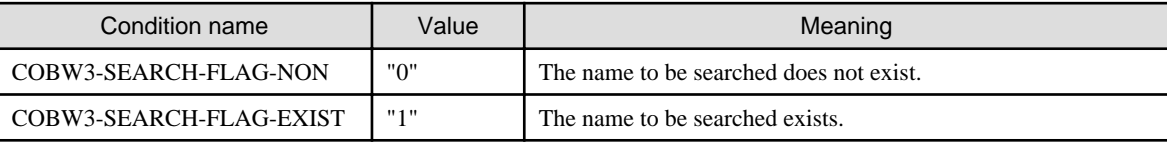

## COBW3-COOKIE-VALUE and COBW3-COOKIE-VALUE-N

The Cookie value corresponding to the Cookie name to be searched is set.

For COBW3\_GET\_COOKIE, COBW3\_GET\_COOKIE\_XX and COBW3\_GET\_COOKIE\_NX, the Cookie value is set to COBW3-COOKIE-VALUE.

For COBW3\_GET\_COOKIE\_XN or COBW3\_GET\_COOKIE\_NN, the Cookie value is set to COBW3-COOKIE-VALUE-N.

## COBW3-COOKIE-VALUE-LENGTH

The string length (byte length) of the Cookie value corresponding to the Cookie name to be searched is set.

# **3.10 Manipulate Uploaded Files**

# **3.10.1 COBW3\_GET\_UPLOADFILE\_INFO, COBW3\_GET\_UPLOADFILE\_INFO\_X and COBW3\_GET\_UPLOADFILE\_INFO\_N**

These subroutines acquire the information regarding an uploaded file. Details of these subroutines are as follows:

# **ASCII environment**

## COBW3\_GET\_UPLOADFILE\_INFO

Retrieves the name of an uploaded file (alphanumeric character string specified in NAME), and acquires the information about that uploaded file.

## **Unicode environment**

COBW3\_GET\_UPLOADFILE\_INFO\_X

Retrieves the name of an uploaded file (alphanumeric character string specified in NAME), and acquires the information about that uploaded file.

#### COBW3\_GET\_UPLOADFILE\_INFO\_N

Retrieves the name of an uploaded file (national language character strings specified in NAME), and acquires the information about that uploaded file.

#### **How to write**

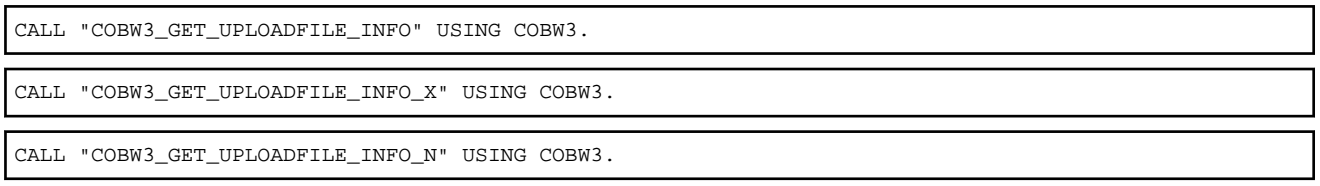

# **Data setting for calling**

#### COBW3-SEARCH-DATA and COBW3-SEARCH-DATA-N

Set the name (NAME) of an upload file to be retrieved (The name specified in "name" of the HTML document (Web page for invoking application) must be set instead of the file name).

For COBW3\_GET\_UPLOADFILE\_INFO and COBW3\_GET\_UPLOADFILE\_INFO\_X, set the name to COBW3-SEARCH-DATA.

For COBW3\_GET\_UPLOADFILE\_INFO\_N, set the name to COBW3-SEARCH-DATA-N.

#### COBW3-SEARCH-LENGTH [optional]

If the name (NAME) has a valid blank at the end, set the string length (byte length) of the name including the blank.

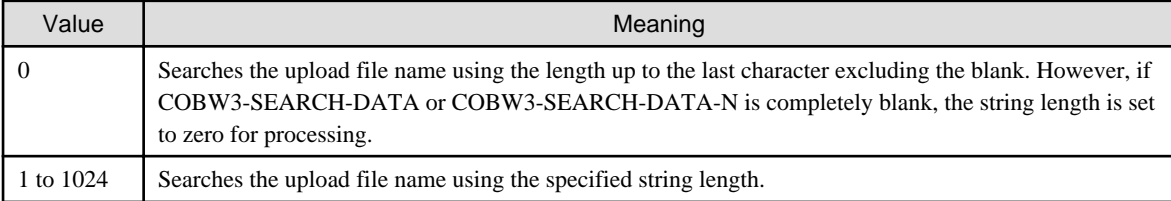

#### COBW3-NUMBER [optional]

If multiple entities with the same name (NAME) exist in Web parameters, set the order of appearance of names to be searched.

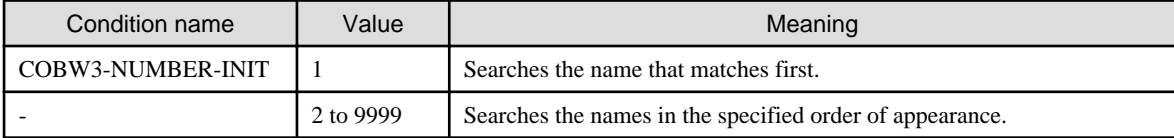

## **Processing result data**

COBW3-SEARCH-FLAG

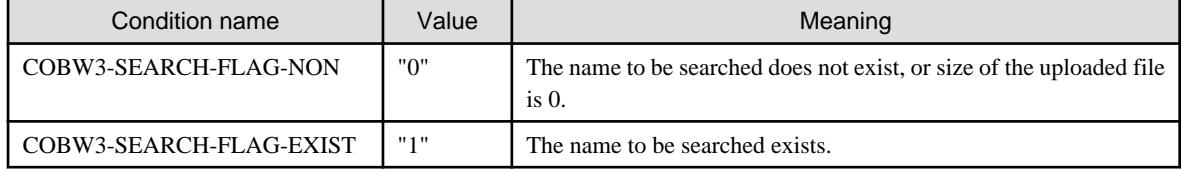

### COBW3-UPLD-CL-FILE-PATH

Sets the path name of the upload file in the client that corresponds to the retrieved name (NAME).

### COBW3-UPLD-CL-FILE-PATH-LENGTH

Sets the character string length (byte length) of the path name of the upload file in the client that corresponds to the retrieved name (NAME).

#### COBW3-UPLD-CL-FILE-NAME

Sets the file name of the upload file in the client that corresponds to the retrieved name (NAME).

#### COBW3-UPLD-CL-FILE-NAME-LENGTH

Sets the character string length (byte length) of the file name of the upload file in the client that corresponds to the retrieved name (NAME).

#### COBW3-UPLD-CONTENT-TYPE

Sets the character string that indicates the Content-type of the upload file that corresponds to the retrieved name (NAME).

#### COBW3-UPLD-CONTENT-TYPE-LENGTH

Sets the character string length (byte length) of the character string that indicates the content type of the upload file that corresponds to the retrieved name (NAME).

#### COBW3-UPLD-FILE-SIZE

Sets the uploaded file size (byte length).

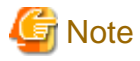

When "\" is included in the uploaded file name when the client is UNIX, the file name and the path name cannot be correctly received. . . . . . . . . . . . . . . . .

**Example** 

**c.htm (Web page for invoking application)**

```
: 100 minutes
   <FORM METHOD="POST" ENCTYPE="multipart/form-data"
           ACTION="sample/action.script">
  PYour Name<INPUT TYPE="text" NAME="NAME1"><BR>
   Send file 1:<INPUT TYPE="file" NAME="FILE1"><BR>
   <INPUT TYPE="submit" VALUE="Send">
   <INPUT TYPE="reset" VALUE="Reset">
   </FORM>
: 1999 - 1999 - 1999 - 1999 - 1999 - 1999 - 1999 - 1999 - 1999 - 1999 - 1999 - 1999 - 1999 - 1999 - 1999 - 199
```
#### **COBOL source program**

```
: 100 minutes
* Name setup
      MOVE "FILE1" TO COBW3-SEARCH-DATA.
* Acquisition of upload file information
      CALL "COBW3_GET_UPLOADFILE_INFO_X" USING COBW3.
: 100 minutes
       IF COBW3-SEARCH-FLAG-EXIST THEN
* Setup of name of file to be generated
         MOVE "d.tmp" TO COBW3-UPLOADED-FILENAME
* File generation
         CALL "COBW3_GEN_UPLOADFILE_X" USING COBW3
: 100 minutes
* File data processing
: 100 minutes
* Deletion of generated file
         CALL "COBW3_DEL_UPLOADEDFILE" USING COBW3
       END-IF.
Service State State
```
# **3.10.2 COBW3\_GEN\_UPLOADFILE, COBW3\_GEN\_UPLOADFILE\_X and COBW3\_GEN\_UPLOADFILE\_N**

These subroutines generate an uploaded file by using a specified file name. The details of these subroutines are as follows:

# **ASCII environment**

#### COBW3\_GEN\_UPLOADFILEX

Searches the name (NAME) of an alphanumeric character string, and generates the found uploaded file by using the specified file name.

### **Unicode environment**

### COBW3\_GEN\_UPLOADFILE\_X

Searches the name (NAME) of an alphanumeric character string, and generates the found uploaded file by using the specified file name.

## COBW3\_GEN\_UPLOADFILE\_N

Searches the name (NAME) of a national character string, and generates the found uploaded file by using the specified file name.

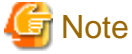

Uploaded files must not be generated as executable files because of the threat to security. Especially, uploaded files must not be generated as files that can be automatically executed by the system.

#### **How to write**

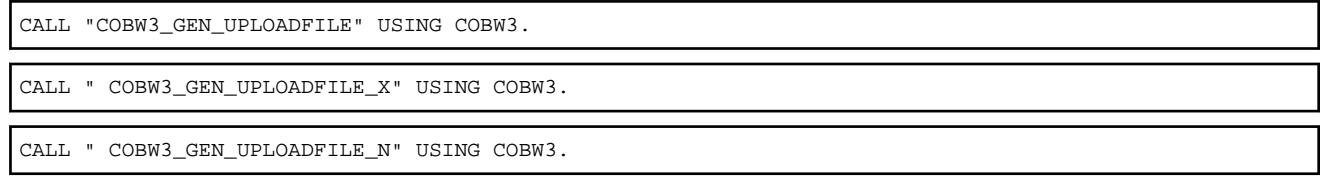

## **Data setting for calling**

#### COBW3-SEARCH-DATA and COBW3-SEARCH-DATA-N

Set the name (NAME) of the uploaded file to be searched (The name specified in "name" of the HTML document [Web page for invoking application] must be set instead of the file name).

For COBW3 GEN\_UPLOADFILE and COBW3\_GEN\_UPLOADFILE\_X, set the name to COBW3-SEARCH-DATA.

For COBW3\_GEN\_UPLOADFILE\_N, set the name to COBW3-SEARCH-DATA-N.

#### COBW3-SEARCH-LENGTH [optional]

If the value (VALUE) has a valid blank at the end, set the string length (byte length) of the value including the blank.

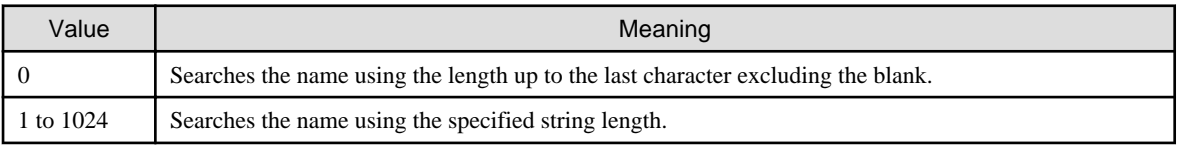

#### COBW3-NUMBER [optional]

Sets the order of appearance of NAMES to be searched when there are multiple NAMES with the same name in the Web parameters.

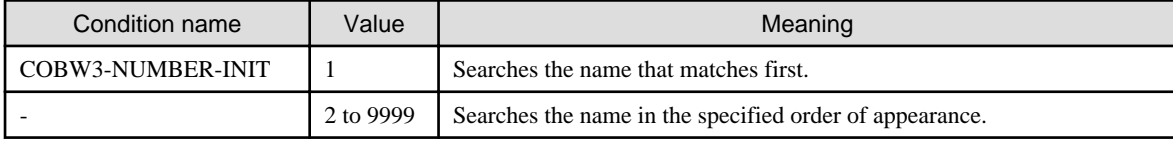

#### COBW3-UPLOADED-FILENAME

Specify the name of the file to be generated on the WWW Server.

## **Processing result data**

COBW3-SEARCH-FLAG

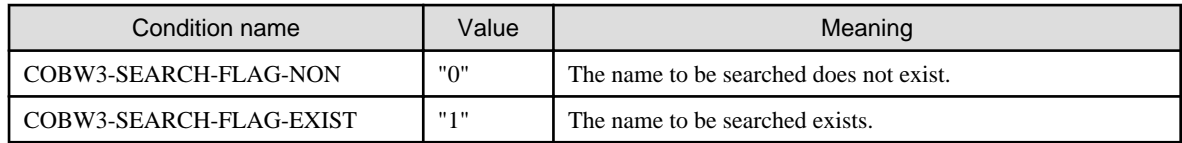

# **3.10.3 COBW3\_DEL\_UPLOADFILE**

This subroutine deletes an uploaded file that was generated using a subroutine such as COBW3\_GEN\_UPLOADFILE.

This subroutine can delete a file that was generated using COBW3\_GEN\_UPLOADFILE, COBW3\_GEN\_UPLOADFILE\_X or COBW3\_GEN\_UPLOADFILE\_N within the same request. File generation or deletion among two or more requests (two or more pages) cannot be performed.

#### **How to write**

```
CALL "COBW3_DEL_UPLOADFILE" USING COBW3.
```
#### **Data setting for calling**

COBW3-UPLOADED-FILENAME

Set the name of the file to be deleted.

#### **Processing result data**

None

# **3.11 Manage Sessions**

# **3.11.1 COBW3\_START\_SESSION**

This subroutine starts a session. At this point, the format of the session data of the session to be opened and the timeout period are also set.

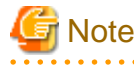

Use this subroutine before using "COBW3\_PUT\_TEXT", "COBW3\_PUT\_HTML", or "COBW3\_FREE". If this subroutine is called after using one of these subroutines even once, the session will not be started.

If this subroutine is called when a session is already started, an error occurs.

The format of the session data cannot be changed while a session is open. To change the format of the session data, call "COBW3\_END\_SESSION" to terminate the session temporarily. 

#### **How to write**

CALL "COBW3\_START\_SESSION " USING COBW3.

#### **Data setting for calling**

#### COBW3-SESSION-DATA-TYPE

Specify the format of session data.

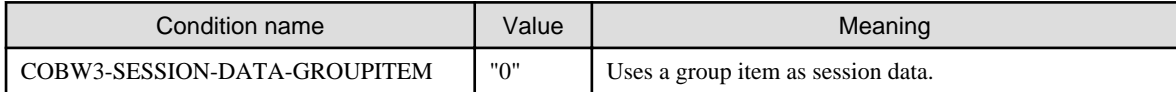

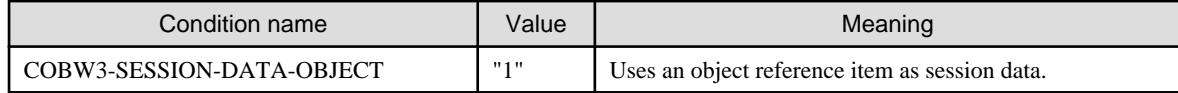

#### COBW3-SESSION-TIMEOUT

Specify the timeout period (s) of a session. The timeout period is the maximum wait time between the instant when "COBW3\_FREE" is called and the instant when "COBW3\_INIT" is called in the next thread within the same session.

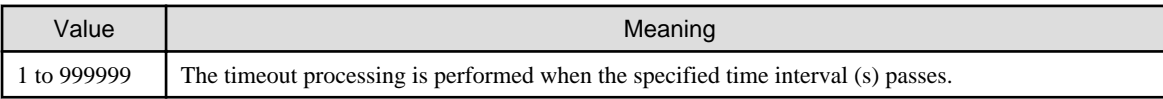

## **Processing result data**

None

# **3.11.2 COBW3\_END\_SESSION**

This subroutine terminates a session. At this point, the information specified when the current session was started is deleted.

# **Note**

Use this subroutine before using "COBW3\_PUT\_TEXT", "COBW3\_PUT\_HTML", or "COBW3\_FREE". If this subroutine is called after using one of these subroutines, the session cannot be terminated.

```
If this subroutine is called when the session has already been terminated, an error occurs.
```
#### **How to write**

CALL "COBW3\_END\_SESSION " USING COBW3.

#### **Data setting for calling**

None

## **Processing result data**

None

# **3.11.3 COBW3\_SET\_SESSION\_DATA**

This subroutine registers the session data to be used in the current session. The registered session data is shared in the same session.

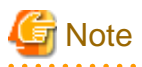

Call this subroutine while a session is open. If this subroutine is called before a session is started or after a session is terminated, session data cannot be registered.

The format of session data cannot be changed while a session is open. Register session data matching the format of the session data set when "COBW3\_START\_SESSION" was called.

#### **How to write**

CALL "COBW3\_SET\_SESSION\_DATA" USING COBW3 session data.

## **Data setting for calling**

# COBW3-SESSION-DATA-SIZE

Specify the session data length (byte length). This specification is valid only if COBW3-SESSION-DATA-GROUPITEM is set as the format of session data when a session is started.

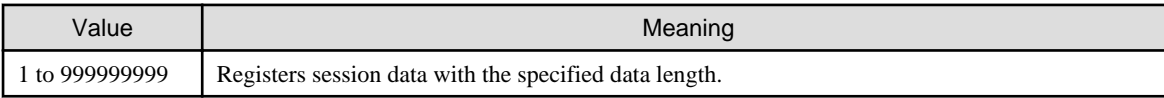

Session data

Specify the session data to be registered. Specify the group item or object reference item matching the format of the session data when a session was started.

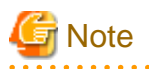

When specifying a group item as the session data, a group item containing an object reference item or pointer data item as a subordinate basic item cannot be specified.

When specifying an object reference item as the session data, the class of the object pointed by the object reference item must have inherited the COBW3-SESSION-ADAPTER class.

If an object reference item is specified as the session data, be sure to assign a NULL object to the object reference item before the thread terminates. If the NULL object is not assigned, an object that is referenced from nowhere may remain in memory after the session terminates, leading to memory shortage.

When the session data is registered, the actual contents of the registered data are held if the data is a group item. If session data is an object reference item, objects are held.

If the session data to be registered is in a different format from that set when a session was opened, operations of Web applications cannot be guaranteed.

#### **Processing result data**

None

# **3.11.4 COBW3\_GET\_SESSION\_DATA**

This subroutine acquires session data registered with the current session.

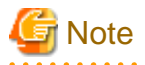

Call this subroutine while a session is open. If this subroutine is called before a session is started or after a session is terminated, session data cannot be acquired.

The format of session data cannot be changed while a session is opened. Acquire session data fitting to the format of session data set when "COBW3\_START\_SESSION" was called.

#### **How to write**

CALL "COBW3\_GET\_SESSION\_DATA" USING COBW3 session data.

### **Data setting for calling**

#### COBW3-SESSION-DATA-SIZE

Specify the group item length (byte length) in which the acquired session data is to be stored. This specification is valid only if COBW3- SESSION-DATA-GROUPITEM is set as the format of session data when a session is started.

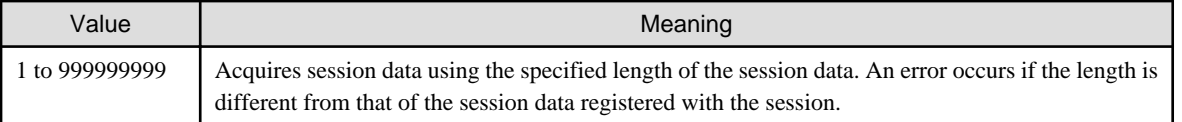

#### Session data

Specify the session data to be acquired. Specify a group item or an object reference item matching the format of the session data when a session was started.

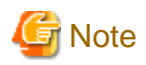

If object reference items are registered as session data, the object reference item specified as a call parameter of this subroutine must have been initialized by the NULL object. If not initialized by the NULL object, session data cannot be acquired. When specifying an object reference item as session data, specify an object reference item with the USAGE OBJECT REFERENCE clause without any other selection specification.

If session data to be acquired is in a different format from that set when a session was opened, operations of Web applications cannot be guaranteed.

When specifying a group item as the session data, we recommend using a library file to match the configuration of the session data in which the configuration of the subordinate basic items are registered.

#### **Processing result data**

None

# **3.11.5 COBW3\_ALTER\_SESSION\_TIMEOUT**

This subroutine changes the timeout period (s) of the current session.

Note: Call this subroutine while a session is open. If this subroutine is called before a session is started or after a session is terminated, the timeout period of the session cannot be changed.

#### **How to write**

```
CALL "COBW3_ALTER_SESSION_TIMEOUT" USING COBW3.
```
#### **Data setting for calling**

### COBW3-SESSION-TIMEOUT

Specify the timeout period (s) of a session. The measurement of the timeout period is the maximum wait time between the instant when "COBW3\_FREE" is called and the instant when "COBW3\_INIT" is called in the next thread within the same session.

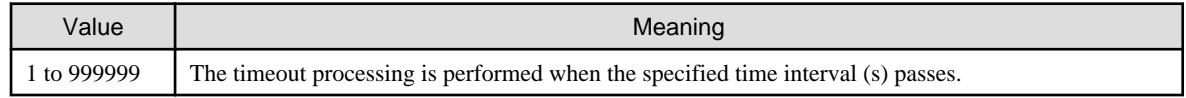

### **Processing result data**

None

# **3.11.6 COBW3\_GET\_SESSION\_INFO**

This subroutine acquires information about the current session.

#### **How to write**

CALL "COBW3\_GET\_SESSION\_INFO" USING COBW3.

# **Data setting for calling**

None

# **Processing result data**

## COBW3-SESSION-TIMEOUT

The timeout period (s) of the current session is set.

#### COBW3-SESSION-ID

The number indicating the session ID of the current session is set.

#### COBW3-SESSION-DATA-SIZE

The session data length (byte length) of the current session is set. This data can be acquired only if COBW3-SESSION-DATA-GROUPITEM is set as the format of the session data when a session is started. Zero is set if COBW3-SESSION-DATA-OBJECT is set as the format of the session data.

#### COBW3-SESSION-DATA-TYPE

The format of the session data of the current session is set.

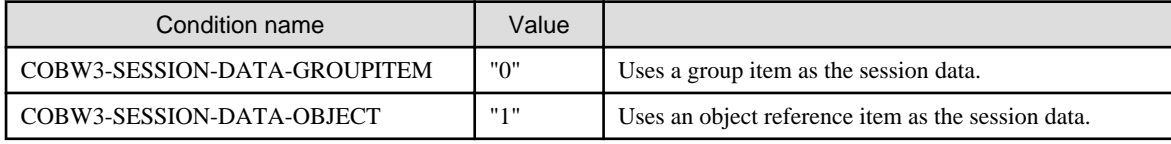

#### COBW3-SESSION-STATUS

The status of the current session is set.

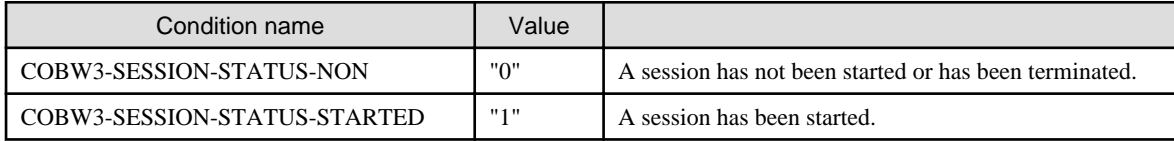

# **3.12 Other Subroutines**

The following subroutines are provided to guarantee compatibility.

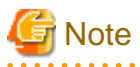

Operations of the following subroutines are guaranteed only if the operation code system of applications is ASCII. . . . . . . . . . . . . . . . . . . . . . . . . . . . . . . . . . . . .

# **3.12.1 COBW3\_NAME**

These subroutines search any name (NAME) from Web parameters acquired by "COBW3\_INIT".

These subroutines also acquire the value (VALUE) corresponding to the name (NAME). The padding string (padding character) used when the acquired value (VALUE) is blank.

## **How to write**

CALL "COBW3\_NAME" USING COBW3.

# **Data setting for calling**

COBW3-SEARCH-DATA

Set the name (NAME) to be searched (The name here is that specified in the name of the HTML document of the page for calling).

### COBW3-SEARCH-LENGTH [optional]

If the name (NAME) has a valid blank at the end, set the string length (byte length) of the name including the blank.

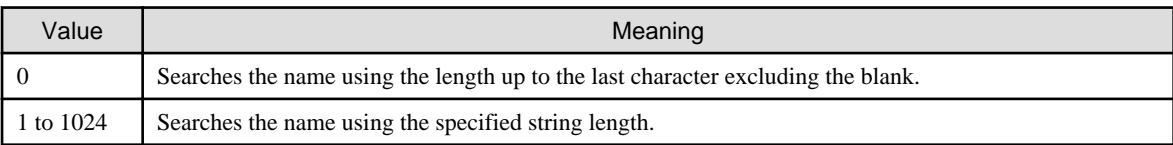

#### COBW3-NUMBER [optional]

If multiple entities with the same name (NAME) exist in the Web parameters, set the order of appearance of the names to be searched.

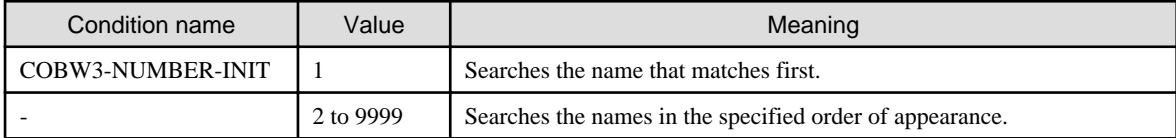

# **Processing result data**

COBW3-SEARCH-FLAG

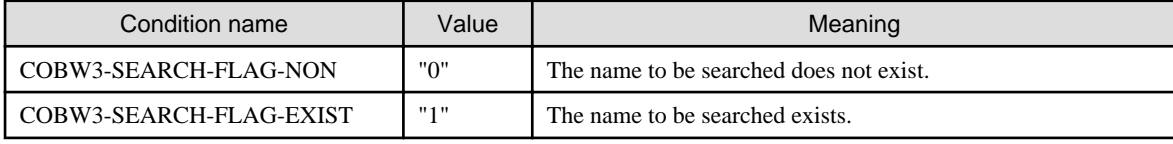

### COBW3-GET-DATA

VALUE corresponding to NAME to be searched is set.

#### COBW3-GET-LENGTH

The string length (byte length) of VALUE corresponding to NAME to be searched is set.

# **3.12.2 COBW3\_VALUE**

This subroutine searches any value (VALUE) from the Web parameters acquired by "COBW3\_INIT". This subroutine is used, for example, to evaluate the items checked by the WWW Browser based on the value (VALUE) when activated from a page for calling with check boxes

#### **How to write**

CALL "COBW3\_VALUE" USING COBW3.

## **Data setting for calling**

COBW3-SEARCH-DATA

Set the value to be searched.

#### COBW3-SEARCH-LENGTH [optional]

If the value (VALUE) has a valid blank at the end, set the string length (byte length) of the value including the blank.

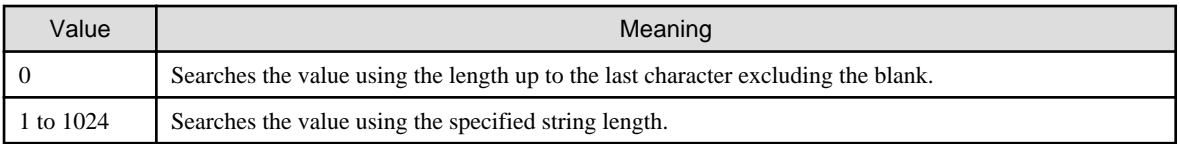

#### COBW3-NUMBER [optional]

If multiple entities with the same value exist in Web parameters, set the order of appearance of values to be searched.

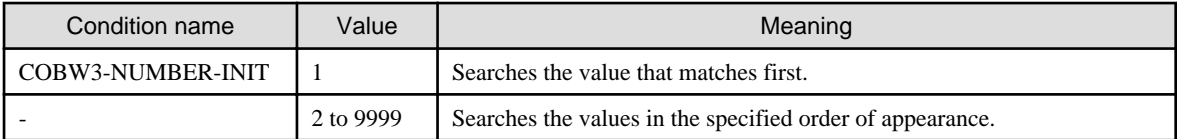

# **Processing result data**

COBW3-SEARCH-FLAG

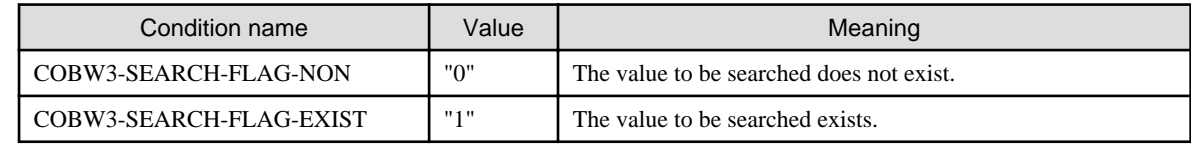

# **3.12.3 COBW3\_CNV\_SET**

This subroutine registers conversion data specified in the Web page for processing result output to be output by "COBW3\_PUT\_HTML".

The registered information is referenced during execution of COBW3\_PUT\_HTML and conversion in the Web page for processing result output is carried out according to the registered data.

# **Note**

If multiple different conversion names are specified in the Web page for processing result output, call "COBW3\_CNV\_SET" for each conversion name to register conversion data.

# **How to write**

CALL "COBW3\_CNV\_SET" USING COBW3.

## **Data setting for calling**

#### COBW3-CNV-NAME

Set the conversion name to be converted.

## COBW3-CNV-NAME-LENGTH [optional]

If the conversion name has a valid blank at the end, set the string length (byte length) of the conversion name including the blank.

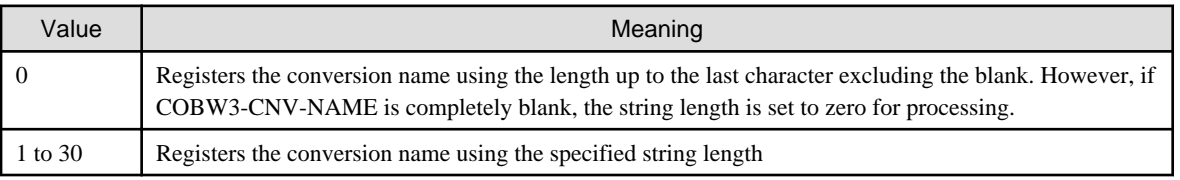

#### COBW3-CNV-VALUE

Set the conversion results (conversion character string).

### COBW3-CNV-VALUE-LENGTH [optional]

If the conversion string has a valid blank at the end, set the string length (byte length) of the conversion string including the blank.

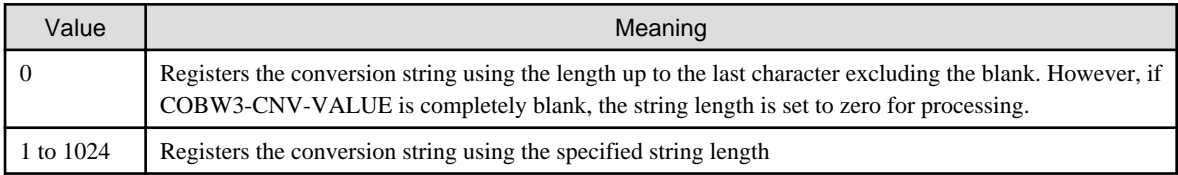

### COBW3-CNV-MODE [optional]

Set the conversion type.

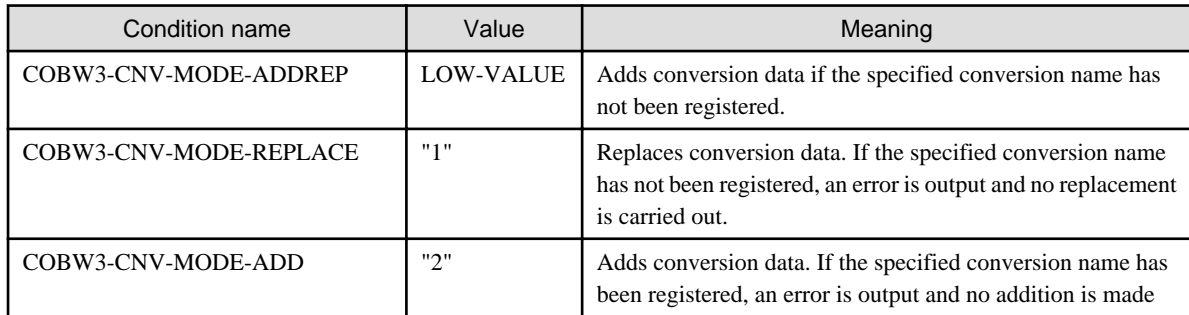

# **Processing result data**

None

# **3.12.4 COBW3\_CNV\_DEL**

This subroutine deletes conversion data registered by COBW3\_CNV\_SET.

## **How to write**

CALL "COBW3\_CNV\_DEL" USING COBW3.

# **Data setting for calling**

### COBW3-CNV-NAME

Set the conversion name to be deleted.

### COBW3-CNV-NAME-LENGTH [optional]

If the conversion name has a valid blank at the end, set the string length (byte length) of the conversion name including the blank.

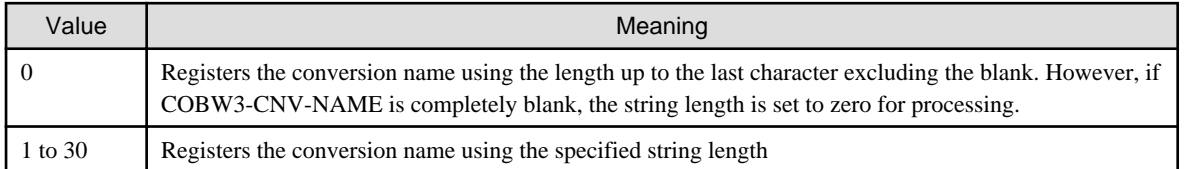

# **Processing result data**

None

# **3.12.5 COBW3\_CNV\_INIT**

This subroutine initializes conversion data registered by CONV3\_CNV\_SET.

## **How to write**

CALL "COBW3\_CNV\_INIT" USING COBW3.

## **Data setting for calling**

None

#### **Processing result data**

None

# **3.13 Quantitative Limitations of ISAPI Subroutines**

The following table lists the quantitative limitations of data used by ISAPI Subroutines.

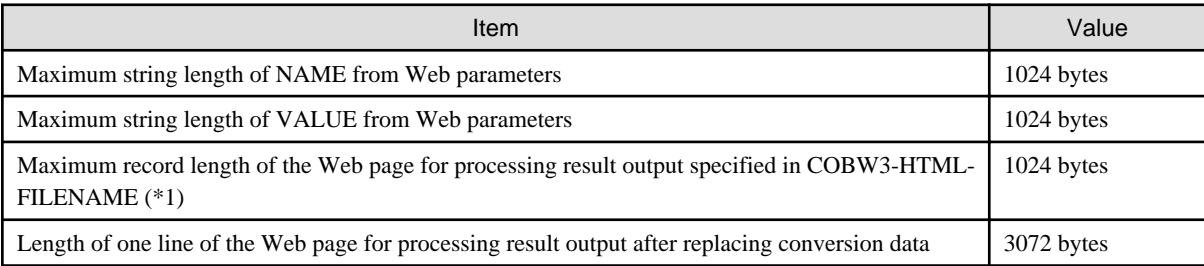

\*1 : The number of bytes of one line of HTML documents created by using HTML editors on the market may exceed 1024 bytes. In such cases, use a text editor such as Notepad to modify HTML documents so that they do not exceed 1024 bytes.

# **3.14 ISAPI Subroutine Classes**

ISAPI Subroutines provide classes to be used by the session management function.

# **3.14.1 COBW3-SESSION-ADAPTER class**

Class to manage objects that are registered as session data. Objects to be registered as session data need to be created from classes that are inherited from this class. Write the timeout processing in the method obtained by overriding the SWEEP-SESSION method defined in this class by using the OVERRIDE clause.

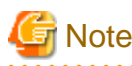

Timeout processing can be used only if an object reference is registered in the session data.

In timeout processing method, ISAPI Subroutines cannot be called.

## **Factory method**

None

# **Object method**

#### SWEEP-SESSION

Method called when the timeout of a session occurs. This method is used to close files or to perform DB commit/rollback processing as required.

#### **Method argument**

None

### **Method return information**

None

When the timeout of a session occurs, ISAPI Subroutines call the SWEEP-SESSION method to assign a NULL object to the object reference registered in the session data.

If the SWEEP-SESSION method is not defined by overriding it, the SWEEP-SESSION method performs no processing.

The COBW3-SESSION-ADAPTER class is a class that inherits the FJBASE class.

# **Example**

#### **COBOL program**

```
IDENTIFICATION DIVISION.
CLASS-ID. SESSDATA INHERITS COBW3-SESSION-ADAPTER.
      :
  IDENTIFICATION DIVISION.
  OBJECT.
     :
   IDENTIFICATION DIVISION.
   METHOD-ID. SWEEP-SESSION OVERRIDE.
   DATA DIVISION.
     \cdot:
   PROCEDURE DIVISION.
      :
* Write the timeout processing as required.
      :
    END METHOD SWEEP-SESSION.
     \mathbb{R}^2 END OBJECT.
END CLASS SESSDATA.
```
# **Chapter 4 Creating and Executing a Web Application**

This chapter describes the basic methods for compiling, linking, and executing a Web application. For details about compile and link options not described in this chapter, see the " NetCOBOL User's Guide."

# **4.1 Execution Procedure**

Execute a Web application as follows:

1. Compile and link a created program.

For details, see "Compiling and Linking" in Chapter 4.

- 2. Configure the environment.
	- Make IIS environmental settings.

For details, see "IIS Settings" in Chapter 4.

- Make ISAPI Subroutine environmental settings.

For details, see "ISAPI Subroutine Environment Variable Settings" in Chapter 4.

3. Execute the Web application.

Bring up the Web page for invoking application (HTML document) registered on IIS to start the application. For details, see "Executing a Web Application" in Chapter 4.

# **4.2 Compiling and Linking**

Compile and link programs with entry-names of GetExtensionVersion, HttpExtensionProc, and TerminateExtension as follows. In this explanation, the related files are Version.cob, MainProc.cob, and Terminate.cob. If you are using the project management function, use the build option in the Project Manager to compile and link these programs.

#### **Compile the COBOL source program.**

To compile a COBOL source program, either execute the WINCOB command in Project Manager to use the window operation or type a compilation command at the command prompt. This section provides an example of typing a compile command to compile a COBOL source program.

For details about compilation using the WINCOB command or a compile command, see the "NetCOBOL User's Guide."

```
COBOL32 -WC,"ALPHAL(WORD),THREAD(MULTI)" Version.cob
COBOL32 -WC,"ALPHAL(WORD),THREAD(MULTI)" MainProc.cob
COBOL32 -WC,"ALPHAL(WORD),THREAD(MULTI)" Terminate.cob
```
# **Note**

Instead of the compile option ALPHAL (WORD), you can also specify NOALPHAL. Specify either of these options because the entryname of a program to be used as an export function is case-sensitive. Also specify the compile option THREAD (MULTI) because ISAPI Applications should be multi-threaded applications.

# **Linking a COBOL object program (creating a DLL)**

To link the object code created by compiling a COBOL source program, either execute the WINLINK command in the Project Manager to use the window operation or type a link command at the command prompt. This section provides an example of typing a link command to link a COBOL source program. For details about linkage using the WINLINK command or a link command, see the "NetCOBOL User's Guide."

In this explanation, the DLL to be created is ISASMPL.DLL. Before linking the program, prepare a module definition file as described later. In this explanation, this file is names ISASMPL.def, and contains the following statements:

```
LIBRARY ISASMPL
EXPORTS
     GetExtensionVersion
     HttpExtensionProc
     TerminateExtension
```
Link the program as follows:

```
LINK /DLL /OUT:ISASMPL.DLL Version.obj MainProc.obj Terminate.obj
      F3BICBDM.obj F3BISAPI.lib F3BICIMP.lib KERNEL32.LIB MSVCRT.LIB
       /DEF:ISASMPL.def /ENTRY:COBDMAIN
```
If you link F3BICBDM.obj and specify /ENTRY:COBDMAIN, you can place an initialization file (COBOL85.CBR) in the same folder as the DLL, regardless of the current folder. Since the current folder is undefined for an application under a WWW Server such as IIS, being able to place an initialization file in the same folder as the DLL is very convenient. For details, see the " NetCOBOL User's Guide."

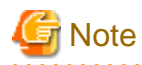

ISAPI Subroutines are NOT downward compatible. This means that a library file with a version level newer than a subroutine to run (COBW3.cbl) cannot be used. Additionally, do not link an ISAPI subroutine with a version level older than a library file brought in by the Web application.

# **4.3 IIS Settings**

To make IIS settings, simply register a virtual directory required to reference an HTML document such as a Web page for invoking the application or simply execute a Web application. See the following procedure. For advanced settings and details about settings, see a reference book or the online manual of IIS. To make IIS settings, use Internet Service Manager.

Regarding the IIS settings to execute Web subroutine, sample program (WSESSION) is used in the following explanation. Before configuring IIS, please install internet information service.

If debugging needs to be performed using debugger, please perform "[Checking the Operation Using the Interactive Debugger](#page-71-0)".

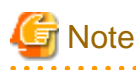

- CGI/ISAPI application configured with IIS is executed with [IUSR\_<computername>] account by default.
- With [IUSR\_<computername>] account, accessing files without permissions or execution of OBW3\_SYSTEM subroutine and execution of system commands may fail. Check the security and permissions of directories and files, if necessary please provide appropriate permissions or modify the account.

#### **IIS configuration steps (In case of IIS 8.5)**

Web subroutine cannot be used if only Internet Information Services is installed. With the following steps, please enable ISAPI extension or CGI feature.

- 1. Run the [Programs and Features] of [Control Panel].
- 2. Run the [Turn Windows features on or off] task.
- 3. From the [World Wide Web service] of [Internet Information Service], select Application Development Features. If [ISAPI Extensions] (CGI is used, CGI) should be additionally installed.

4. Start the [Internet Information Services (IIS) Manager], create a virtual directory for Web site.

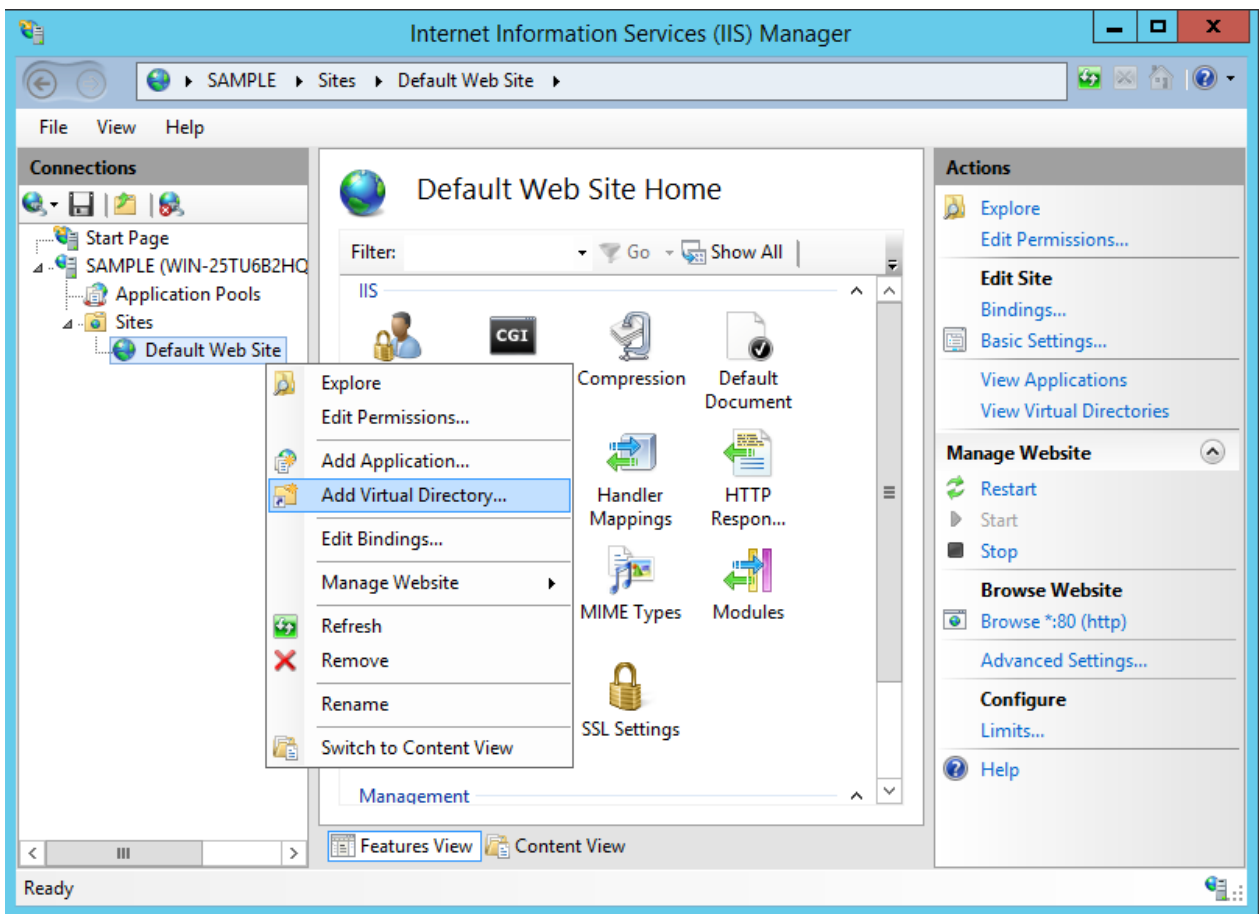

5. Specify an alias to access the virtual directory. Any name can be specified. Also, please specify the physical path that contains the contents to be published on the Web site.

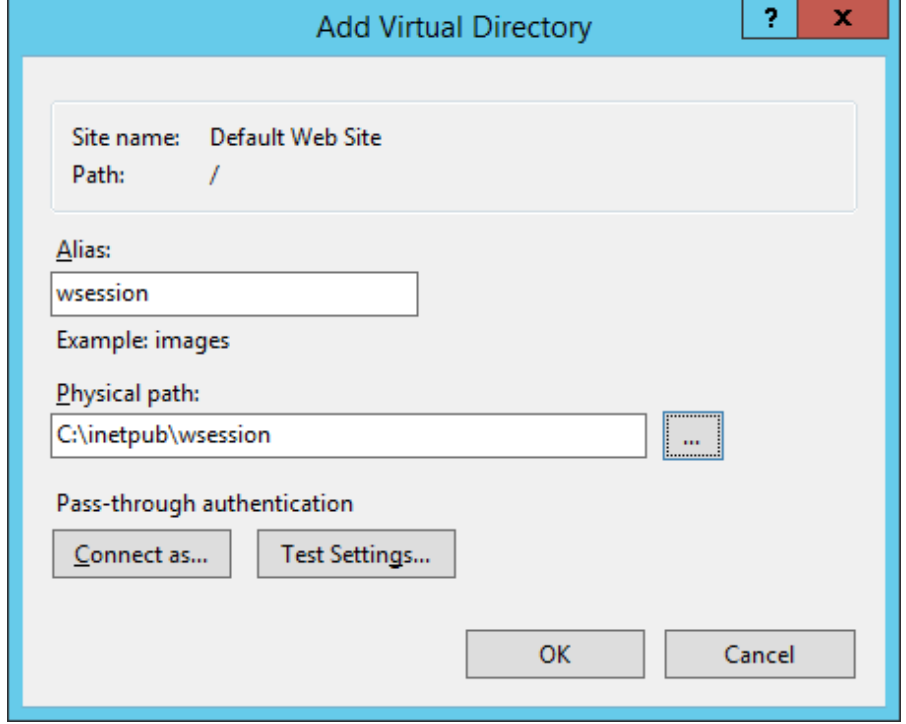

6. Select the virtual directory that is created, open the function [Handler Mapping] and then check [Execute] in the Edit Feature Permissions.

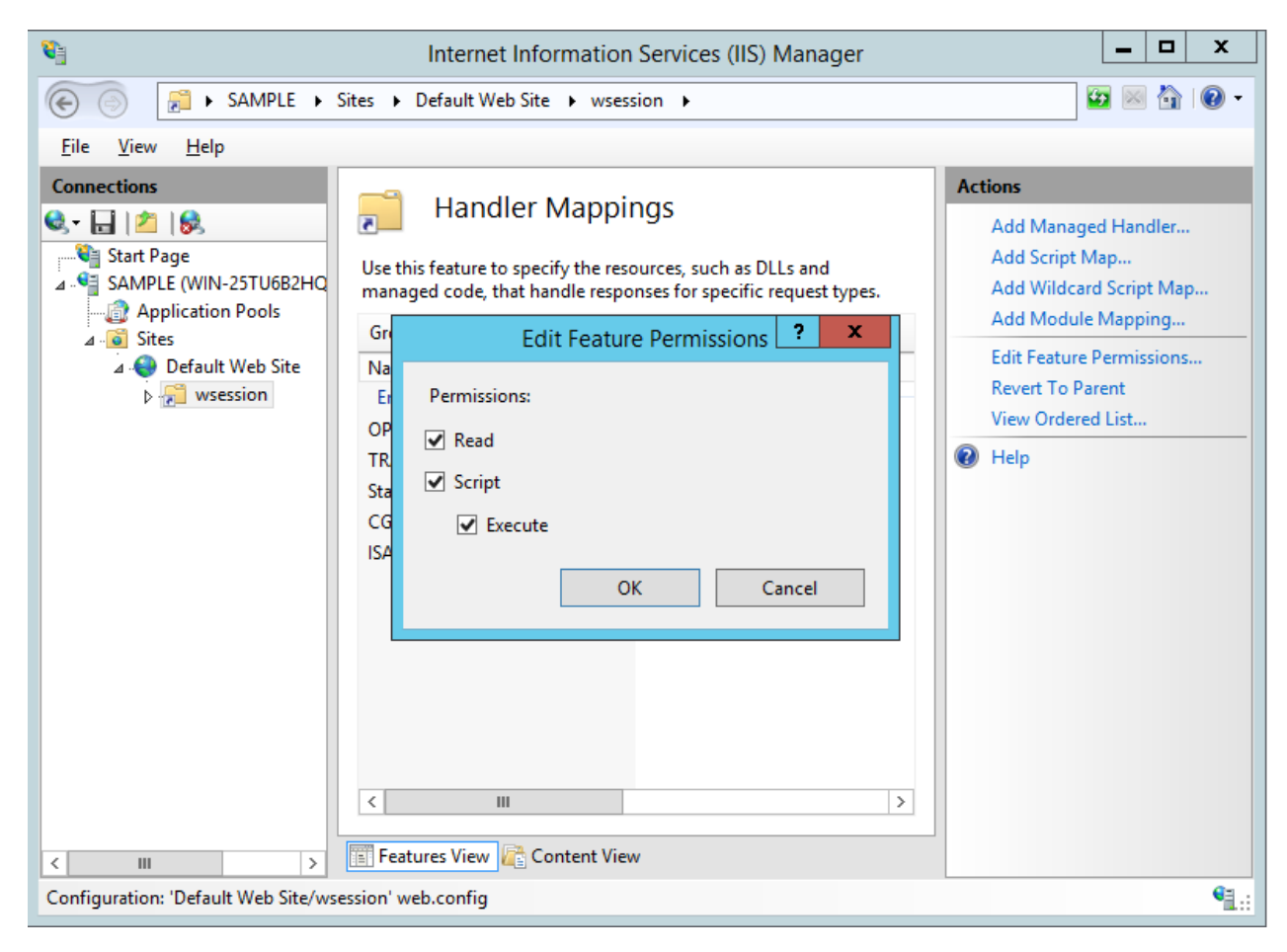

7. Open the [ISAPI and CGI Restrictions] feature available at the root of the Internet Information Services (IIS) Manager and then select [Edit Feature Settings]. Please check the [Allow unspecified ISAPI modules]. (If CGI is to be used, please check the [Allow unspecified CGI modules]).

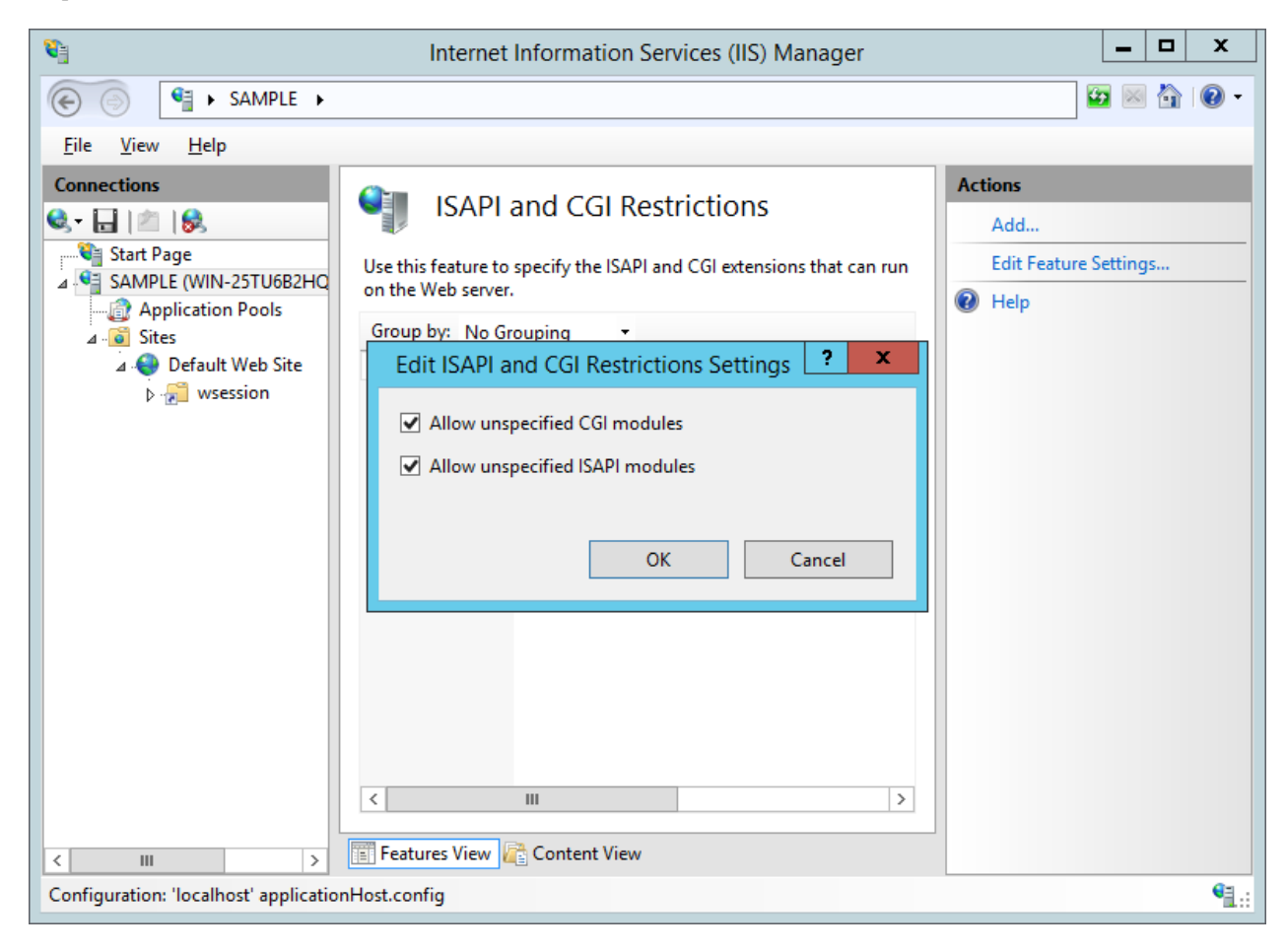

8. Create the application pool to start the Web subroutine.

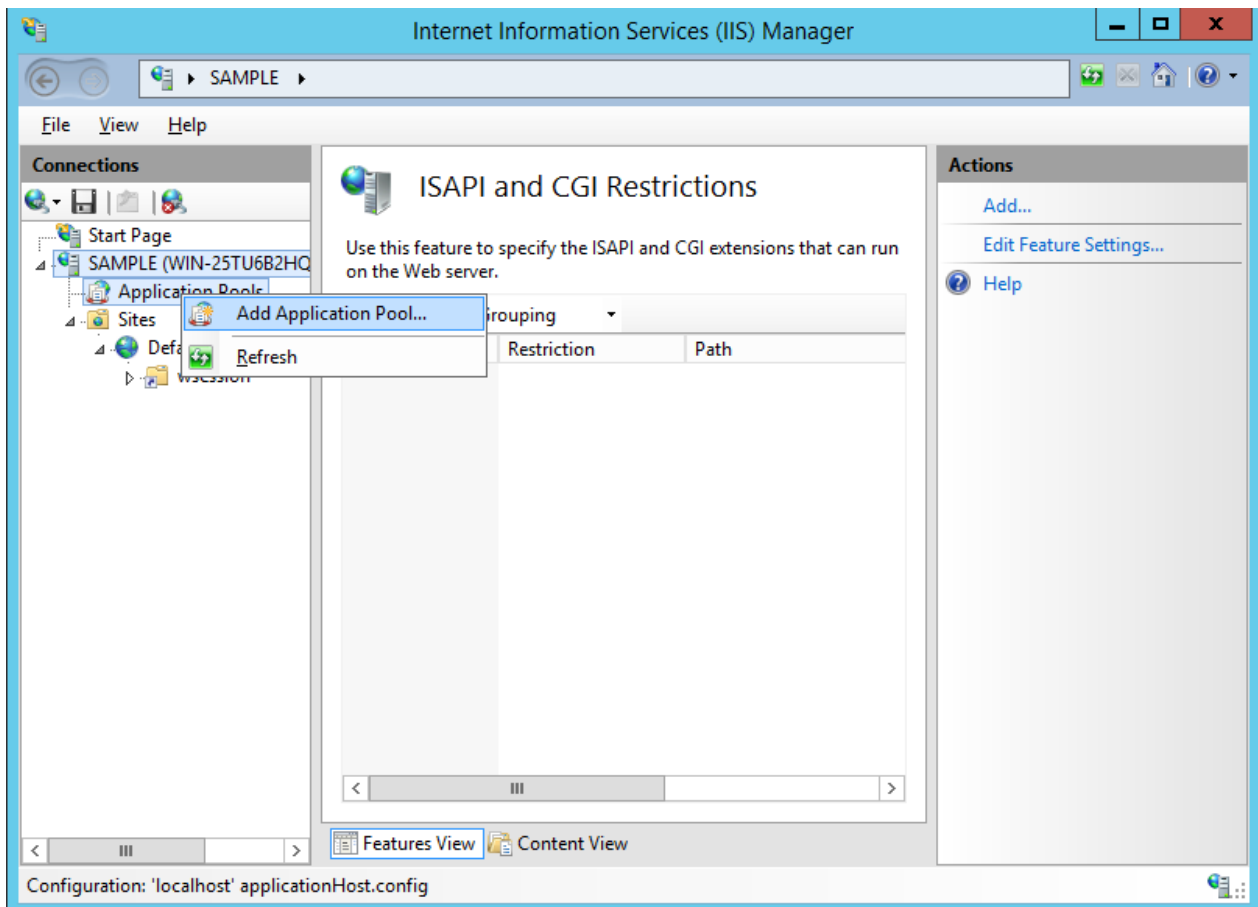

9. Any name can be specified to [Name]. Here COBW3 is used. Please select the [.Net CLR version] as [No Managed Code] and [Managed pipeline mode] as [Classic].

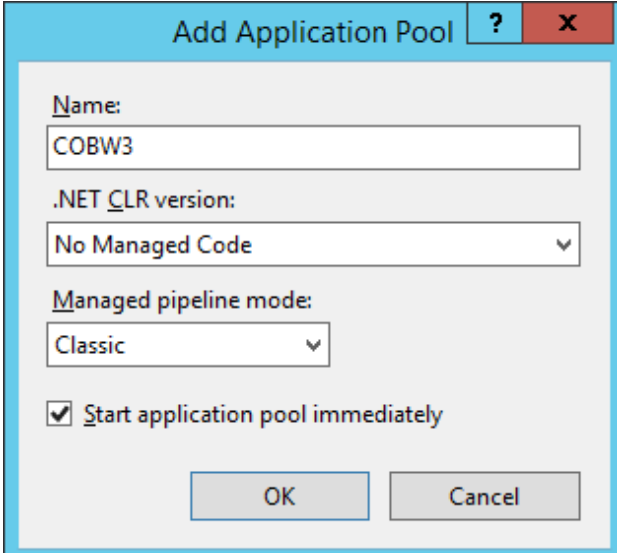

10. Open the [Advanced Settings] of the application pool that is created, select the [Identity] of the Process Model and please select the [LocalSystem] from the pull-down menu. If 64-bit OS is in use, it is necessary to execute the CGI or ISAPI application in WOW64 mode. Please set [True] to [Enable 32-Bit Applications].

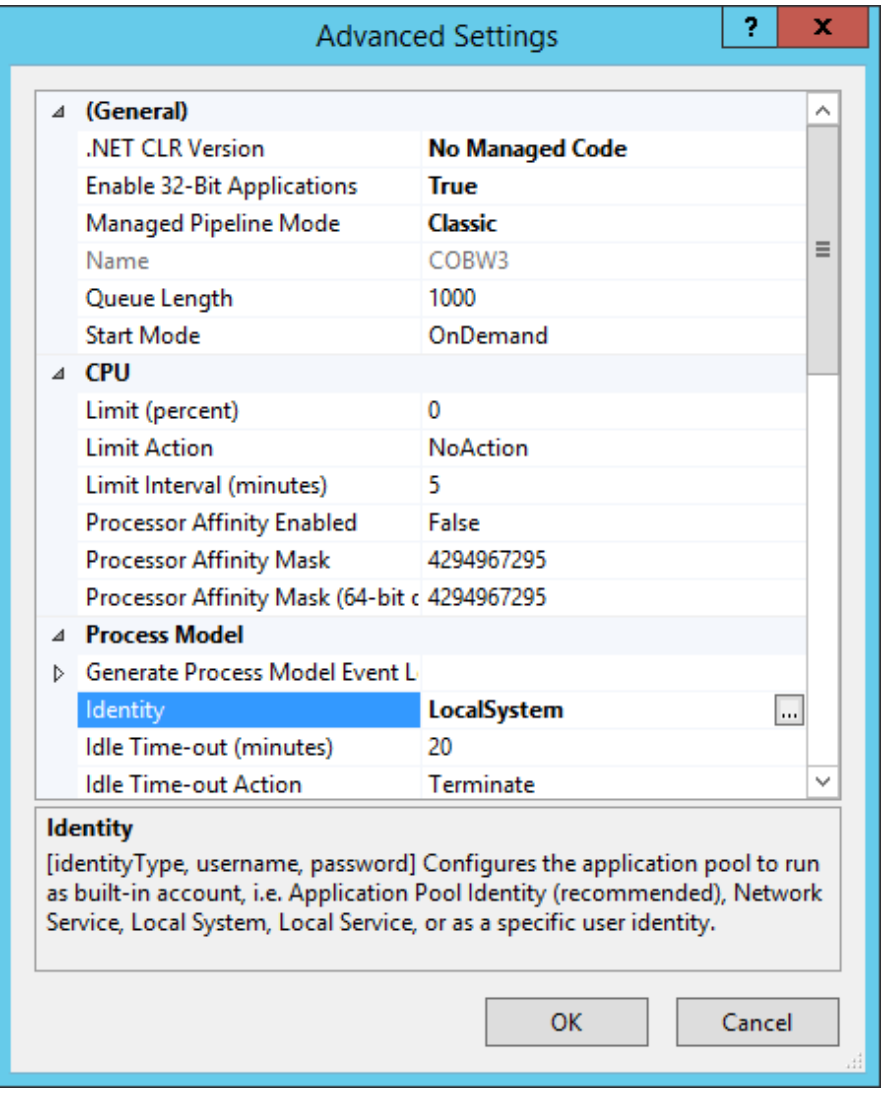

11. Open the Advanced Settings of "Default Web Site" and select [Application Pool] in the [General], from the pull-down menu specify the newly created application pool ID.

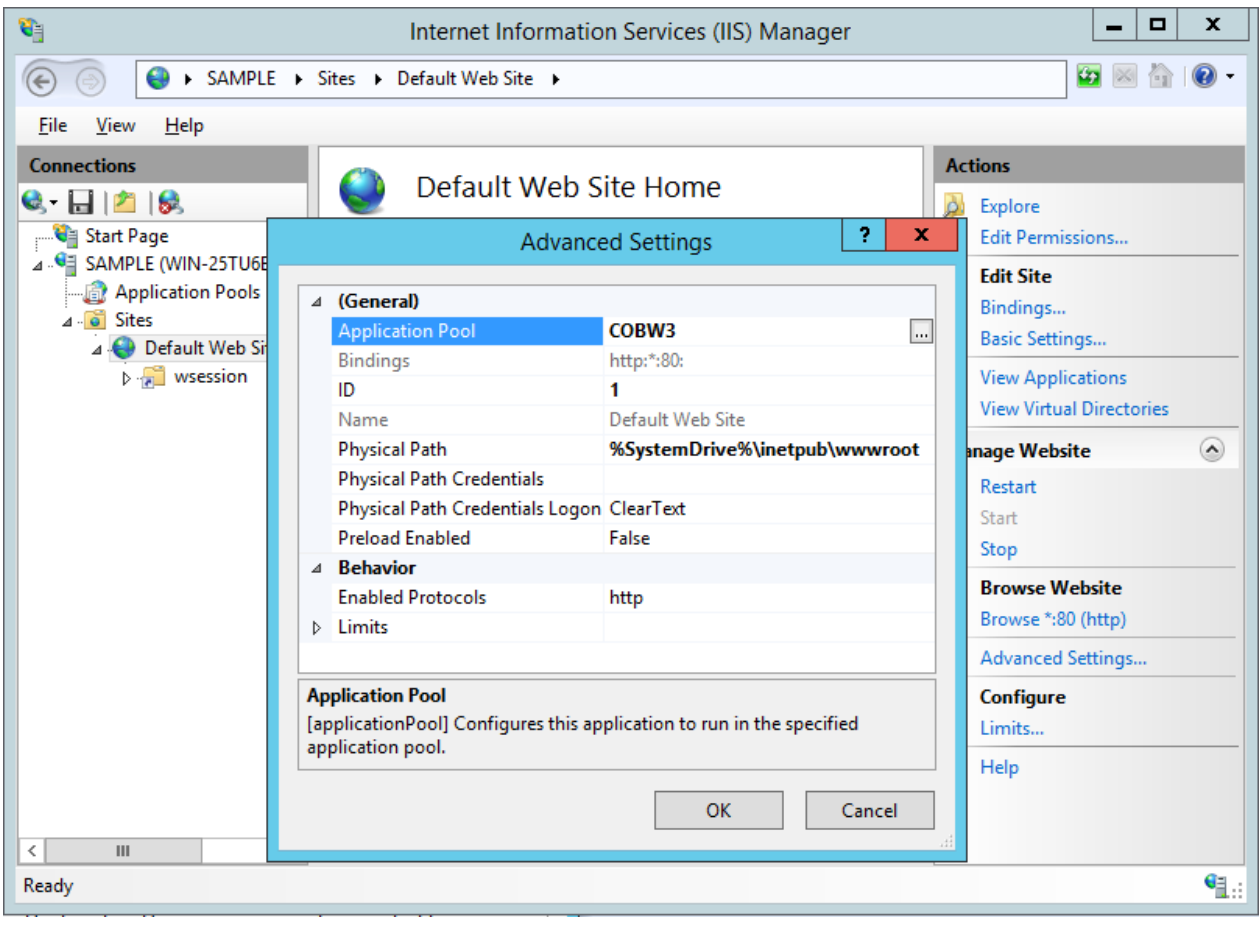

12. Confirm that the created virtual directory is accessible from the browser and check the operation.

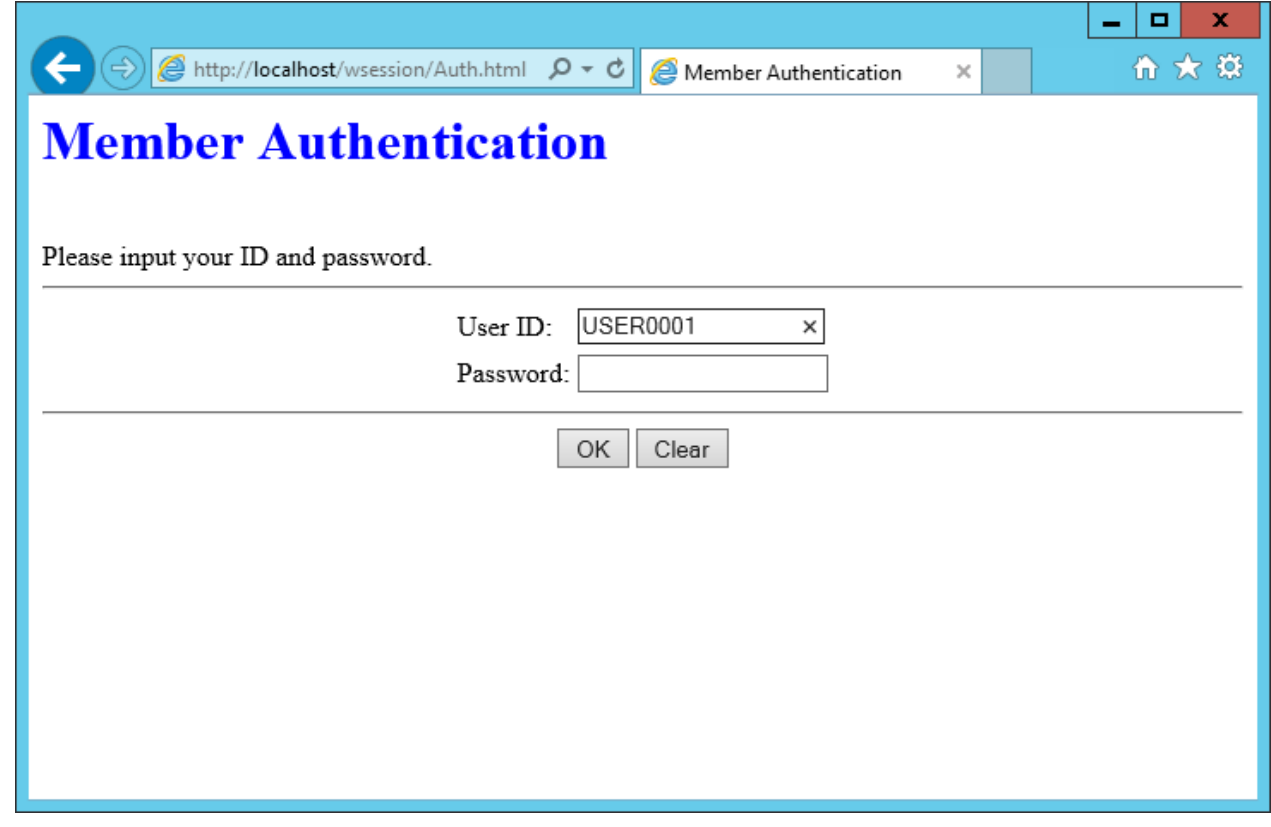

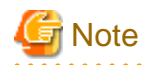

After uninstalling NetCOBOL, please delete the application pool that was created.

Application pool cannot be recycled. Please do not perform the automatic recycling at regular intervals or recycle due to the processing of the application pool task. If recycling is performed, session of running ISAPI application will be terminated.

Web garden cannot be used. Please do not specify a value greater than 1 to the maximum number of worker processes.

# **4.4 ISAPI Subroutine Environment Variable Settings**

. . . . . . . . . . . . . .

Before a Web application using an ISAPI subroutine can be executed, the following run-time environment must be set in an environment variable or in a run-time initialization file (COBOL85.CBR).

To use a different run-time initialization file depending on the business, place each business application in a different folder and assign a different virtual directory to each business using IIS to configure it as a separated process. Additionally, link F3BICBDM.obj into each application so that the run-time initialization file of a folder storing the application can be referenced.

# **4.4.1 Required Settings in System Environment Variables**

## PATH

Specify the path of a dynamic link library (.DLL) to be used by a Web application.

# **4.4.2 Required Settings in a System Environment Variable or a Run-Time Initialization File**

## @CBR\_ATTACH\_TOOL=TEST [Start parameter]

It is specified to start the debugger from the program which wants to be debugged. When the Web application made in COBOL is debugged by using the debugger, it is necessary to set this environment variable.

Please refer to "Checking the Operation Using the Interactive Debugger" for details.

#### @MessOutFile = file-name

Specify the name of a file that stores all run-time messages output by the COBOL run-time system. This inhibits the appearance of a message box on the screen, for example. Use an absolute path to specify the file name. If a file with the same name already exists, messages are appended to that file.

#### @WindCloseMsg=OFF

Specify whether a confirmation message should appear (ON) or not (OFF) when a window is closed. Specify that a confirmation message should not appear (OFF) while a Web application is running.

#### @CBR\_ISAPI\_LOGFILE=log-file-name

Specify a file in which to store log information to be output by the ISAPI Subroutines. This information will be useful when you check the cause of a error. As with the above, use an absolute path on the WWW Server to specify the file name. By default, no log is output.

#### @CBR\_ISAPI\_SEVERITY=significance

Specify the significance of log information to be output by the ISAPI Subroutines. Specify one of the following values. If any value other than the following or no value is specified, the significance is assumed to be 0.

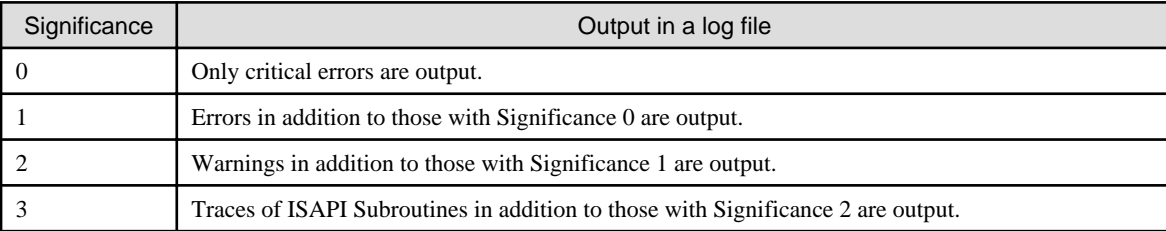

# **Note**

Specify a value that causes only required errors to be output during operation. An application runs significantly slower as you specify a larger value. In particular, you are not recommended to specify 3 unless you are investigating the cause of an error.

For other run-time environment information and details, see the "NetCOBOL User's Guide."

# **4.5 Executing a Web Application**

Place the Web application that you created in the physical path corresponding to a virtual directory and start it using an existing Web page for invoking the application.

While you are testing, you will need to frequently swap Web applications. Even in an operational environment, you will need to swap Web applications when you expand the functions of a Web application. However, a Web application, once executed, is loaded into IIS and made resident, and therefore cannot be swapped. For information on swapping Web applications, see "Swapping Web applications" in Chapter 5.

# <span id="page-71-0"></span>**Chapter 5 Operation Check**

You can check the operation of a program that you created (while you are testing or when a problem occurs) either by:

- Referencing log information,
- Checking the operation using the interactive debugger,
- Referencing an error detected by an ISAPI subroutine, or
- Referencing the data being executed in a display format

The following sections describe each of these debugging methods.

# **5.1 Referencing Log Information**

ISAPI subroutines provide a mechanism that outputs log information to a log file. This log information is very useful because you can change the settings for it without changing an application. For information on settings, see "ISAPI Subroutine Environment Variable Settings" in Chapter 4. Note that this log information is a log of ISAPI subroutine activity only and is not useful for tracing the application itself. It should thus be used only as a guide. A log file has contents with the following structure:

process-ID thread-ID year-month-day hour: minute: second significance message

Specifically speaking, the contents are as follows:

```
0000000188 0000000187 1999-02-02 11:48:07 02 COB-06310:COBW3: Specified conversion name is already 
registered. Conversion information already registered will be enabled.
0000000188 0000000081 1999-02-02 11:48:10 01 COB-04470:COBW3: Because specified conversion 
information is not registered, it could not be changed.
```
To collect trace information of the actual application, use the TRACE function of COBOL. For details about the TRACE function, see the "NetCOBOL Debugging Guide."

# **5.2 Checking the Operation Using the Interactive Debugger**

To debug a Web application created in COBOL using the debugger, start the debugger from the program to be debugged.

The Web application can be remotely debugged from the client which starts a WWW browser by using a remote debugger. Please refer to "NetCOBOL Debugging Guide" for the usage of a remote debugger.

Note the following points when you debug a Web application using the debugger because IIS reads and invokes Web applications in the same memory space.

- If a Web application performs an invalid operation, not only the Web application becomes abnormal but also other Web applications loaded at the same time or even IIS may become abnormal. It is recommended that you first debug a Web application while no other Web application is loaded and then later do so while some other Web applications are loaded.
- The debugger debugs not only a Web application but also other Web applications and even IIS. Since terminating the debugger also terminates other Web applications and IIS, you must restart IIS.

IIS provides ways of operating a Web application in the memory space of IIS (IIS process) or in a different memory space than IIS (isolated process or pool). Specifying a Web application as an isolated process or pool eliminates the above problem, thus facilitating the debugging process.

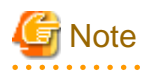

For IIS 7.0 or later, in order to run a Web application created in COBOL it is necessary to create an application pool. Please refer to the IIS Configuration steps (In case of IIS 8.5) and create application pool.

Neither the just-in-time debugging function nor the COBOL Error Report is tripped by an application error occurring in a Web application, which is detected and handled by IIS instead.
### **5.2.1 Starting the Debugger**

To start debugging an application using the debugger:

1. Compile and link a Web application.

Create a Web application with the compile and link options used for debugging specified. For information on compiling and linking a Web application for debugging, see the " NetCOBOL Debugging Guide."

2. Set the run-time environment information.

Before starting the debugger from a program to be debugged, you need to set the following run-time environment information. For information on setting the run-time environment information, see "ISAPI Subroutine Environment Variable Settings" in Chapter 4.

@CBR\_ATTACH\_TOOL=TEST [start-parameter]

This specifies that you wish to start the debugger (TEST) when a COBOL application is executed.

Following "TEST", you can specify an optional debugger start parameter. For information on start parameters, see the " NetCOBOL Debugging Guide."

- 3. Log on to the computer on which the Web application to be debugged is to be executed. Log on as the administrator because you may need to stop and start IIS services during debugging.
- 4. Use a WWW Browser to start the Web application. The WWW Browser need not run on the computer on which the Web application is to be executed.
- 5. When the Web application is started, the debugger is automatically started. After the debugger has started, access the [Start Debugging] dialog to specify debugging information file storage folders and necessary information to start debugging.

### **5.2.2 Debugging**

You can debug a Web application just like any regular COBOL application using the debugger. For information on using the debugger, see the "NetCOBOL Debugging Guide." Before debugging, be careful of the following:

- The debugger, when debugging is started, automatically interrupts execution at the entrance of the Web application, providing you with an opportunity for debugging operation. You need to set a breakpoint in advance to disable automatic interrupts occurring when the Web application, after responding to the WWW Browser, is executed by the next request. To interrupt the execution of a Web application loaded by the next request, specify the name of the program to be loaded at a command or in a dialog box to specify a breakpoint. For details, see "Debug functions for dynamic structured programs" in the "NetCOBOL Debugging Guide".
- The debugger cannot detect an application error (exception) occurring in a Web application, which is detected and handled by IIS instead. To have the debugger detect an application error, access the debugger's [Environments] dialog and then the [Operation] page and check [Break execution at the first signal]. For details, see "Debug functions for signals handled by the exception handler" in the "NetCOBOL Debugging Guide".
- A Web application, after responding to the WWW Browser, is running because it waits for the next request. To perform the debug operation including setting a breakpoint, select the [Break] command from the debugger's menu to interrupt the execution of a program before doing so.
- Note also the following precaution on debugging:
- While you are debugging a Web application using the debugger, any operation of the Web application takes longer than usual. Thus, a timeout may occur during debugging depending on the WWW Browser. Set an appropriate timeout value for the WWW Browser if possible. Additionally, set the IIS connection timeout value to an appropriate one.

### **5.2.3 Terminating the Debugger**

#### **Terminating the Debugger First**

- If a Web application is an isolated process or pool

You need not restart IIS because terminating the debugger terminates only the process of the Web application and not IIS itself.

- If a Web application is an IIS process

You need to restart IIS because terminating the debugger terminates IIS itself.

#### **Terminating a Web Application First**

- If the Web application is an isolated process or pool

Use Internet Service Manager to open [Property] of a virtual directory to which a Web application belongs and press the [Unload] button to terminate the process of the Web application. When you terminate the process of the Web application, the Web application must be running until the process is terminated.

- If the Web application is an IIS process

Stop IIS.

Since IIS does not completely stop using Internet Service Manager, open the services to stop all IIS services (IIS Admin Service and the services dependent on it). When you stop IIS, the Web application must be running until the process is terminated.

### **5.2.4 Swapping Web Applications**

Swap Web applications as follows:

- If a Web application is an isolated process or pool

Terminate the process of the Web application before swapping it with another Web application.

To terminate the process of the Web application, use Internet Service Manager to open [Property] of a virtual directory to which a Web application belongs and press the [Unload] button. When you terminate the process of the Web application, the Web application must be running until the process is terminated. If you cannot terminate the process of the Web application this way, do as shown in the section, "If a Web application is an IIS process".

- If a Web application is an IIS process

Stop IIS before swapping Web applications and then restart IIS.

Since IIS does not completely stop using Internet Service Manager, open the services to stop all IIS services (IIS Admin Service and the services dependent on it). When you stop IIS, the Web application must be running until the process is terminated.

To start IIS, either use Internet Service Manager or open the services and start all IIS services (IIS Admin Service and the services dependent on it).

# **5.3 Referencing an Error Detected by an ISAPI Subroutine**

To reference an error detected by an ISAPI subroutine, set the debug mode just before invoking "COBW3\_INIT" in a program.

```
 :
SET COBW3-DMODE-DBG TO TRUE
CALL "COBW3_INIT" USING COBW3.
 :
```
This setting displays an error message in the WWW Browser if an error is detected by an ISAPI Subroutine.

Anything other than COBW3-CONTENT-TYPE-NON defined for the header output is assumed as COBW3-CONTENT-TYPE-HTM and COBW3\_INIT declare the Content-type.

To set the debug mode, you need to modify a program and re-create the Web application. Depending on the debug mode setting, you can reference an error message displayed in the WWW Browser in the log information also. Thus, it is recommended to use log information to reference error messages without changing an application.

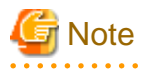

If the Web application has Unicode as the operation code, the debug mode setting is disabled. Check the operation by, for example, referencing the log information.

# **5.4 Referencing the Data Being Executed in a Display Format**

To reference the data being executed in a display format, use COBW3\_PUT\_TEXT. Specify data that you want to reference using COBW3\_PUT\_TEXT and reference any data on a WWW Browser to perform debugging.

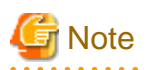

Debugging using COBW3\_PUT\_TEXT cannot display data not in a display format (e.g., binary data). The debugging operation tends to have an inferior efficiency because compilation and execution are frequently repeated. In such a case, it is recommended to debug the data being executed by referencing it using the interactive debugger. 

 $\ldots$  .

# **Chapter 6 Sample Programs**

This chapter describes the sample programs that are provided.

This sample shows how to use ISAPI subroutines to inherit data between applications using a Cookie or obtain WWW Server and WWW Browser information.

# **6.1 Provided Programs**

This sample provides the following programs and related files.

- ISAMAIN.cob (COBOL source program)
- ISAINIT.cob (COBOL source program)
- ISATERM.cob (COBOL source program)
- ISASTART.htm (Web page for invoking application)
- ISARPLY1.htm (Web page for processing result)
- ISARPLY2.htm (Web page for processing result)
- ISAERROR.htm (Web page for processing result [for error handling])
- ISASMPL1.def (Module definition file)
- COBOL85.cbr (Run-time initialization file)

# **6.2 ISAPI Subroutines Referenced**

This sample references the following ISAPI subroutines:

- COBW3\_INIT
- COBW3\_SET\_CNV
- COBW3\_PUT\_HTML
- COBW3\_RECEIVE\_HEADER
- COBW3\_GET\_REQUEST\_INFO
- COBW3\_SET\_COOKIE
- COBW3\_GET\_COOKIE
- COBW3\_FREE

# **6.3 Compiling the Programs**

Compile the programs using the COBOL32 command as shown below. You need not add the -I option if you have copied the libraries (COBW3.cbl, ISAPIINF.cbl, ISAPICTX.cbl, and ISAPIFLG.cbl) to be used by the ISAPI Subroutines in the folder that stores the sample. Note that the COBOL installation folder is assumed to be "C:\COBOL".

```
COBOL32-IC:\COBOL -WC,"ALPHAL(WORD),THREAD(MULTI)" ISAINIT.cob
COBOL32-IC:\COBOL -WC,"ALPHAL(WORD),THREAD(MULTI)" ISAMAIN.cob
COBOL32-IC:\COBOL -WC,"ALPHAL(WORD),THREAD(MULTI)" ISATERM.cob
```
# **6.4 Linking the Programs**

Link the programs to create a DLL as follows:

```
LINK /dll /out:ISASMPL1.dll ISAMAIN.obj ISAINIT.obj ISATERM.obj
       C:\COBOL\F3BICBDM.obj F3BISAPI.lib F3BICIMP.lib
      kernel32.lib MSVCRT.lib /ENTRY:COBDMAIN /def:ISASMPL1.def
```
# **6.5 Environment Settings**

Modify the run-time initialization file (COBOL85.cbr) according to the desired environment. Register on IIS a virtual directory with the folder that stores the sample as the physical path. For information on registering a virtual directory on IIS, see "IIS Settings" in Chapter 4.

# **6.6 Executing the Sample**

Check that IIS is running, access a WWW Browser and specify the URL that consists of a virtual directory registered in *"Environment*" Settings" to display a Web page for invoking the application (ISASTART.htm). Then, do as you are instructed on the screen and press the "Submit" button.

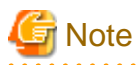

This sample does not run correctly if the WWW Browser does not support COOKIES or if the WWW Browser is configured not to accept COOKIES.

# **6.7 Explanation of the Sample**

To explain the sample, the following shows a Web page for invoking the application (ISASTART.htm), Web pages for processing results (ISARPLY1.htm and ISARPLY2.htm) and a COBOL program (ISAMAIN.cob) used in the sample. Note that only a COBOL program with the entry name HttpExtensionProc (ISAMAIN.cob) is shown. The programs with the entry names GetExtensionProc and TerminateExtension (ISAINIT.cob and ISATERM.cob) are omitted because they are the same as the models shown in Chapter 2 "GetExtensionVersion" and "TerminateExtension".

#### **Web page for invoking application (ISASTART.htm)**

```
<HTML>
<HEAD>
   <TITLE>Start screen</TITLE>
</HEAD>
<BODY>
This is a sample which is used COBOL ISAPI subroutine.<BR>
If you confirm the operation, please press "Execute" button.<BR>
If you exit, please close this Browser.<BR>
<FORM METHOD="GET" ACTION="isasmpl1.dll">
  <INPUT TYPE="SUBMIT" NAME="GO" VALUE="Execute">
\epsilon/FORM\epsilon</BODY>
</HTML>
```
**Web page for processing result (ISARPLY1.htm)**

```
<HTML>
<HEAD>
   <TITLE>First Access Screen</TITLE>
</HEAD>
<BODY>
<FONT COLOR=BLUE>Thank you very much for having the first time</FONT><BR>
If you use continuously, please press "Execute" button.<BR>
```

```
If you exit, please close this Browser.<BR>
<FORM METHOD="GET" ACTION="isasmpl1.dll">
  <INPUT TYPE="SUBMIT" NAME="GO" VALUE="Execute">
</FORM>
</BODY>
</HTML>
```
#### **Web page for processing result (ISARPLY2.htm)**

```
<HTML>
<HEAD>
  <TITLE>Screen since first time</TITLE>
</HEAD>
<BODY>
Current situation is as follows.<BR>
<TABLE BORDER=2>
<TR> <TH>Hostname for accessed host</TH>
  <TH>Browser name</TH>
  <TH>Access count</TH>
\langle/TR><TR> <TD>//COBOL//Hostname//COBOL//</TD>
  <TD>//COBOL//Browser Name//COBOL//</TD>
  <TD>//COBOL//Access count//COBOL//</TD>
</TR></TABLE>
<BR>
If you use continuously, please press "Execute" button.<BR>
If you exit, please close this Browser.<BR>
(Caution: When the Browser is closed, the access counter is reset.
 Moreover, the counter value is different when accessed by a different
Browser or by a Browser on another machine.) 
<FORM METHOD="GET ACTION="isasmpl1.dll">
  <INPUT TYPE="SUBMIT" NAME="GO" VALUE="Execute">
</FORM>
</BODY>
</HTML>
```
#### **COBOL program (ISAMAIN.cob)**

```
000010*----------------------------------------------------------
000020* All Rights Reserved, Copyright(C) FUJITSU LIMITED 1999-2002 *
000030* *
000040* Filename: ISAMAIN.cob *
000050* Abstract: Example for ISAPI subroutine *
000060*---------------------------------------------------------*
000070 identification division.
000080 program-id. "HttpExtensionProc".
000090 environment division.
000100 data division.
000110 working-storage section.
000120 copy COBW3.
000130*
000140 01 HTMLFilename \qquad \qquad pic X(64).
000150 01 pathName pic X(256).
000160 01 pathSize pic 9(05).
000170 01 copyStartPos pic 9(05).
```
000171 01 leftLength pic 9(05). 000180 01 AccessCounter pic 9(05). 000190\* 000200 linkage section. 000210 copy IsapiCtx. 000220\* 000230 procedure division with stdcall linkage using ISAPI-CTX-CNT. 000240\* 000250 IsapiSample1-Start. 000260\* 000270\* Initalize the work area for the ISAPI subroutine 000280 move low-value to COBW3. 000290 move function addr(ISAPI-CTX-CNT) to COBW3-CONTEXT. 000300\* 000310\* Initialize the ISAPI subroutine work environment and obtain 000320\* a Web parameter 000330 call "COBW3\_INIT" using COBW3. 000340\* 000350 move space to pathName. 000360\* 000370 move "Your Access Counter" to COBW3-COOKIE-NAME. 000380 call "COBW3\_GET\_COOKIE" using COBW3. 000390 if program-status not = zero then 000400 move "ISAERROR.htm" to HTMLFilename 000410 **perform outputScreenProc** 000420 else if COBW3-SEARCH-FLAG-NON then 000430 move 1 to COBW3-COOKIE-VALUE 000440 perform entryAccessCounterProc 000450 move "ISARPLY1.htm" to HTMLFilename 000460 perform outputScreenProc 000470 else 000480 perform outputContinuousScreenProc  $0.00490$  end-if. 000500\* 000510 Finish-Pos. 000520\* 000530\* Release the resources obtained by the ISAPI subroutine 000540 call "COBW3\_FREE" using COBW3. 000550\* 000560 IsapiSample1-End. 000570 move 1 to program-status. 000580 exit program. 000590\* 000600 outputContinuousScreenProc section. 000610\* Registration of various conversion data 000620\* Get the Cookie data for AccessCounter 000630 compute AccessCounter = function NUMVAL(COBW3-COOKIE-VALUE). 000640 add 1 to AccessCounter. 000650 move AccessCounter to COBW3-COOKIE-VALUE. 000660 move zero to COBW3-COOKIE-VALUE-LENGTH. 000670\* 000680\* The access counter value is registered in the conversion data. 000690 perform entryAccessCounterProc. 000700 move "Access Count" to COBW3-CNV-NAME. 000710 move AccessCounter to COBW3-CNV-VALUE. 000720 perform entryConversionDataProc. 000730\* 000740\* Get and register remote hostname 000750 set COBW3-REMOTE-HOST to true. 000760 call "COBW3\_GET\_REQUEST\_INFO" using COBW3. 000770 if program-status not = zero then 000780 move "ISAERROR.htm" to HTMLFilename 000790 perform outputScreenProc

```
000800 go to Finish-Pos
000810 end-if.
000820 move "Hostname" to COBW3-CNV-NAME.
000830 move COBW3-REQUEST-INFO to COBW3-CNV-VALUE.
000840 perform entryConversionDataProc.
000850*
000860* Gett and register Browser name
000870 move "User-Agent" to COBW3-HEADER-NAME.
000880 call "COBW3_RECEIVE_HEADER" using COBW3.<br>000890 if program-status not = zero then
        if program-status not = zero then
000900 move "ISAERROR.htm" to HTMLFilename
000910 perform outputScreenProc
000920 go to Finish-Pos
000930 end-if.
000940 move "Browser Name" to COBW3-CNV-NAME.
000950 move COBW3-HEADER-VALUE to COBW3-CNV-VALUE.
000960 perform entryConversionDataProc.
000970*
000980* Output prototype HTML file
000990 move "ISARPLY2.htm" to HTMLFilename.
001000 perform outputScreenProc.
001010*
001020 outputContinuousScreenProc-End.
001030 exit.
001040*
001050*
001060 entryAccessCounterProc section.
001070* After the Browser ends, the content of the access counter can be left by setting
001080* an expiration. However, if the Browser is different, it is not significant
001090 call "COBW3_SET_COOKIE" using COBW3.
001100 if program-status not = zero then
001110 move "ISAERROR.htm" to HTMLFilename
001120 perform outputScreenProc
001130 go to Finish-Pos
001140 end-if.
001150 entryAccessCounterProc-End.
001160 exit.
001170*
001180 entryConversionDataProc section.
001190 call "COBW3_SET_CNV" using COBW3.
001200 if program-status not = zero then
001210 move "ISAERROR.htm" to HTMLFilename
001220 perform outputScreenProc
001230 go to Finish-Pos
001240 end-if.
001250 entryConversionDataProc-End.
001260 exit.
001270*
001280 outputScreenProc section.
001290* Get the physical path containing your application and
001300* edit the HTML document name.
001310 if pathName = space then
001320 perform getPhysicalPath
001330 end-if.
001340 move space to COBW3-HTML-FILENAME.
001350 move pathName(1:pathSize) to COBW3-HTML-FILENAME.
001360 compute copyStartPos = pathSize + 1.
001370 move "\" to COBW3-HTML-FILENAME(copyStartPos:1).
001380 compute copyStartPos = copyStartPos + 1.
001381 compute leftLength = 256 - copyStartPos.
001390 move HTMLFilename to COBW3-HTML-FILENAME(copyStartPos:256).
001400*
001410* Output HTML document
```

```
001420 call "COBW3 PUT HTML" using COBW3.
001430*
001440 outputScreenProc-End.
001450 exit.
001460*
001470 getPhysicalPath section.
001480 move space to pathName.
001490 set COBW3-PHYSICALPATH to true.
001500 call "COBW3_GET_REQUEST_INFO" using COBW3.
001510 if COBW3-STATUS = zero then
001520 move COBW3-REQUEST-INFO to pathName
001530 move COBW3-REQUEST-INFO-LENGTH to pathSize
001540 end-if.
001550*
001560 getPhysicalPath-End.
001570 exit.
001580
```
This sample does the following processing:

- Retrieves Cookie data

Retrieves Cookie data to be sent from a WWW Browser.

- Registers Cookie data
- Outputs a Web page for processing results

A different Web page for processing results is output according to the Cookie data. Additionally, the application registers conversion data as required to edit the Web page for processing results.

The screen and processing changes as follows:

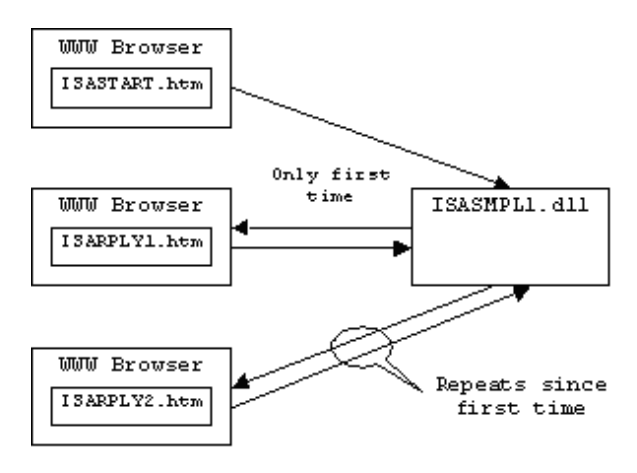

The following section briefly describes using various functions in this sample and the reasons for using them.

### **6.7.1 Retrieving Cookie Data**

A Cookie used in this sample has the name "Your Access Counter". Thus, to retrieve this Cookie data, edit the above Cookie name in COBW3-COOKIE-NAME and invoke "COBW3\_GET\_COOKIE" (Lines 370 through 380).

This sample uses the existence of Cookie data to determine the first time (whether this is the first-time startup from ISASTART.htm) and to keep the access count. The first-time processing is performed by utilizing the fact that no Cookie data exists and thus invoking COBW3\_GET\_COOKIE finds no Cookie data (Lines 420 through 460). On the other hand, the second time and later it is determined by utilizing the fact that Cookie data is always sent for the second time and later (Lines 470 through 480). Note that, in the first-time processing, the counter value is set to 1 and, for the second time and later, incremented by 1 every time.

## **6.7.2 Registering Cookie Data**

For a Cookie that you want to register, define the name in COBW3-COOKIE-NAME and the contents in COBW3-COOKIE-VALUE and invoke COBW3\_SET\_COOKIE. In this sample, the Cookie data includes only "Your Access Counter" and the value first defined is used throughout (Line 370). The Cookie data thus registered is sent to the WWW Browser when a Web page for processing results is output.

## **6.7.3 Retrieving Request Information**

Retrieving request information is simple. Just invoke COBW3\_GET\_REQUEST\_INFO while specifying the condition name of the information that you want to retrieve. The information, if successfully retrieved, is set in COBW3-REQUEST-INFO.

This sample retrieves two pieces of request information: One is the information on a physical path corresponding to a virtual directory, used to determine the pathname of the Web page for processing results. This will be stored in the same path as the application (ISASMPL1.DLL) (Lines 1480 through 1540). Since a Web application has an undefined current directory on IIS, you need to determine the pathname based on this information or specify an absolute path. Another piece of information to be retrieved is the name of the host on which the WWW Browser is running, which is to be displayed on the screen (Lines 750 through 810).

## **6.7.4 Retrieving Header Information**

Retrieving header information is also simple. Just set the name of an HTTP header that you want to retrieve in COBW3-HEADER-NAME and then invoke COBW3\_RECEIVE\_HEADER. The HTTP header information, if successfully retrieved, is set in COBW3-HEADER-VALUE.

This sample uses this function to retrieve information in the WWW Browser, which is to be displayed on the screen. The information in the WWW Browser can be retrieved from the "User-Agent" header (Lines 870 through 930).

# **Appendix A Questions and Answers**

This appendix describes problems that you may encounter while using ISAPI Subroutines through questions and answers.

Q1.

Why was an error message displayed in the WWW Browser?

A<sub>1</sub>

Check the WWW Server settings and whether the program name to start the Web application and that written in the FORM tag (ACTION) of the HTML document (Web page for invoking application) are identical.

Also, check whether the WWW Server settings, the program name, and the HTML document (Web page for processing result output) are stored at the correct locations. Furthermore, check the export function names, translation options, and contents of the module definition file.

 $Q2$ .

Is it necessary to protect data from outsiders?

#### A2.

Data in communication between the WWW Server and client may be referenced or changed by outsiders. To prevent such acts that could affect operations of a system, we recommend tasking necessary measures for network security such as SLL (Secure Socket Layer).

Consult with your WWW Server administrator.

Q3**.**

A file cannot be I/O correctly in a Web application.

 $A<sub>3</sub>$ 

To I/O a file, it is necessary to grant rights to I/O permission the file and the folder in which the file is stored to the user ID that executes the Web application.

#### Q4**.**

Is there any means to change the display contents of a Web application dynamically?

#### A4.

1. Using COBW3\_SET\_CNV, and the like

Write //COBOL//conversion name//COBOL// in the variable part of the Web page for processing result output. The page can be changed dynamically by substituting the conversion character string by using COBW3\_PUT\_HTML after registering the conversion name and a substitution character string (conversion character string) with such COBOL Web subroutine as COBW3\_SET\_CNV.

2. Using COBW3\_PUT\_TEXT.

The contents that are specified in such an output file as HTLM document can usually be specified in COBW3\_PUT\_TEXT.

Thus, if output data is provided for each condition in the program, the page can be changed dynamically by specifying a data name in COBW3\_PUT\_TEXT.

3. Dividing a page into two or more files

An output file can be divided into two or more files.

For example, call COBW3\_PUT\_HTML after specifying the name of the file that describes the former half of a page to be output. For the latter half, prepare some files written adjusting to the conditions and change the file name to be output according to the condition in the program before calling COBW3\_PUT\_HTML again.

As is noted above, the latter half of a page can dynamically be changed.

In addition, by creating a page using components, it becomes unnecessary to prepare multiple similar files.

In addition, by combining the methods of 1) to 3) Above, pages that correspond to a variety of situations can be created.

Q5**.**

Why is a Web application not working correctly after starting it?

A5.

Check whether COBW3 INIT is specified at the start of the Web application. Alternatively, check whether at least one NAME is set within the page that starts the Web application.

If COBW3\_INIT is specified, collect error information and do debugging while referencing "Operation Check" for investigation.

#### Q6**.**

The following message was displayed on the WWW Browser. Why? Server Error

The WWW Server encountered an internal error or mis-configuration and was unable to complete your request.

Or,

Specified Web application has returned only part of the Web header.

#### A6.

An error in Content-type can be assumed. Check the value of COBW3-CONTENT-TYPE specified in COBW3-PUT-HEAD.

1. When an HTML document (Web page for processing the resulting output) is output

Omit the COBW3\_CONTENT\_TYPE value (LOW-VALUE) that does not call COBW3\_PUT\_HEAD or call COBW3\_PUT\_HEAD after specifying COBW3\_CONTENT\_TYPE\_HTML.

2. When text data is output

Call COBW3\_PUT\_HEAD after specifying COBW3\_CONTENT\_TYPE\_TEXT.

#### Q7.

Why is the Content-type declaration displayed on the WWW Browser?

#### A7.

If COBW3-DMODE-DBG is specified in COBW3\_INIT, header information such as Content-type is displayed in the WWW Browser as debug information.

Such information will not be displayed if COBW3-DMODE is not specified.

#### Q8.

A message "Do you want to save the file in disk?" was displayed on the WWW Browser after executing a Web application. Why?

#### A8.

Messages such as this may be output if the Content-type declaration of a Web application is not correct.

Check whether the Content-type declaration is correct.

#### Q9.

What should be kept in mind when creating a Web application with COBOL programs?

#### A9.

Most of the COBOL functions can be used in the Web application. However, notice that the following functions related to screen operations cannot be used.

- Presentation file module (Screen handling module)
- Screen handling module
- ACCEPT/DISPLAY function

(The environment variable, date, and time manipulation functions can be used.)

For details about receiving and referencing Web parameters and outputting processing results, see "How to Use the ISAPI Subroutines" In Chapter 3.

#### $Q10$

How do you set the environmental variables required for starting the WWW Server?

 $A10$ 

- For Windows® 2000

Add the necessary environment variables in the [System Environment Variables (S):] in [Environment Variables (E)] in the [Details] sheet in the [System] folder in the [Control Panel] folder which can be displayed from the [Setup] menu in the [Start] button, then restart the WWW Server.

Otherwise, place the execution initialization file (COBOL85.CBR) in which the necessary execution environment information is specified in the same folder as for Web applications (.Dll).

Q11.

Can the COBOL debugger be used?

A11.

Yes, you can debug an application using the COBOL debugger in a Web environment. See "Checking the Operation Using the Interactive Debugger" in Chapter 5.

#### Q12.

The status code (Status-code) was displayed on the WWW Browser from the WWW Server. What does it mean?

#### A12.

See the basics of HTTP described in Appendix A, "For Beginners Developing COBOL Web Applications "in the "NetCOBOL Web Guide".

#### Q13.

Is it possible to control the timeout period?

#### A13.

It is a function of the WWW Server. Refer to the manuals of the WWW Server.

Depending on the WWW Server, the timeout period may be controllable by changing the environment settings or based on HTTP header information from the Web application side.

#### Q14.

Is it possible to use an HTML document with frames in a COBOL Web application?

#### A14.

There is no need to write special settings or processing in a COBOL Web application to use the frame function.

If the frame function is supported by the WWW Browser, only the description of frames in HTML is needed.

#### Q15.

Why can the value in VALUE specified by the <INPUT> tag using COBE3\_CHECK\_VALUE not be retrieved correctly?

#### A15.

If NAME is omitted in the INPUT tag, the value of VALUE in the INPUT tag may not be entered in the Web parameter depending on the WWW Browser. Be sure to specify NAME if the INPUT tag needs the value of VALUE.

#### $O<sub>16</sub>$

Why is the retrieval using COBW3\_GET\_VALUE or COBW3\_CHECK\_VALUE not correct?

#### A16.

If the length of a character string for retrieval contained in the Web parameter exceeds a preset value, retrieval processing is performed by the Web subroutines within the limit of the string length. Therefore, expected values may not be obtained.

#### Q17.

Why is an error "F3BIPRCT.DLL cannot be found" displayed on the WWW Server?

#### A17.

Check whether the COBOL run-time system is installed correctly. When a Web application is operating, specified user environmental variables will not be enabled.

Set in advance the install folder of the COBOL run-time system to the system environmental variable PATH of the WWW Server machine. At this time, it is necessary to restart the WWW Server to enable the settings of system environmental variables.

#### Q18.

Why can a file specified using an absolute path not be accessed?

#### A18.

When specifying the storage location of COBOL files used for executing a Web application, it is necessary to specify the location according to the drive configuration of the WWW Server machine to be used.

#### Q19.

Can resources of the network environment be accessed?

#### A19.

When a Web application is executed, the configuration of network drives when the user logged in is not enabled. Access resources of the network environment to be used for execution by specifying UNC. For details, refer to the "NetCOBOL User's Guide".

#### Q20.

Why was an error "No data is contained in document" displayed on the WWW Browser?

#### A20.

Be sure to start a new line after the </HEAD> tag of an HTML document (Web page for processing the resulting output) output from a Web application.

### Example

 $<$ HTML $>$  $<$ HEAD $>$ ×××  $\epsilon$ /HEAD> ¯  $<$ BODY $>$ ×××  $<$ /BODY $>$  $<$ /HTML> 

#### Q21.

What should you do if no response is received from the WWW Server?

#### A21.

It is possible that a window or message box is waiting for input on the WWW Server.

To execute a COBOL program on the WWW Server, write the following environmental variable information in the initialization file for execution or set it in the system environmental variables.

No window or message box will be displayed after specifying this environmental variable information and so the input wait state of the operator can be avoided.

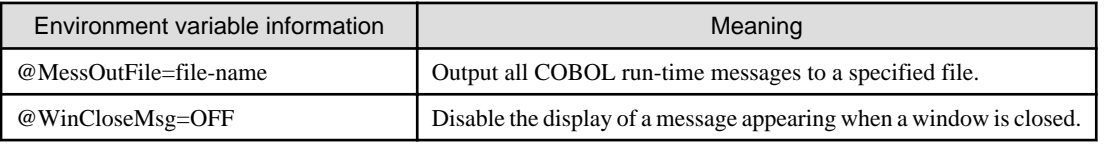

For details about an environment variable, see the "NetCOBOL User's Guide."

Additionally, do not use in a COBOL program the following screen I/O functions.

- Presentation file module (Screen handling module)
- Screen handling module
- ACCEPT/DISPLAY function

(The environment variable, date, and time manipulation functions can be used.)

For details, see "NetCOBOL User's Guide".

Furthermore, check IIS or ODBC settings (if ODBC is used) because they may be incorrect.

#### Q22.

Why is the COBOL debugger not started?

#### A22.

Check the following:

- The environment variable, @CBR\_ATTACH\_TOOL=TEST is set.
- The COBOL Tool Attaching Service is started.

#### Q23.

The COBOL debugger is started, but debugging does not start.

#### A23.

Check the [Debugging Information] page in the [Start Debugging] dialog to see if the [Debug information file storage folder] is set correctly.

#### Q24.

A Web application that uses the session management function, if started twice, sometimes does not run correctly.

A24.

A Web application that uses the session management function, if started twice, runs unstably. To avoid this problem, use JavaScript, etc. in the WWW Browser to avoid starting such a Web application more than once. For general precautions on manipulating a WWW Browser, see "NetCOBOL Web Guide".

#### Q25.

What state does the Web applications executed in WWW Server when the WWW Browser is canceled by some reasons?

#### A25.

The following causes are thought by the condition that the WWW Browser is canceled.

- The WWW Browser is closed.
- The Connected time-out function works.

In general, the session is started by the request from the WWW Browser between the WWW Browser and the Web application process in HTTP. And, the session ends at once when the Web application is completed, and the transmission of the response data to the WWW Browser is completed.

Therefore, it is necessary to configure the Web application which works in WWW Server to complete all processing in the HTTP session of one time (For example, OPEN->READ/WRITE->CLOSE of the file is done).

In this case, only the HTTP session between the WWW Browser and WWW Server interrupts even if the WWW Browser is canceled, and there is no problem in the Web application as mentioned above configured. Therefore, the Web application continues and is executed.

However, the error occurs if the response is transmitted by using COBW3\_PUT\_HTML and COBW3\_PUT\_TEXT after the HTTP session is interrupted.

When the session management function of the Web subroutine is used, the collection processing of various resources is necessary. The collection processing of the resource must use the termination procedure when the time-out is generated.

For example, a certain system assumes that files OPEN when requests first time and files CLOSE when finally requesting. At this time, there is danger to which file CLOSE is not done and the file is broken when the WWW Browser is canceled when the middle requests. Therefore, the Web application for the recovery processing executed at the time-out is made, and consideration by which file CLOSE in that is necessary.

For details, see "Session Management Function" in Chapter 3.

# **Appendix B Error Handling**

Any errors detected while ISAPI Subroutines are executed are handled by ISAPI Subroutines.

An ISAPI subroutine outputs a message in the following format:

COB-message-number: COBW3: message-text

- COB-message-number: The serial number of a message is displayed.
- message-text: The error description is displayed.

If you have enabled the log setting for ISAPI Subroutines, the same contents are output to a log.

The following lists the message numbers and message texts to be output:

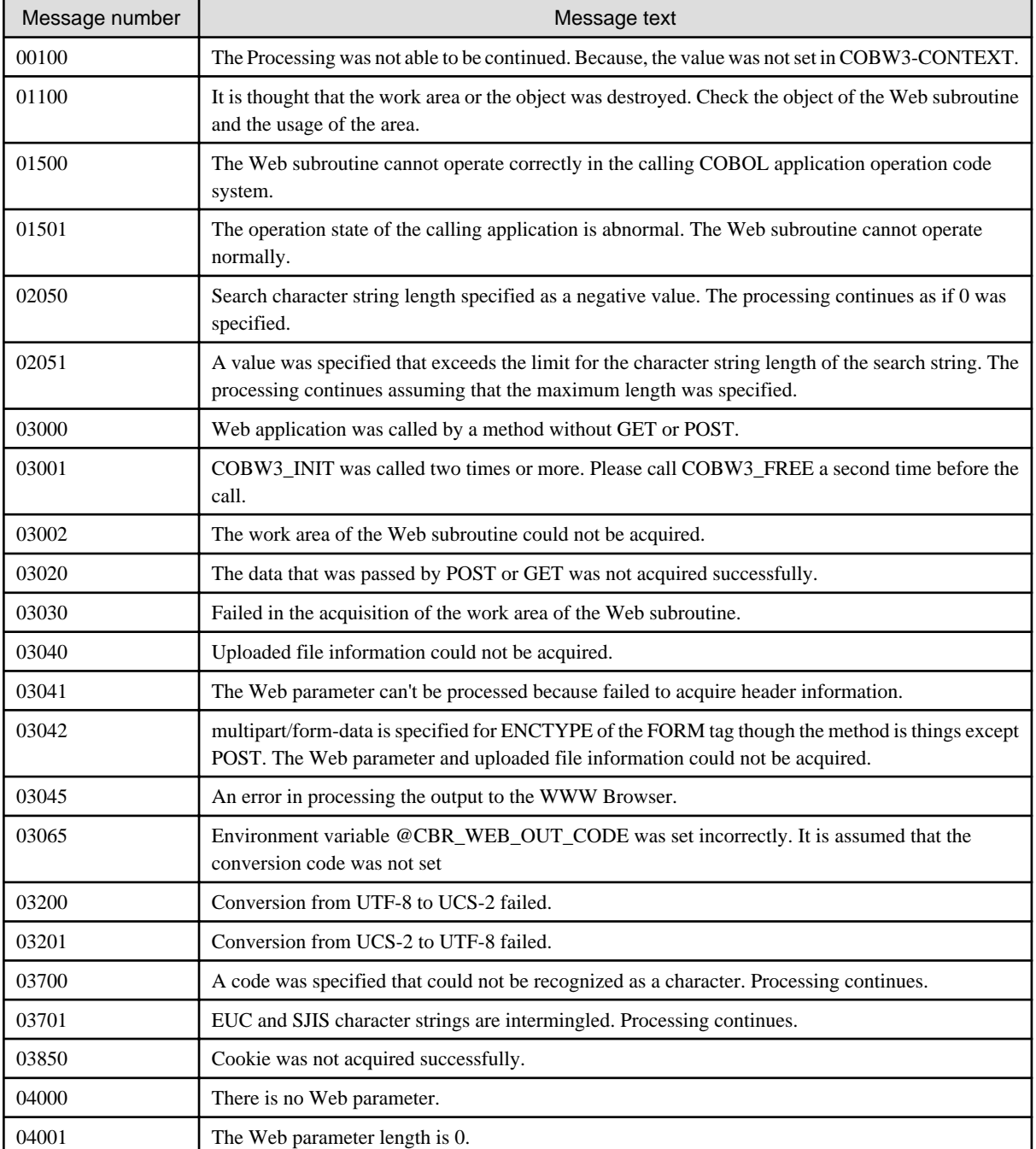

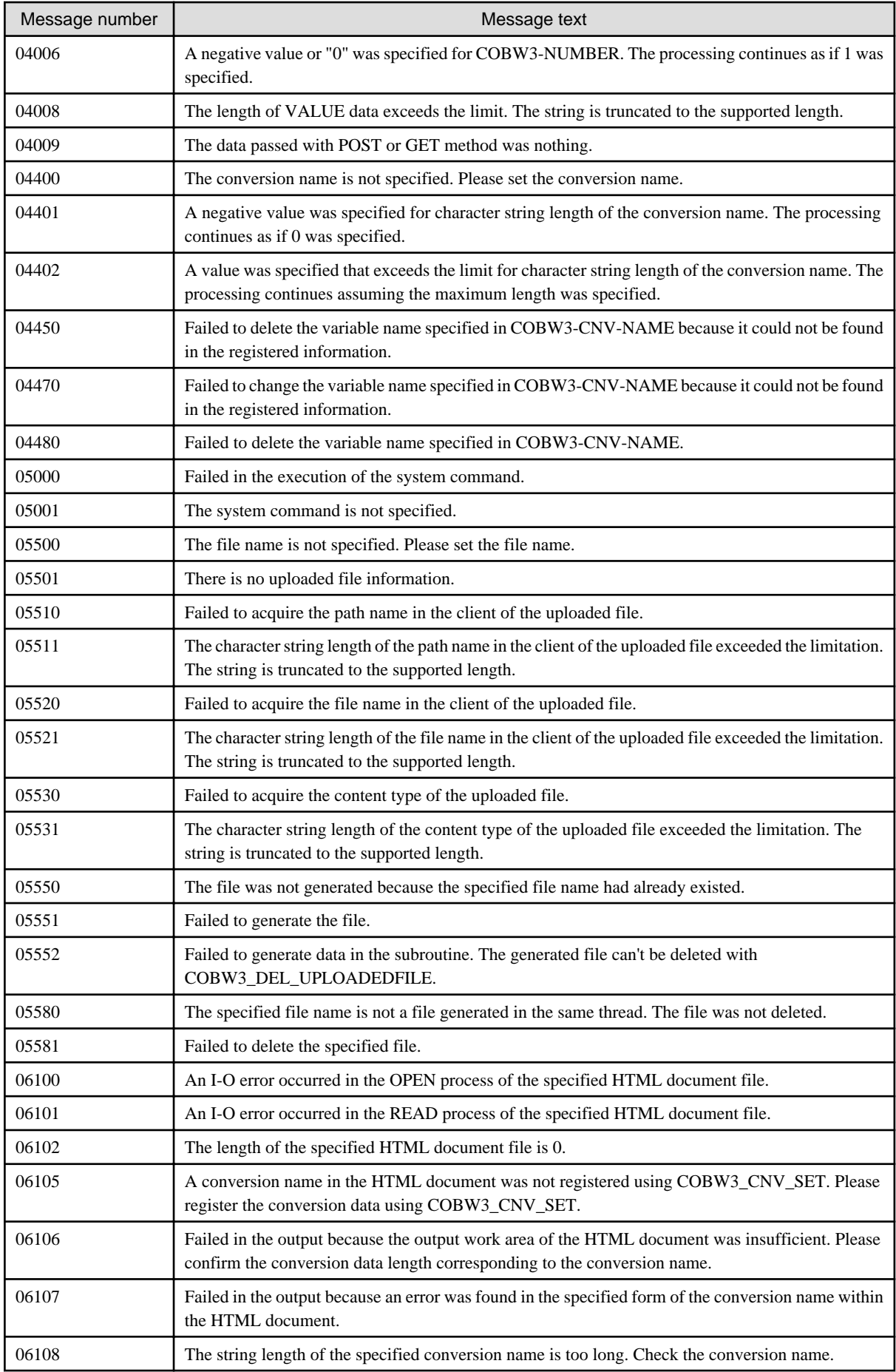

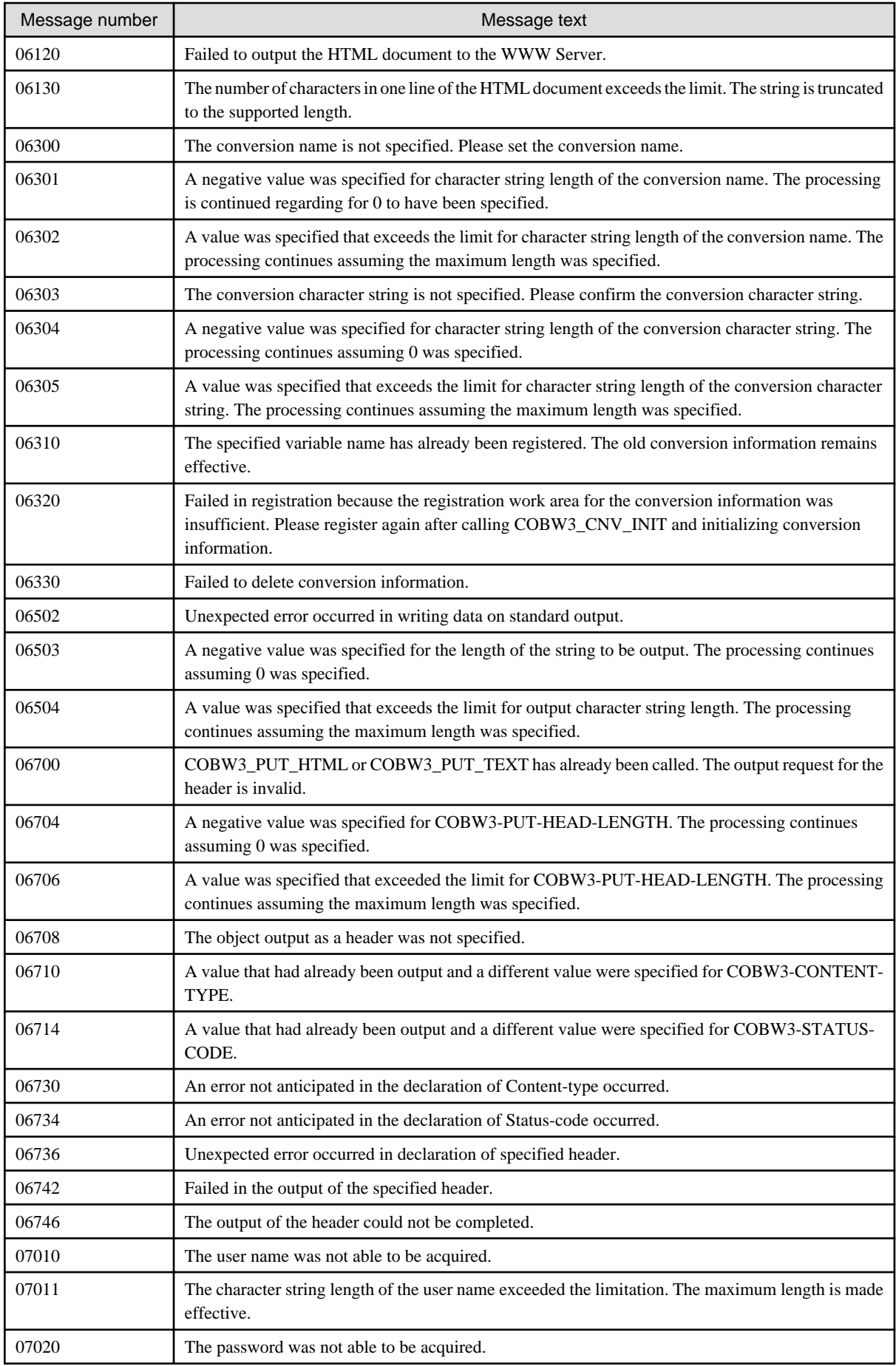

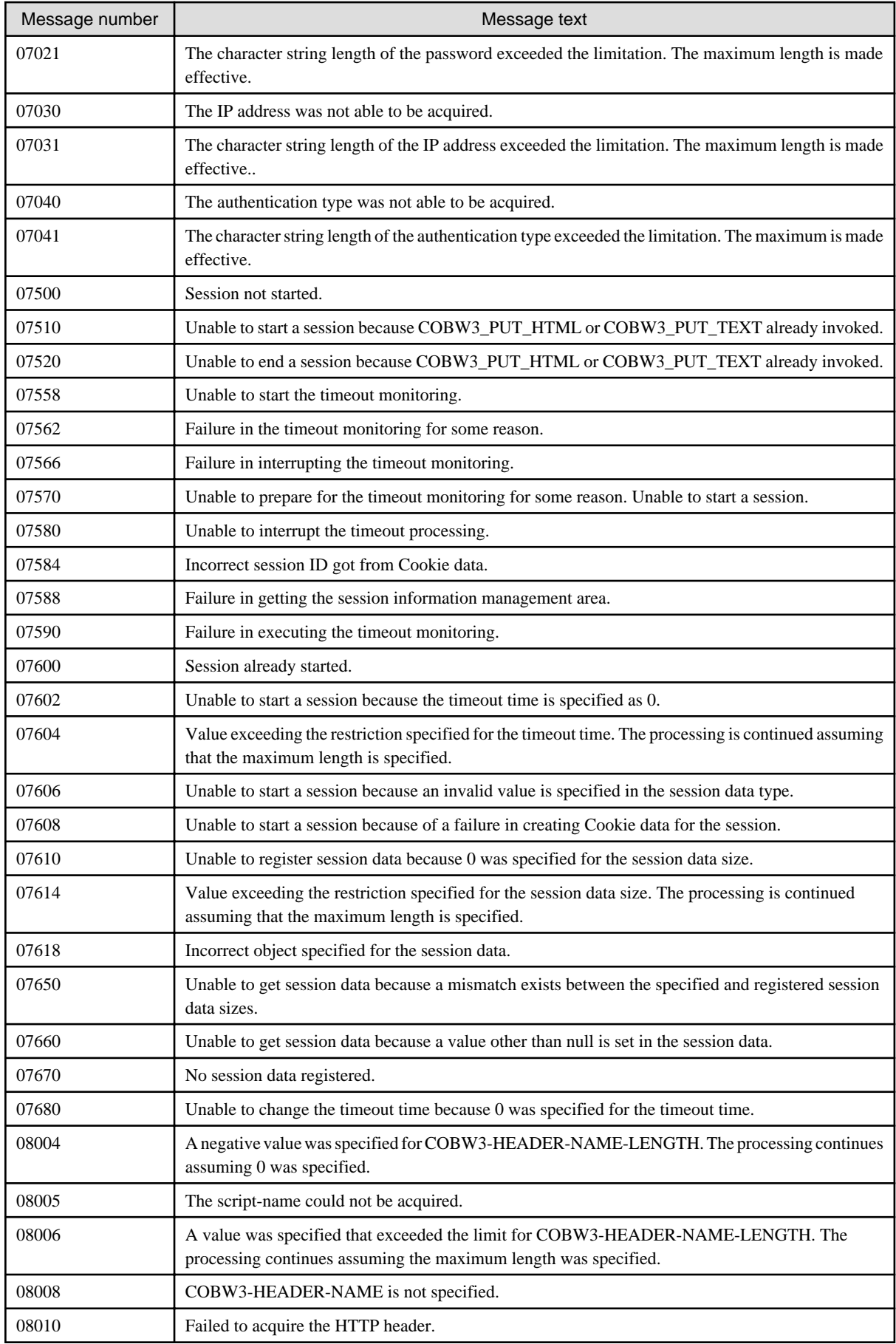

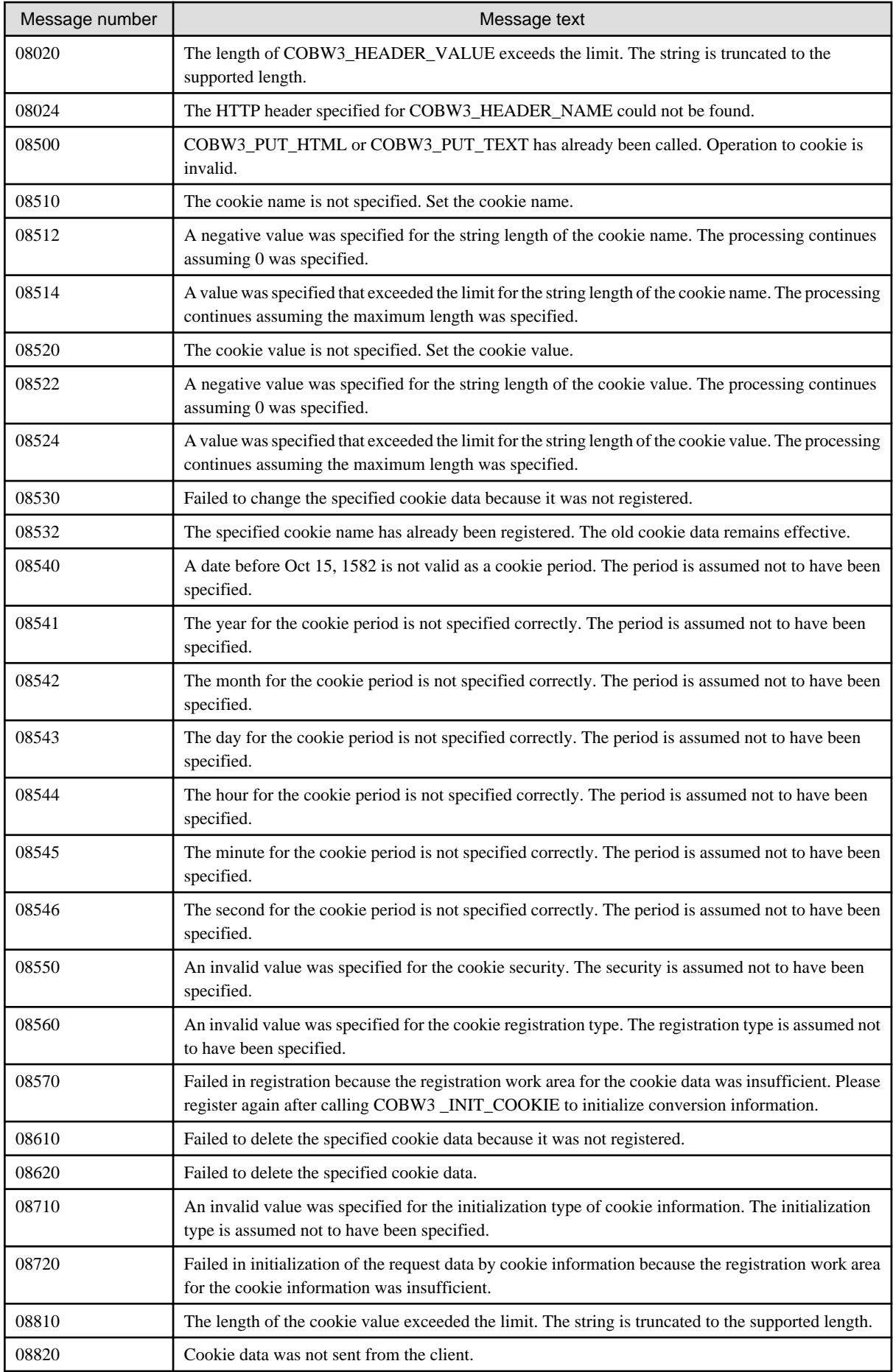

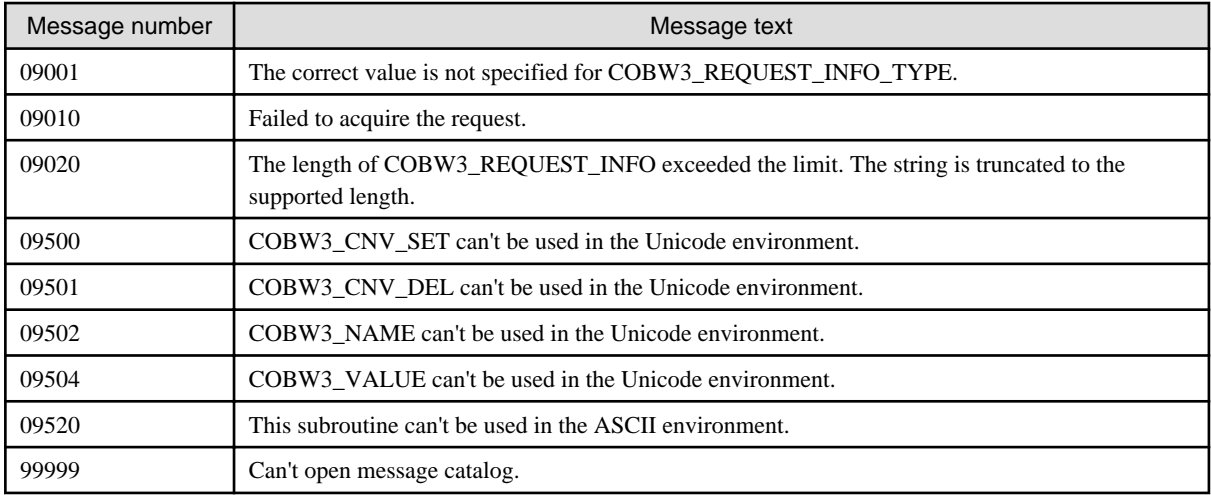

# **Appendix C Concept Diagram of Creating Internet Server Applications in COBOL**

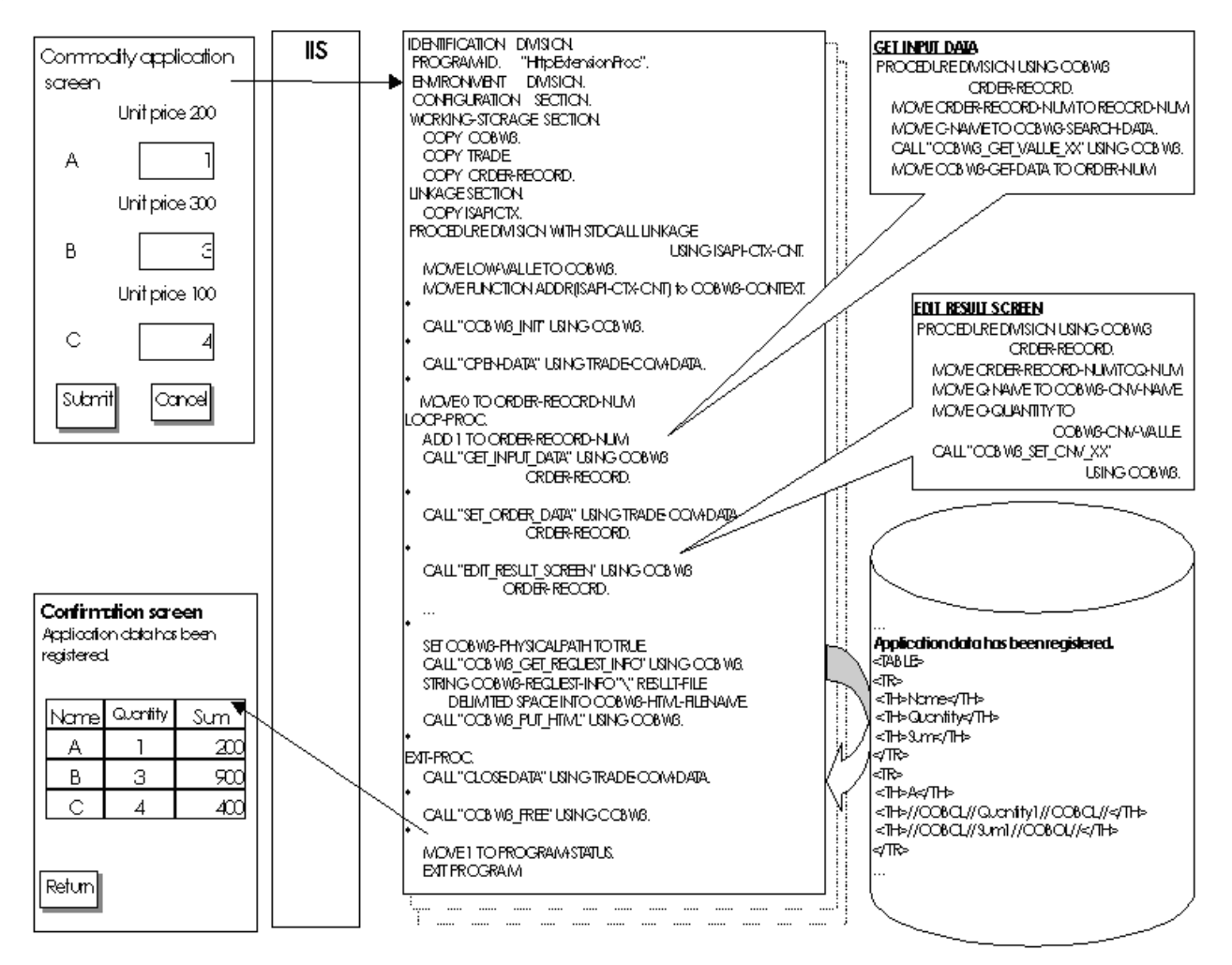

# **Appendix D CGI to ISAPI Subroutines Conversion Guide**

This manual describes how to convert a Web application that uses CGI Subroutines into a Web application that uses COBOL ISAPI Subroutines.

# **D.1 Conversion from CGI to ISAPI**

Because COBOL ISAPI subroutines basically guarantee upward compatibility of sources for the COBOL CGI subroutines, migration of Web Applications created with COBOL CGI subroutines to those created with COBOL ISAPI subroutines is easy. However, there are some ISAPI specific functions, and so some program corrections and changes of the Compilation and link methods are needed. The following describes some points to be noted for migration.

First, the following table lists the differences between applications created using COBOL CGI subroutines (hereafter referred to as CGI applications) and those created using the COBOL ISAPI subroutines (hereafter referred to as ISAPI applications).

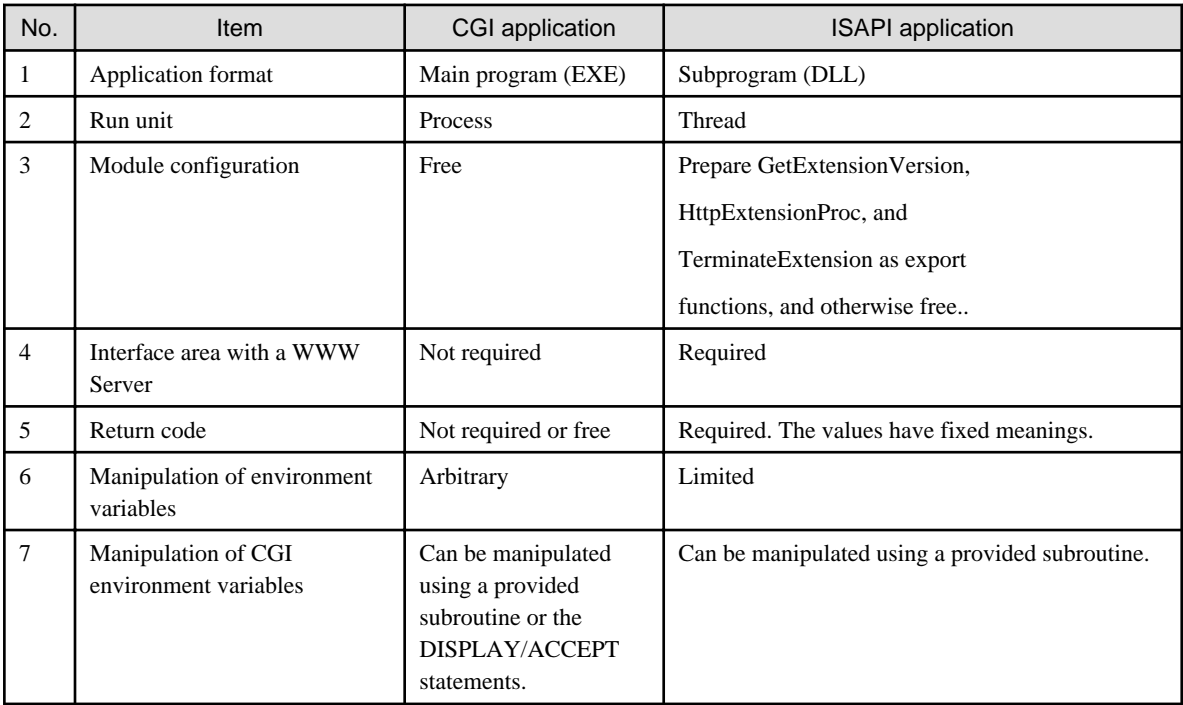

To convert a CGI application into an ISAPI application, you need to modify the above differences. The details are described in "Application Formats" and later.

Note that the following subroutines, although provided as COBOL ISAPI subroutines to maintain compatibility, can be used only in an environment where a Web application runs in the ASCII code system. It is recommended to use the conversion to ISAPI as an opportunity to replace these subroutines with the alternative ones.

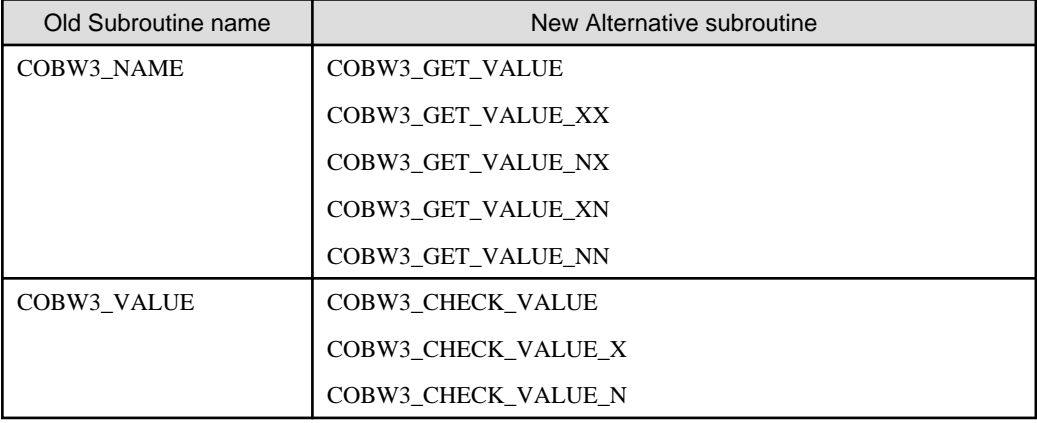

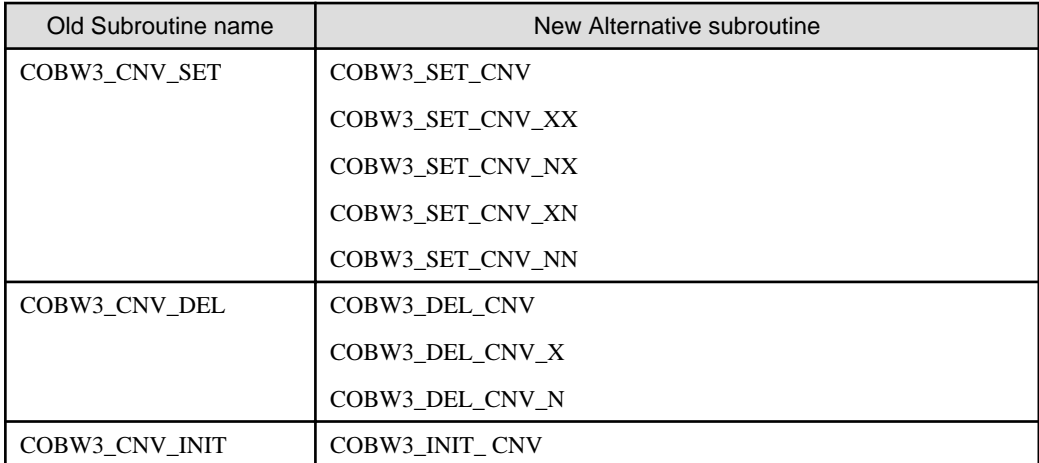

## **D.2 Application Formats**

Since CGI and ISAPI provide different application formats, you need to modify the following items:

- Description of the Web application to be invoked in a Web page use for invoking an application
- Compiling and Linking methods

# **D.3 Web Page for Invoking an Application**

Change the extension of the Web application described in a Web page for invoking an application from EXE to DLL or, if required, change the entire application name.

In the following example where a CGI application is named CGI.EXE and an ISAPI application is named ISAPI.DLL, you need to make modifications as follows:

Web page for invoking a CGI application

```
<FORM ACTION="/sample/CGI.EXE">
   ...
</FORM>
```
Modified Web page for invoking an ISAPI application

```
<FORM ACTION="/sample/ISAPI.DLL">
   ...
</FORM>
```
# **D.4 Compilation and Linkage Methods**

#### **Compilation**

For CGI applications, you need no particular options to compile a program except for the "MAIN" compile option that you must specify for a main program. However, do not specify the "MAIN" compile option for an ISAPI application because it must be created as a DLL. Additionally, you need the following compile options for an ISAPI application. For details about compile options, see the "NetCOBOL User's Guide."

- ALPHAL(WORD) or NOALPHAL
- THREAD(MULTI)

Be sure to specify the compile option ALPHAL(WORD) or NOALPHAL for a program with three entry-names as described in "Module Configuration". These options are used to identify the case-sensitivity of an entry-name. On the other hand, specify the THREAD(MULTI) compile option for any source program because ISAPI applications run in multiple threads.

#### **Linkage**

For CGI applications, link object files to create an EXE file. The following shows an example.

```
LINK business-program.obj
      F3BICIMP.lib MSVCRT.lib F3BICWSR.lib 
      /OUT:run-format-name.exe
```
An ISAPI application must be created as a DLL. It uses different import libraries than a CGI application. The following shows an example.

```
LINK /DLL initial-program.obj business-program.obj terminate-
     program.obj
     F3BICBDM.obj F3BISAPI.lib F3BICIMP.lib KERNEL32.lib MSVCRT.LIB
     /OUT: run-format-name.dll /DEF: module-definition.def 
     /ENTRY:COBDMAIN
```
Describe the three export functions described in "Module Configuration" in the module definition file (module-definition.def). Specifically, describe as follows:

```
LIBRARY run-format-name
EXPORTS
     GetExtensionVersion
     HttpExtensionProc
     TerminateExtension
```
# **D.5 Run Unit**

Converting a CGI application to an ISAPI application means converting a process-based application to a thread-based application. To do so, note the following:

- Compilation method
- Access to a shared resource

# **D.6 Compilation Method**

You need to specify the compile option, THREAD(MULTI) to create a multithreaded object.

# **D.7 Access to a Shared Resource**

Since a CGI application runs as one thread (single thread) in the process of the CGI application itself, there can't be a resource shared among multiple threads in the same process.

Since an ISAPI application runs as multiple threads (multi-thread) in the process of IIS itself, a resource can be shared among the multiple threads.

If a resource is shared among multiple threads in an ISAPI application, synchronization control must be performed on the shared resource so that no contention occurs for it. Depending on the shared resource, the synchronization control is performed either automatically by the COBOL run-time system or by the ISAPI application itself using the "thread synchronization control subroutine" provided in COBOL.

For details, see "Multithread" of the "NetCOBOL User's Guide".

- "Sharing a Resource among Threads"
- "Thread Synchronization Control Subroutine"

# **D.8 Module Configuration**

The module configuration of a CGI application is not restricted in particular except that it needs a main program. For an ISAPI application, however, the following three modules must be defined.

- GetExtensionVersion

- HttpExtensionProc
- TerminateExtension

HttpExtensionProc corresponds to the main program of a CGI application. GetExtensionVersion and TerminateExtension, corresponding to nothing of a CGI application, are the functions used for the initialization and termination processing, respectively.

For details about GetExtensionVersion, HttpExtensionProc, and TerminateExtension, see "GetExtensionVersion" "HttpExtensionProc" and "TerminateExtension" In Chapter 2. Additionally, the main program must be named HttpExtensionProc. For example, modify the application as follows:

- Description in a CGI application

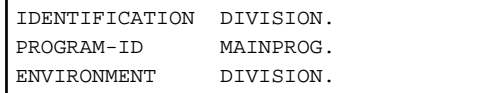

- Modified description in an ISAPI application

```
IDENTIFICATION DIVISION.
PROGRAM-ID "HttpExtensionProc".
ENVIRONMENT DIVISION.
```
# **D.9 Interface Area with a Server**

For a CGI application, you need not be aware in particular of interfaces (except environment variables) with a WWW Server. For an ISAPI application, however, HttpExtensionProc, invoked as a function by IIS, receives an interface (parameter) area to exchange data with IIS. Thus, to convert a CGI application to an ISAPI application, you need to modify the LINKAGE SECTION and the PROCEDURE DIVISION. Since this interface area is used by COBOL ISAPI Subroutines, you need to set the address in COBW3 that is to interface with COBOL ISAPI Subroutines. For example, modify the application as follows:

- Description in a CGI application

```
WORKING-STORAGE SECTION.
  COPY COBW3.
PROCEDURE DIVISION.
  MOVE LOW-VALUE TO COBW3.
```
- Modified description in an ISAPI application

```
WORKING-STORAGE SECTION.
   COPY COBW3.
LINKAGE SECTION.
  COPY ISAPICTX.
PROCEDURE DIVISION WITH STDCALL USING ISAPI-CTX-CNT.
   MOVE LOW-VALUE TO COBW3.
   MOVE FUNCTION ADDR(ISAPI-CTX-CNT) TO COBW3-CONTEXT.
```
#### **Return Code**

The use of a return code is arbitrary in the main program of a CGI application. However, as described in "*Interface Area with a Server*", HttpExtensionProc of an ISAPI application is invoked as a function while IIS expects a return value from this function. Thus, for an ISAPI application, you need to set a return code in PROGRAM-STATUS. For example, modify the application as follows:

- Description in a CGI application

```
END-PROC
   STOP RUN.
```
- Modified description in an ISAPI application

```
END-PROC
 MOVE 1 TO PROGRAM-STATUS.
   EXIT PROGRAM.
```
You can set the following two return codes. Normally, set a normal end. If you set an abnormal end, the WWW Server assumes that an error occurred in the concerned application and sends a corresponding message to the WWW Browser.

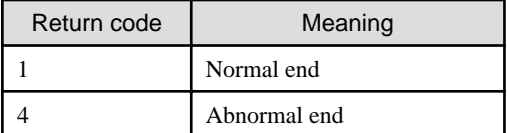

# **D.10 Manipulating an Environment Variable**

For CGI applications, manipulating an environment variable from a Web application causes no problem on the system because one environment variable block is allocated to each process and a CGI application runs as a process. For an ISAPI application, however, modifying the contents of an environment variable may influence IIS or other applications because an ISAPI application runs as multiple threads in the process of IIS itself. Additionally, an application may not run as expected because the contents of an environment variable, when referenced, is not guaranteed to be unchanging. Thus, you need to change a CGI application's section that manipulates an environment variable in order not to use an environment variable, when running under ISAPI.

You need to also be careful of a function that implicitly uses the current folder because the current folder used when an application is invoked is not guaranteed to be fixed. One example is manipulating a file by specifying a relative path from the current folder. Instead of attempting to use this method, you can do as follows:

Specifying a file using an absolute path

- Description in a CGI application

```
MOVE "RESPONSE.HTM" TO COBW3-HTML-FILENAME.
CALL "COBW3_PUT_HTML" USING COBW3.
```
- Modified description in an ISAPI application

```
MOVE "C:\COBOL\ISAPI\RESPONSE.HTM" TO COBW3-HTML-FILENAME.
CALL "COBW3_PUT_HTML" USING COBW3.
```
Specifying a file using a physical path corresponding to the virtual directory

To get a physical path corresponding to the virtual directory, use COBW3\_GET\_REQUEST\_INFO.

- Description in a CGI application

```
MOVE "RESPONSE.HTM" TO COBW3-HTML-FILENAME.
CALL "COBW3_PUT_HTML" USING COBW3.
```
- Modified description in an ISAPI application

```
SET COBW3-PHYSICALPATH TO TRUE
CALL "COBW3 GET REQUEST INFO" USING COBW3.
MOVE COBW3-REQUEST-INFO TO COBW3-HTML-FILENAME.
MOVE "\RESPONSE.HTM" TO
        COBW3-HTML-FILENAME(COBW3-REQUEST-INFO-LENGTH + 1:13).
CALL "COBW3_PUT_HTML" USING COBW3.
```
In relation to the above description, be careful of specifying a file in the run-time initialization file (COBOL85.CBR). For a CGI application, you can specify both absolute and relative paths. For an ISAPI application, you can specify only an absolute path. Since no alternative method is provided, modify the run-time initialization file so that it uses only absolute paths.

#### - COBOL85.CBR in a CGI application

```
[program-name]
 access-name=SEQFILE.DAT
```
- Modified COBOL85.CBR in an ISAPI application

```
[program-name]
 access-name=C:\COBOL\ISAPI\SEQFILE.DAT
```
# **D.11 Manipulating a CGI Environment Variable**

A CGI application can reference a "CGI environment variable" using the COBOL environment variable operation function while an ISAPI application cannot. Thus, the following three subroutines are used.

COBW3\_RECEIVE\_HEADER

Get an HTTP header.

COBW3\_GET\_REQUEST\_INFO

Get various information on a request.

COBW3\_GET\_AUTHORIZE

Get authorization information.

A CGI application can set and reference Cookie data using the COBOL environment variable operation function while an ISAPI application cannot. Thus, the following special subroutines are used to handle Cookie data.

COBW3\_SET\_COOKIE\_XX, etc.

Register Cookie data.

COBW3\_DEL\_COOKIE\_X, etc.

Delete the existing Cookie data.

#### COBW3\_INIT\_COOKIE

Initialize Cookie data to be sent to a client.

COBW3\_GET\_COOKIE\_XX, etc.

Get Cookie data included in a request.

For example, modify the processing that gets information from an HTTP header as follows:

- Description in a CGI application

```
DISPLAY "HTTP_USER_AGENT" UPON environment-variable-name
ACCEPT browser-information FROM environment-variable-value
        ON EXCEPTION
          MOVE "Error" TO browser-information
END-ACCEPT.
```
- Modified description in an ISAPI application

```
MOVE "User-agent" TO COBW3-HEADER-NAME.
CALL "COBW3_RECEIVE_HEADER" USING COBW3.
IF COBW3-STATUS=ZERO THEN
  MOVE COBW3-HEADER-VALUE TO browser-information
ELSE
  MOVE "Error" TO browser-information
END-IF.
```
Modify the Cookie manipulation as follows:

- Description in a CGI application

```
DATA DIVISION.
WORKING-STORAGE SECTION.
  COPY COBW3.
01 COOKIEDATA.
  02 PIC X(19) VALUE "Sample+Cookie+data=".
  02 COOKIEVALUE PIC X(32).
PROCEDURE DIVISION.
       :
     DISPLAY "HTTP_COOKIE" UPON environment-variable-name
     ACCEPT COOKIEVALUE FROM environment-variable-value
           ON EXCEPTION
             MOVE "Error" TO COOKIEVALUE
     END-ACCEPT.
```
- Modified description in an ISAPI application

```
DATA DIVISION.
WORKING-STORAGE SECTION.
  COPY COBW3.
01 COOKIEVALUE PIC X(32).
PROCEDURE DIVISION.
      \cdot:
     MOVE "Sample Cookie data" TO COBW3-COOKIE-NAME.
     CALL "COBW3_GET_COOKIE" USING COBW3.
     IF COBW3-STATUS=ZERO THEN
      MOVE COBW3-COOKIE-VALUE TO COOKIEVALUE
     ELSE
       MOVE "Error" TO COOKIEVALUE
     END-IF.
```
To handle Cookie data through environment variable manipulation, the user needs to encode and decode URLs in the Cookie data. To work around this problem, use only alphanumeric characters in Cookie data.

Note that an en-size space, after URL encoding, becomes "+".